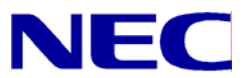

N8406-022A GbE インテリジェントスイッチ (L2) コマンドリファレンスガイド (ISCLI)

> 文書番号:856-126757-305-00 1 版:2008 年 7 月

• 著作権

#### Copyright © 2008 NEC Corporation

日本電気株式会社の許可無く本書の複製・改変などを行うことはできません。

• ご注意

本書の内容は予告なく変更することがあります。NEC が製品やサービスについて行う保証は、添付の保証文書に記載の内容 のみに限定します。本書のどの箇所であっても何ら新規の保証を行うものではありません。本書に技術的あるいは編集上の 誤りや欠落があったとしても、NEC は一切の責任を負わないものとします。

• 商標

Microsoft®、Windows®、および Windows NT®は、Microsoft Corporation の米国およびその他の国における登録商標です。

SunOS™および Solaris™は、Sun Microsystems 社の米国およびその他の国における商標です。

Cisco®は、Cisco Systems 社およびその系列会社の米国およびその他一部の国における登録商標です。

文書番号:856-126757-305-00

1 版:2008 年 7 月

# 目次

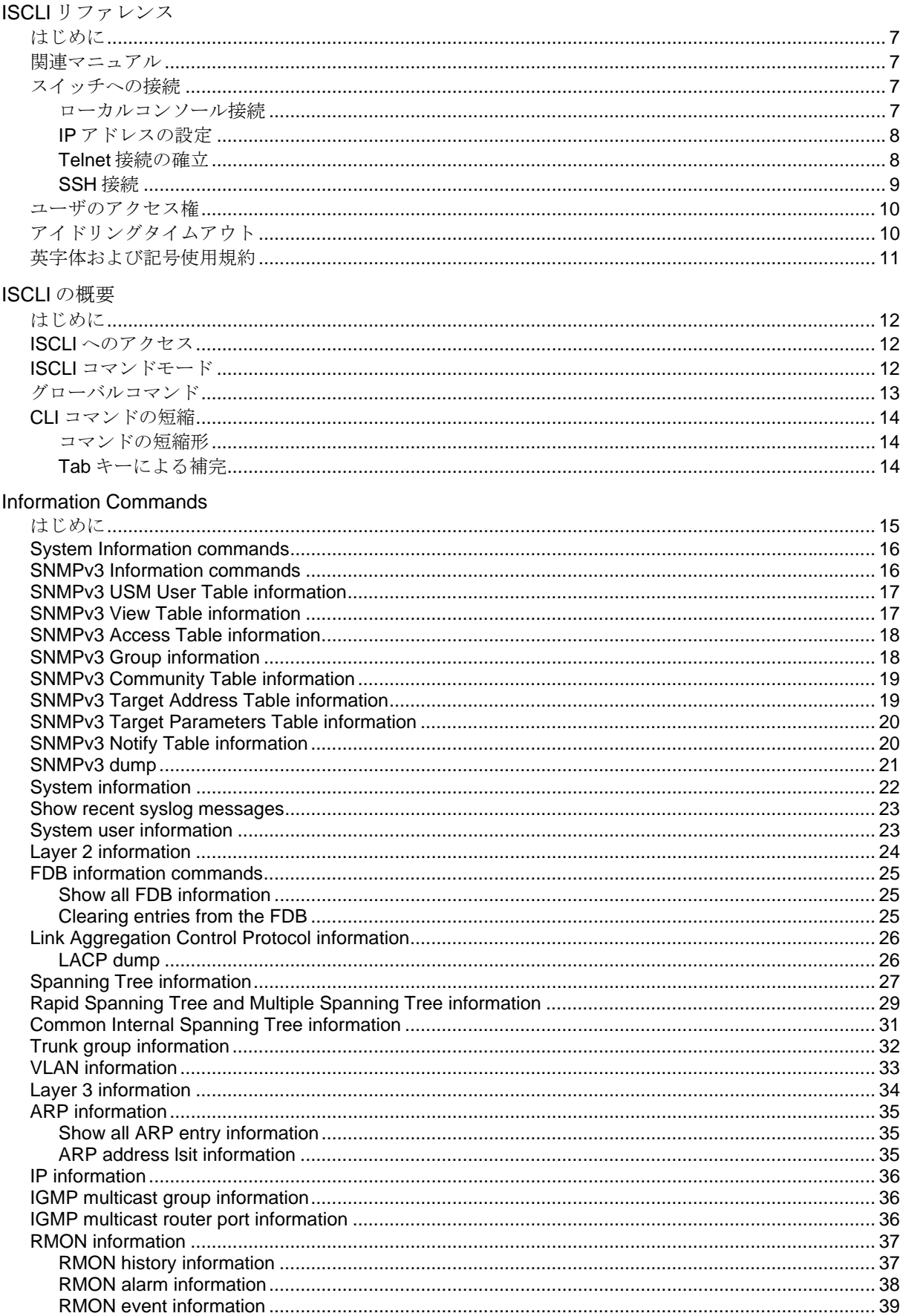

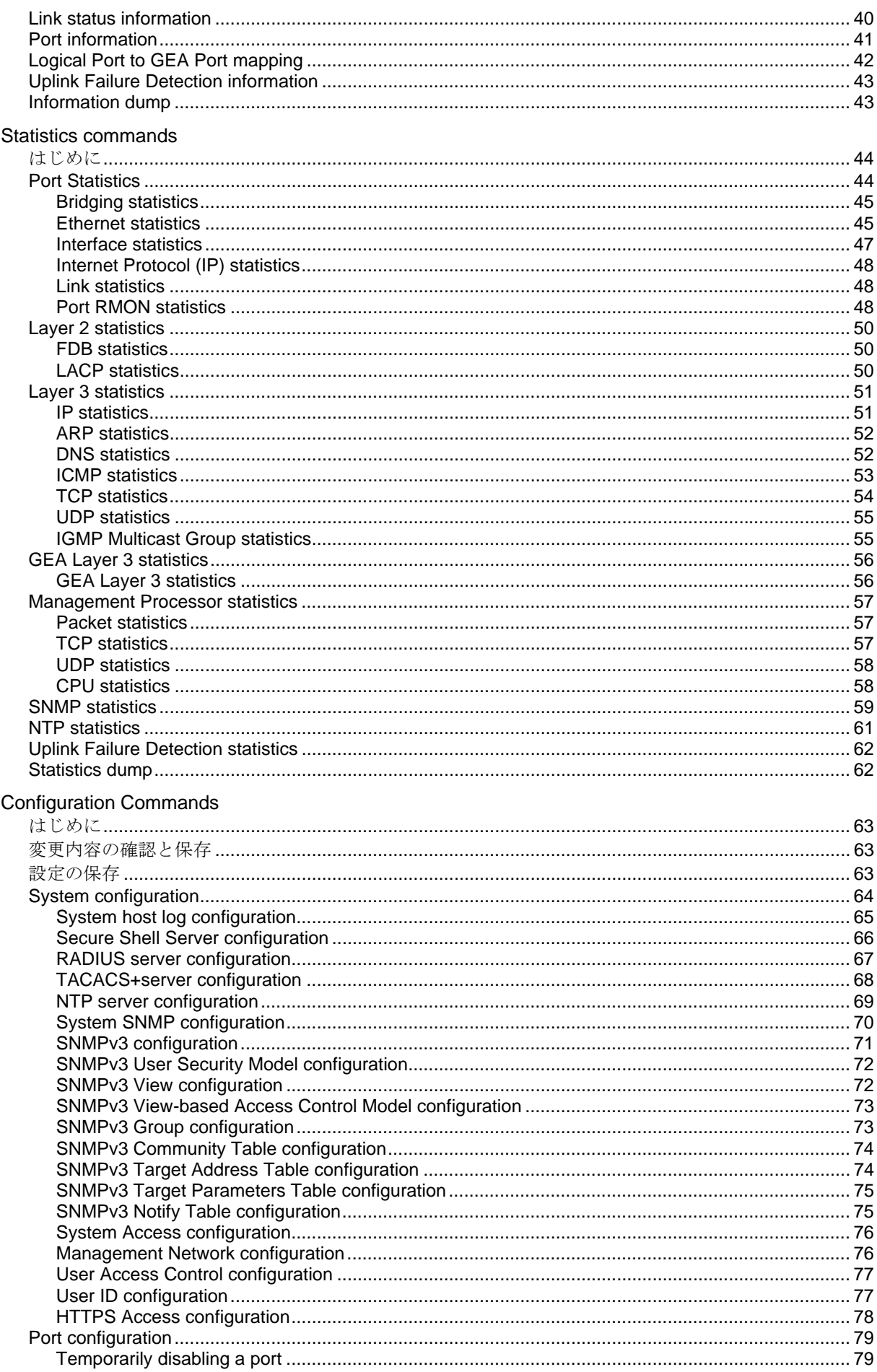

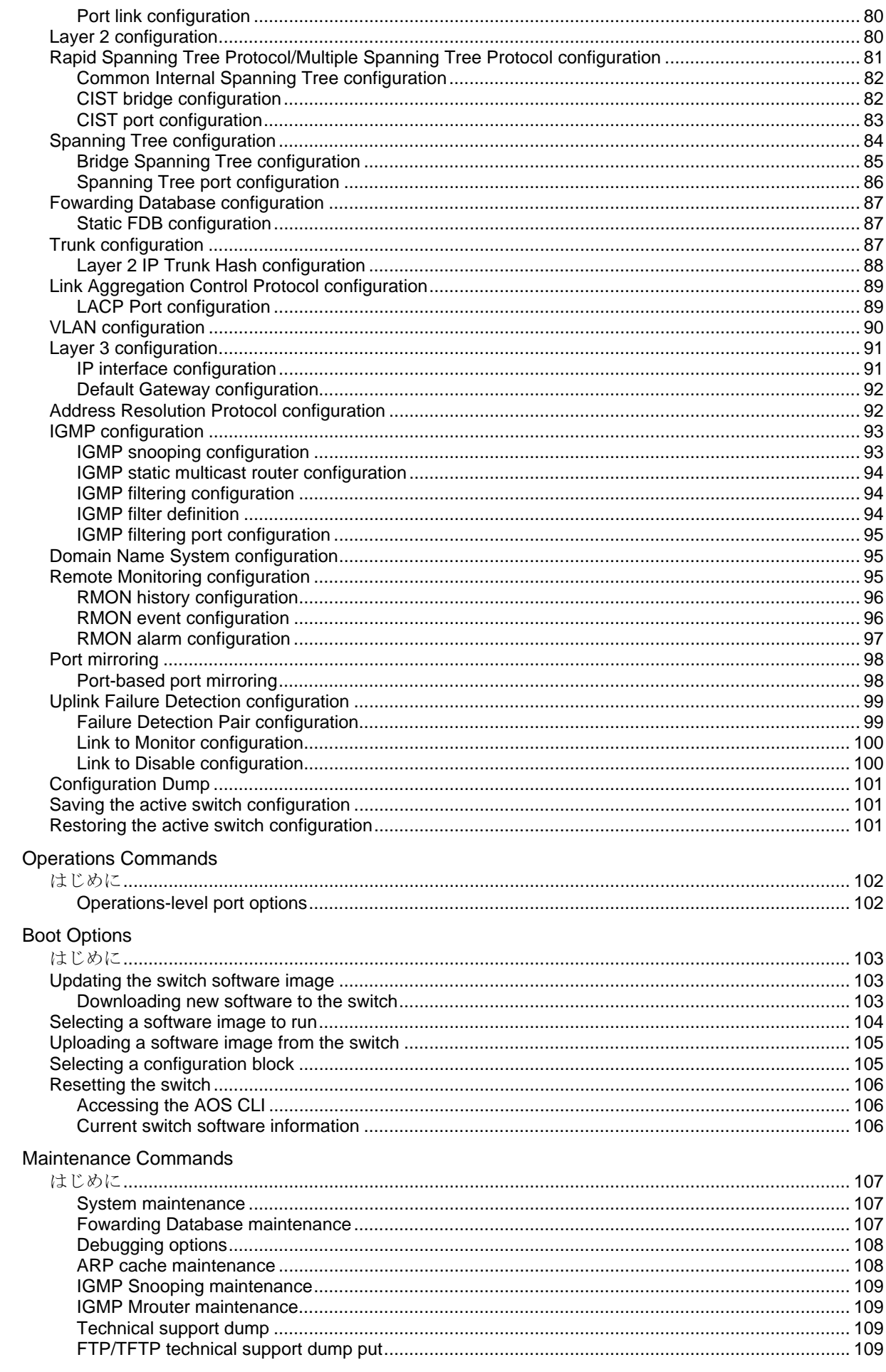

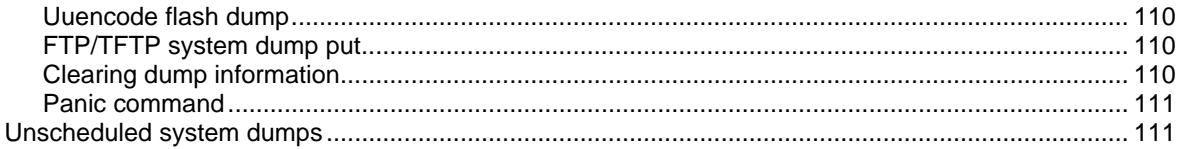

# ISCLI リファレンス

### はじめに

GbE インテリジェントスイッチ (L2) は、特に設定を行わなくても、基本的なスイッチング機能を使 用することができます。ただし、一部の高度な機能を使用するためには設定が必要です。

本スイッチには、アクセス/設定するためのいくつかのオプションが用意されています。

- テキストベースのコマンドラインインタフェース(AOS CLI および ISCLI)。ローカルコンソー ルまたは Telnet/セキュアシェル (SSH) によるリモートからのアクセス
- SNMP (Simple Network Management Protocol) をサポート。NEC WebSAM NetvisorPro などの ネットワーク管理ソフトウェアによるアクセス
- ブラウザベースインタフェース。Web ブラウザでのアクセス

ISCLI では、スイッチ情報の収集、スイッチの設定などを直接実行することができます。ターミナル 上で、スイッチに関する情報や統計データの確認や、必要な設定を実行することができます。

本ガイドでは、スイッチモードでの ISCLI の使用方法について説明します。なお、スマートパネルモ ードでは ISCLI はありません。

本章では、ISCLI によるスイッチへのアクセス方法について説明します。

### 関連マニュアル

本スイッチの実装方法、設定方法につきましては、以下のマニュアルも参照してください。

- N8406-022A GbE インテリジェントスイッチ (L2) ユーザーズガイド
	- N8406-022A GbE インテリジェントスイッチ (L2) アプリケーションガイド
	- N8406-022A GbE インテリジェントスイッチ (L2) コマンドリファレンスガイド (AOS)
- N8406-022A GbE インテリジェントスイッチ (L2) ブラウザベースインタフェース
	- リファレンスガイド
	- N8406-022A GbE インテリジェントスイッチ (L2) スマートパネルリファレンスガイド

## スイッチへの接続

コマンドラインインタフェースとして、以下の方法でアクセスすることができます。

- シリアルポート経由でローカルコンソール接続
- ネットワーク経由で Telnet 接続
- ネットワーク経由で SSH 接続

### ローカルコンソール接続

スイッチとローカルコンソール接続を確立するためには、以下が必要です。

- シリアルケーブル (DB-9) (詳細は「ユーザーズガイド」を参照してください。)
- 管理用コンソール(パーソナルコンピュータなど)と VT-100 準拠の通信ソフトウェア

表1 コンソール構成パラメータ

| $\sim$ .        |      |
|-----------------|------|
| パラメータ           | 値    |
| ボーレート<br>データビット | 9600 |
|                 |      |
| パリティ            | 72 L |
| ストップビット         |      |
| フロー制御           | なし   |
|                 |      |

以下の手順でスイッチにローカルコンソール接続します。

- 1. シリアルケーブルで管理用コンソールをシリアルポートに接続します。
- 2. 管理用コンソールの電源を入れます。
- 3. Enter キーを数回押して接続を確立します。
- 4. パスワードを入力してスイッチにアクセスします。

### IP アドレスの設定

Telnet または SSH 接続によりスイッチにアクセスするためには、IP アドレスを設定する必要があり ます。IP アドレスの設定には以下の方法があります。

- マネジメントポートからのアクセス
	- DHCP サーバの利用 DHCP クライアントが有効の場合、マネジメントインタフェース (インタフェース 256) は DHCP サーバに IP アドレスを要求します。DHCP クライアント のデフォルトは有効です。
	- 手動設定 DHCP サーバがない場合、マネジメントインタフェース(インタフェース 256)に IP アドレスを設定する必要があります。もし、セグメント外からアクセスしたい場 合は、マネジメントゲートウェイ (ゲートウェイ 4) も設定する必要があります。
- アップリンクポートからのアクセス
	- BOOTP サーバの利用 インタフェース1は、デフォルトでは、BOOTP サーバに IP アド レスを要求するように設定されています。ネットワークに BOOTP サーバがある場合、スイ ッチの MAC アドレスを BOOTP サーバの BOOTP 設定ファイルに追加します。MAC アドレ スは System Information メニューで参照できます (「Information Commands」の章の 「System Information commands」を参照してください)。BOOTP も付属する DHCP サーバ を使用している場合、MAC アドレスの設定は必要ありません。
	- 手動設定 BOOTP サーバがない場合、インタフェースに IP アドレスを設定する必要があ ります。

### Telnet 接続の確立

Telnet 接続は、ネットワークに接続した端末からスイッチにアクセスすることができます。シリアル ポートを介して利用できるオプションと同じオプションが、ユーザ、オペレータ、アドミニストレー タで可能です。Telnet 接続はデフォルトで有効で、同時に 4 つの接続をサポートします。

IP パラメータを設定すると、Telnet 接続により ISCLI にアクセスできます。スイッチとの Telnet 接続 をするためには、端末で Telnet プログラムを実行し、Telnet コマンドにスイッチの IP アドレスを指 定します。

telnet *<GbE*インテリジェントスイッチ*(L2) IP address>*

接続するとパスワードを入力するよう要求されます。パスワードでアクセスレベル(アドミニストレ ータ、オペレータ、またはユーザ)が決まります。デフォルトパスワードについては、本章で後述の 「ユーザのアクセス権」を参照してください。

### SSH 接続

ネットワーク管理者はリモートで Telnet によりスイッチを管理できますが、安全な接続ではありませ ん。SSH プロトコルであれば、ネットワーク経由でも安全にログインを行うことができます。

SSH は、ネットワークを通じて送信するすべてのデータを暗号化します。SSH を使用するためには、 まずスイッチの設定をする必要があります。SSH を設定する方法については、「Configuration Commands」の章の「Secure Shell Server configuration」を参照してください。

スイッチはキー/暗号生成を一度に 1 セッションのみ実行できます。したがって、キーの生成や、別 のクライアントが直前にログインしていると、SSH/SCP クライアントはログインできません。また、 SSH/SCP クライアントがその時点でログインしていると、キー生成は失敗します。

サポートされている SSH 暗号化法、認証法を以下に示します。

- サーバホスト認証 各接続の最初にクライアント RSA がスイッチを認証します。
- キー交換 RSA
- 暗号化:
	- AES256-CBC
	- AES192-CBC
	- AES128-CBC
	- 3DES-CBC
	- 3DES
	- ARCFOUR

• ユーザ認証 — ローカルパスワード認証、RADIUS 認証

以下の SSH クライアントで動作実績があります。

- Linux 用 SSH 3.0.1 (フリーウェア)
- SecureCRT® 4.1.8 (VanDyke Technologies, Inc.)
- Linux 用 OpenSSH\_3.9 (FC 3)
- Linux 用 SCP コマンド (FC 3)
- Windows 用 PuTTY リリース 0.58 (Simon Tatham)

注:SSH は、バージョン 1.5、2.0 に基づき、バージョン 1.0~2.0 の SSH クライアントをサポート します。その他のバージョンの SSH クライアントはサポートしていません。SSH バージョン 1 また はバージョン 2 を使用するように、クライアントソフトウェアを設定してください。

デフォルトでは、SSH サービスは無効です。ISCLI にアクセスして有効にすることができます。

スイッチと SSH 接続を確立するためには、端末上で ssh コマンドにユーザアカウント名とスイッチ の IP アドレスを指定して実行します。

>> # ssh *<user>@<GbE*インテリジェントスイッチ*(L2) IP address>*

パスワードを入力するよう要求されます。

注:SSH を端末から初めて実行したときに、警告メッセージが出力されることがあります。プロン プトに"yes"と入力して処理を続けてください。

### ユーザのアクセス権

スイッチ管理、ユーザアカウンタビリティを向上させるため、スイッチには、各種レベル、各種クラ スのユーザアクセスが用意されています。様々なスイッチ管理タスクを実行する必要に応じて、CLI や Web コンソールの機能、画面にアクセスするレベルが上がります。以下の 3 つのアクセスレベル があります。

- ユーザ スイッチの統計情報やステータス情報の表示のみ行うことができます。設定の変更は できません。
- オペレータ スイッチに対して一時的な変更を行うことができます。スイッチをリブート/リ セットすると、その変更は解除されます。オペレータが行った変更はスイッチのリセットで解除 されます。
- アドミニストレータ スイッチのすべての設定を行うことができます。

スイッチ機能へのアクセスは、ユーザ名とパスワードを使用して管理します。ローカルコンソール、 Telnet、SSH 経由でスイッチに接続した場合、パスワードを入力するよう要求されます。そのパスワ ードでアクセスレベルが決まります。各アクセスレベルのデフォルトのユーザ名/パスワードを次の 表に示します。

注:最初の設定時、デフォルトのパスワードを変更し、ネットワークセキュリティポリシの必要に応 じて定期的に変更することを推奨します。

表2 ユーザアクセスレベル

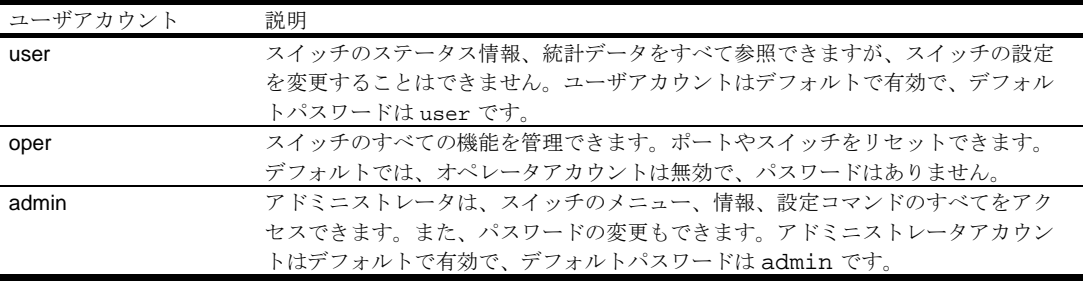

注:admin 以外のアカウントは、パスワードを空白にすると、各ユーザレベルへのアクセスを無効 にできます。

アドミニストレータパスワードを入力してログインすると、スイッチの全機能のアクセスを行うこと ができます。

# アイドリングタイムアウト

デフォルトでは、5分間何もアクセスがないと、スイッチは、コンソール、Telnet、SSHセッ ションを切り離します。この機能は idle timeout パラメータで制御し、1~60 分の範囲で設定できます。 このパラメータを変更する方法については、「Configuration Commands」の章の「System configuration」を参照してください。

# 英字体および記号使用規約

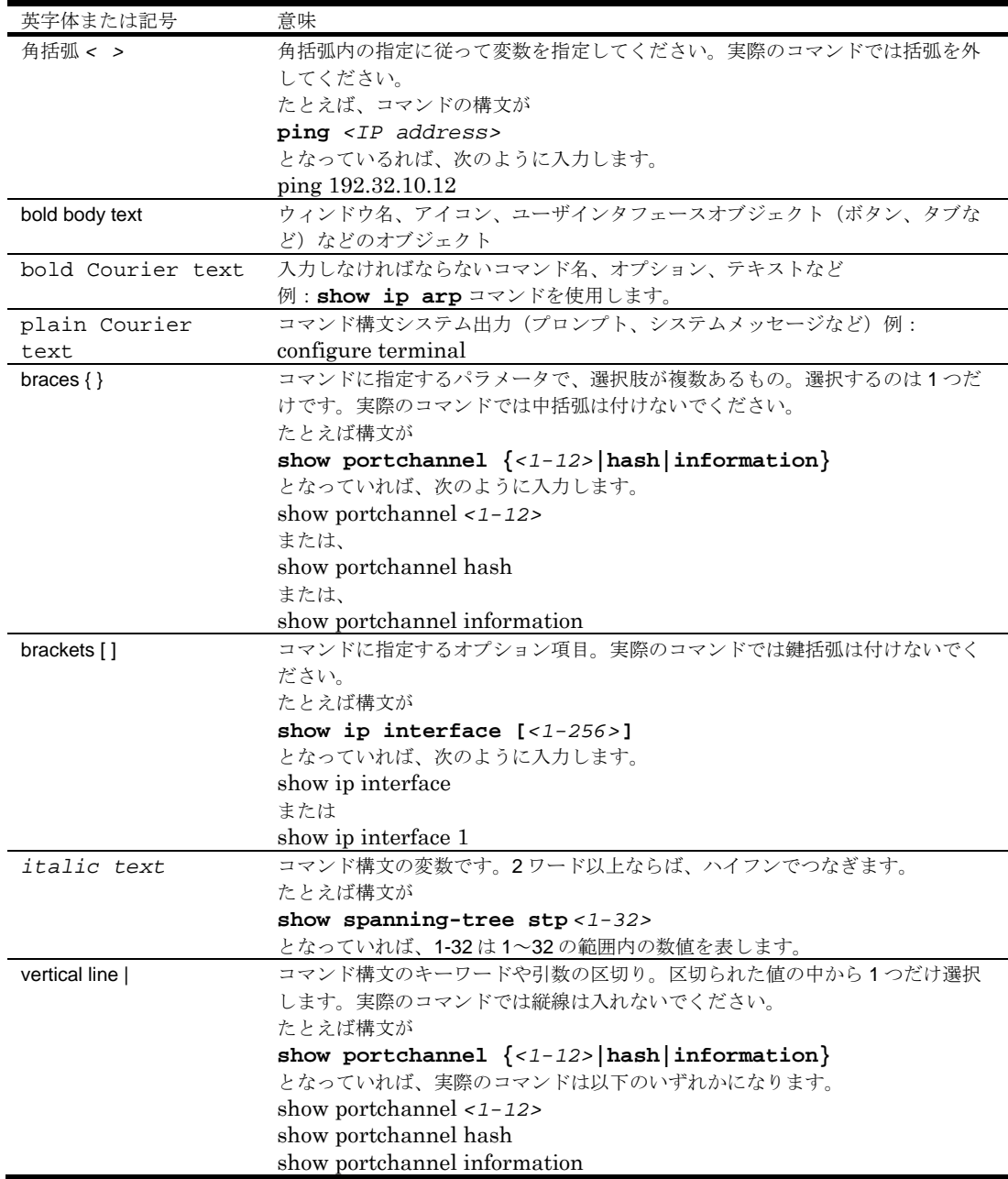

次の表に、本ガイドの英字体および記号使用規約を示します。

## ISCLI の概要

### はじめに

ISCLI は、スイッチ情報と統計データを確認できます。また、アドミニストレータでログインした場 合は、すべてのスイッチ設定を実行できます。

本章では、ISCLI コマンドモードについて説明し、ISCLI 内のすべてのコマンドモードから共通して利 用できるコマンド、ショートカットのリストを示します。

### ISCLI へのアクセス

本スイッチを最初に起動したときには、AOS CLI でブートします。ISCLI に変更するためには、次の コマンドを入力してスイッチをリセットします。

Main# boot/mode iscli

再度 AOS CLI に変更する場合、ISCLI から次のコマンドを入力してスイッチをリロード(リセット) します。

Switch(config)# boot cli-mode aos

設定を工場デフォルトに戻したときでも CLI は維持されます。CLI ブートモードは設定情報の一部で はありません。

### ISCLI コマンドモード

ISCLI には、権限の低い順に以下の 3 つのコマンドモードがあります。

User EXEC モード:初期アクセスモードです。

Priviledged EXEC モード:User EXEC モードからアクセスするモードです。Privileged EXEC パスワ ードが有効の場合、パスワードを入力する必要があります。

Global Configuration モード:スイッチの設定を変更できるモードです。設定を保存した場合、スイッ チをリロードしても設定は維持されます。また、サブモードがあります(詳細については次の表を参 照してください)。

各コマンドモードに専用のコマンドがあります。下位モードのコマンドは上位モードでも利用できま す。

次の表に ISCLI コマンドモードを示します。

#### 表3 ISCLI コマンドモード

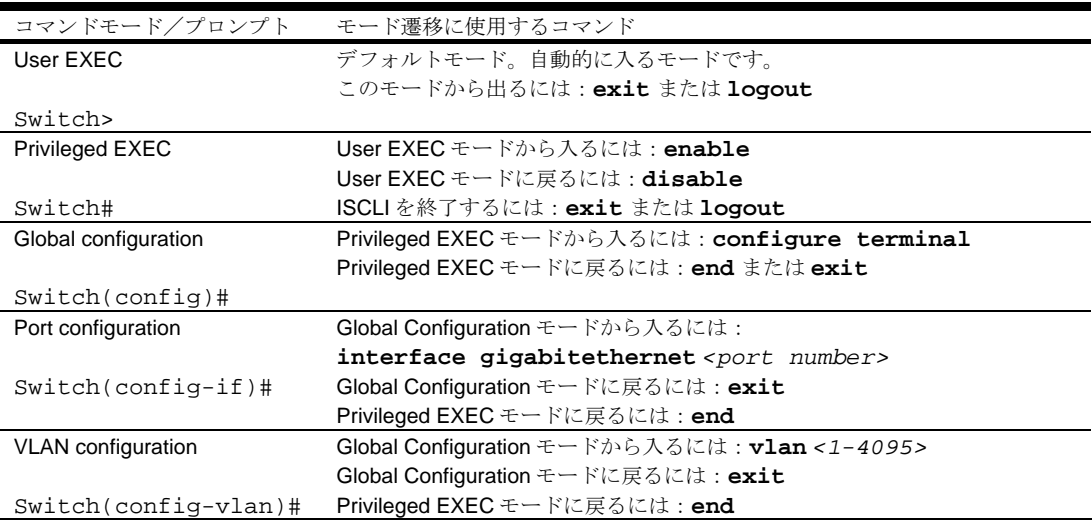

表3 ISCLI コマンドモード

| コマンドモード/プロンプト          | モード遷移に使用するコマンド                                      |
|------------------------|-----------------------------------------------------|
| Interface IP           | Global Configuration モードから入るには: interface ip<1-256> |
| configuration          | Global Configuration モードに戻るには: exit                 |
|                        | Privileged EXEC モードに戻るには: end                       |
| Switch(config-ip-      |                                                     |
| if)#                   |                                                     |
| FDP Configuration      | Global Configuration モードから入るには: ufd fdp <1-4>       |
|                        | Global Configuration モードに戻るには: exit                 |
| $Switch(config-fdp)$ # | Privileged EXEC モードに戻るには: end                       |

# グローバルコマンド

基本コマンドの中には、ISCLI 階層全体を通して実行できるものがあります。オンラインヘルプの取 込み、インタフェースを通じたナビゲート、設定変更の保存などで使用するコマンドです。特定のコ マンドのヘルプは、コマンドにつづけて help と入力します。

次の表にグローバルコマンドを示します。

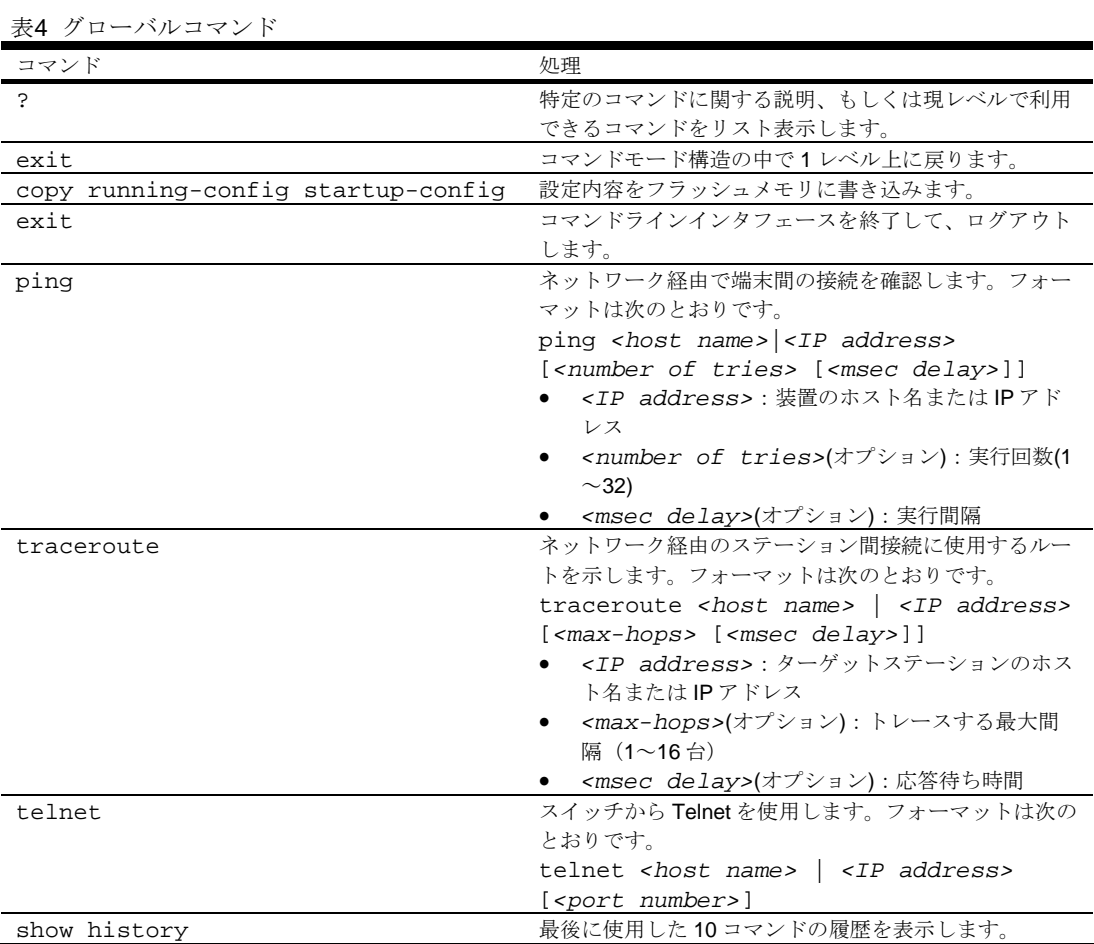

### CLI コマンドの短縮

以下の短縮形によりコマンドを迅速かつ簡単に入力できます。

### コマンドの短縮形

同じモードの他のコマンドから区別できれば、先頭部分の文字を入力するだけで認識できます。大半 のコマンドは短縮できます。以下に例を示します。

Switch(config)# **spanning-tree stp 1 bridge hello-time 2**

このコマンドは次のように入力することもできます。

Switch(config)# **sp stp 1 br h 2**

### Tab キーによる補完

プロンプトにコマンドの最初の文字を入力して、Tab キーを押すと、その文字から始まるコマンドや オプションが表示されます。次の文字を入力すると、さらに範囲が狭まります。

Tab キーを押したときに入力文字に合致するコマンドが 1 つしかないと、そのコマンドがコマンドラ インに表示され、入力待ちになります。

# Information Commands

# はじめに

ISCLI でスイッチの構成情報を確認できます。この章では、ISCLI を使用してスイッチ情報を表示する 方法について説明します。

次の表によく使われる Infomation Commands を示します。

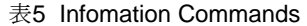

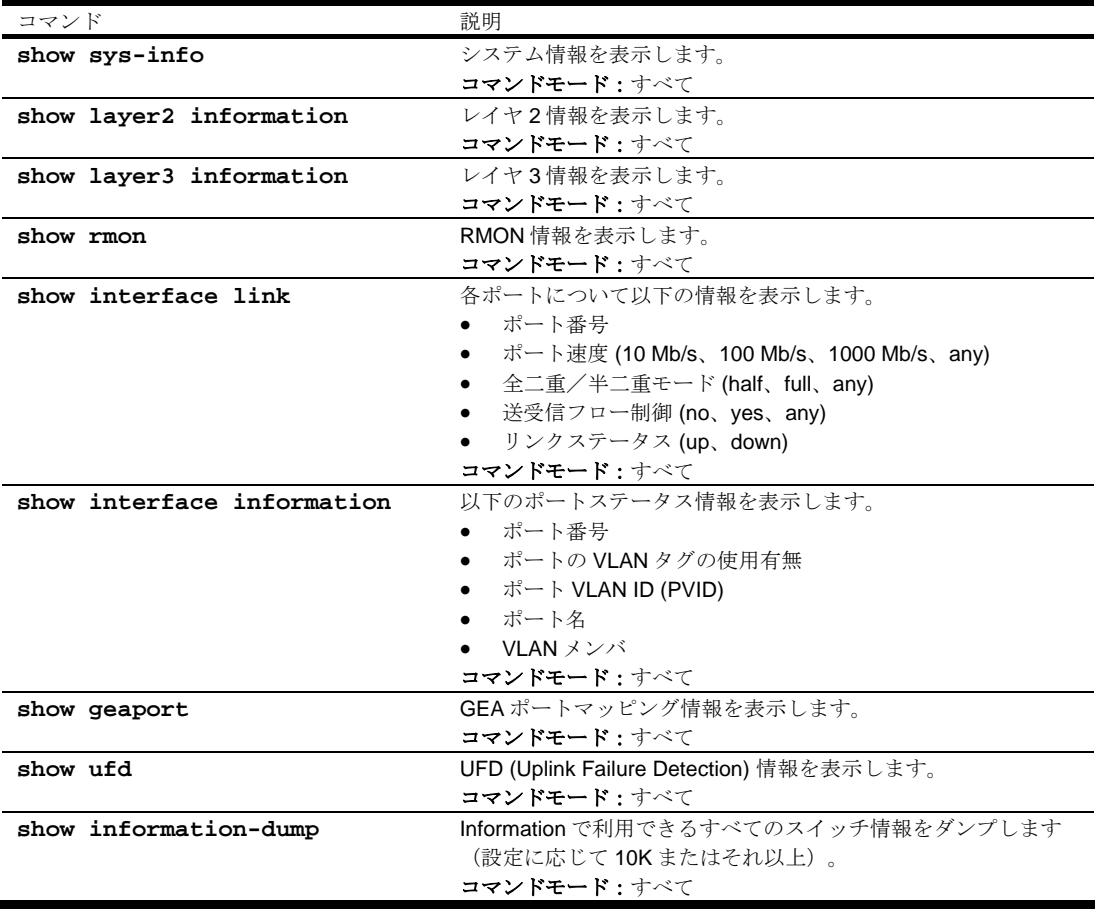

# System Information commands

次の表に System Information commands を示します。

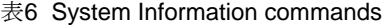

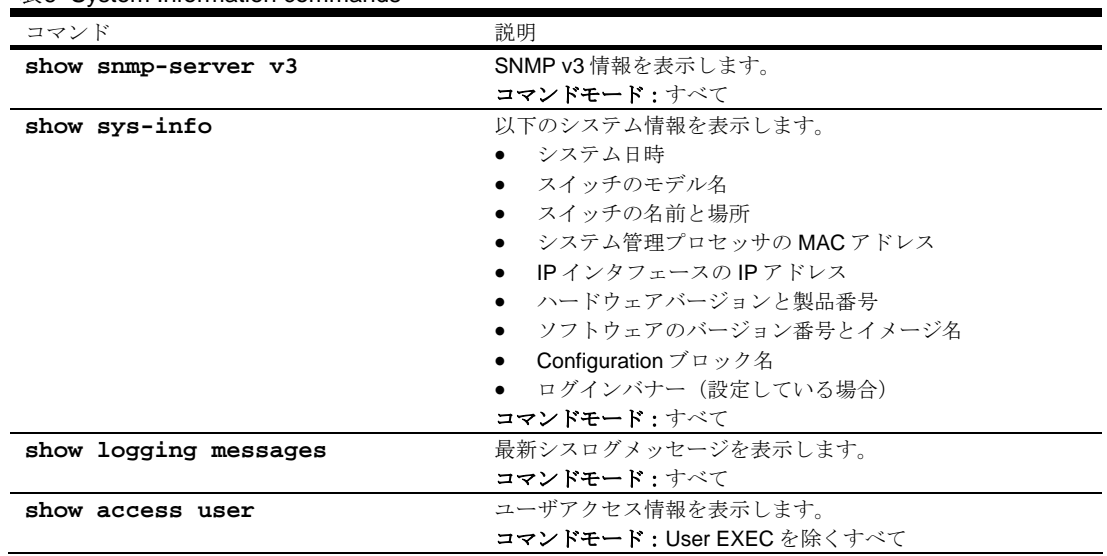

### SNMPv3 Information commands

SNMP バージョン 3 (SNMPv3) は、以下をサポートすることによって SNMPv2 フレームワークを補 完する拡張 SNMP フレームワークです。

- 新しい SNMP メッセージフォーマット
- メッセージのセキュリティ
- アクセス制御
- SNMP パラメータのリモート設定

SNMPv3 アーキテクチャの詳細については、RFC2271~RFC2276 を参照してください。

次の表に SNMPv3 Information commands を示します。

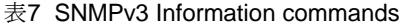

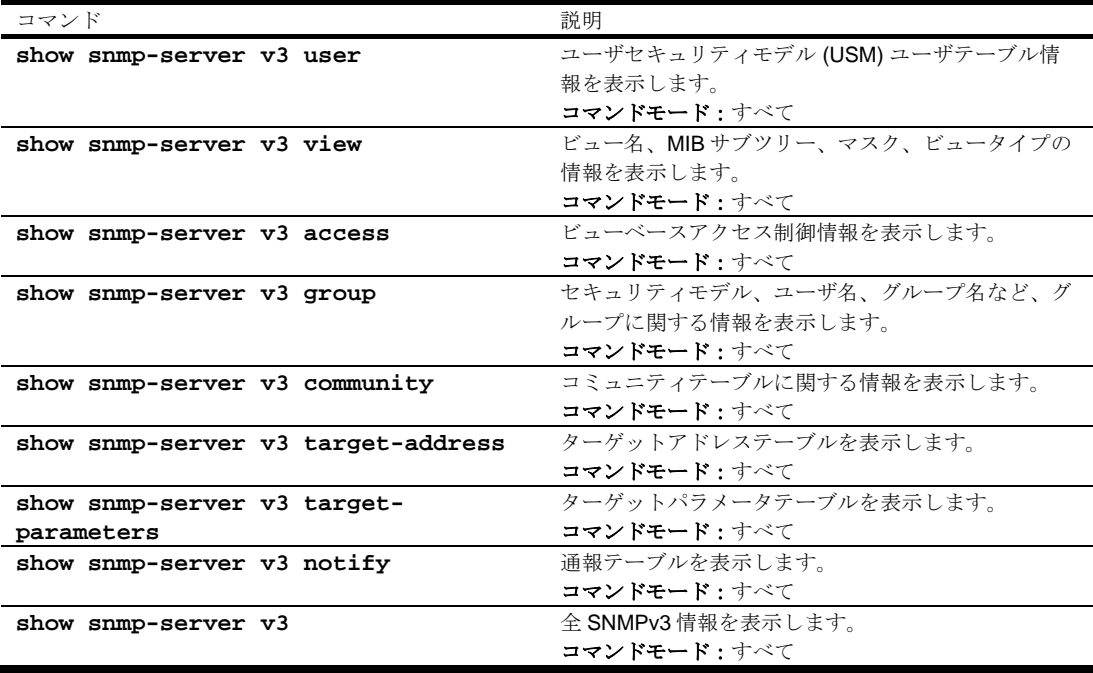

### SNMPv3 USM User Table information

次のコマンドで SNMPv3 ユーザテーブルを表示します。

**show snmp-server v3 user** 

コマンドモード:すべて

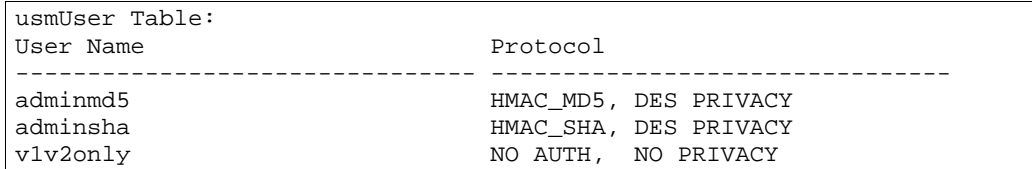

SNMPv3 のユーザベースセキュリティモデル (USM) で、メッセージの認証、プライバシ保護などの セキュリティサービスを行います。USM ユーザテーブルに表示されるユーザ ID を利用します。USM ユーザテーブルには以下の情報があります。

- ユーザ名
- セキュリティ名。セキュリティモデルと異なる文字列
- 認証プロトコル。ユーザ認証で使用されるプロトコルを示す。
- プライバシプロトコル

次の表に SNMPv3 ユーザテーブルの項目を示します。

#### 表8 SNMPv3 ユーザテーブル項目

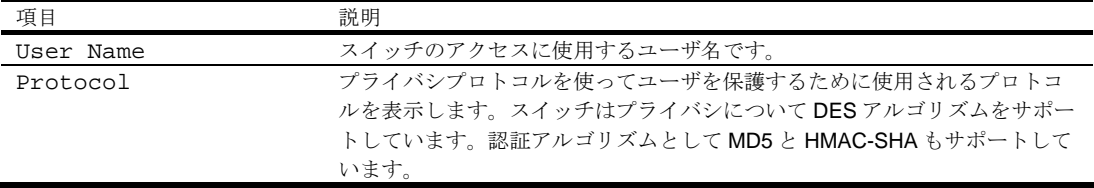

### SNMPv3 View Table information

次のコマンドで SNMPv3 ビューテーブルを表示します。

**show snmp-server v3 view** 

コマンドモード:すべて

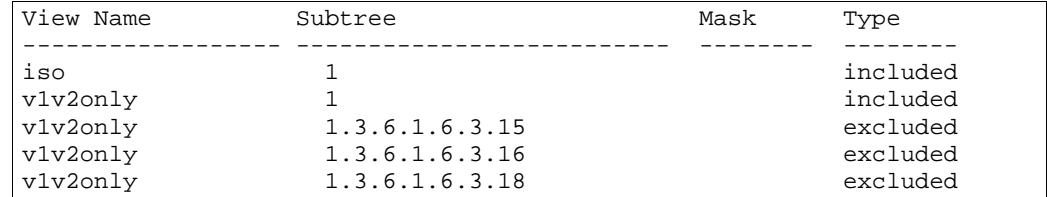

グループ毎にアクセスできる MIB ツリーを制限できます。ここでは、ビュー名毎に MIB サブツリーを 含むか除外するかを示します。

次の表に SNMPv3 ビューテーブルの項目を示します。

表9 SNMPv3 ビューテーブル項目

| 項目        | 説明                                    |
|-----------|---------------------------------------|
| View Name | ビューの名前を表示します。                         |
| Subtree   | MIB サブツリーを OID ストリングとして表示します。ビューサブツリー |
|           | は、MIBオブジェクトインスタンスです。                  |
| Mask      | ビットマスクを表示します。                         |
| Type      | ビュー名毎に、サブツリーを含むか除外するかをを示します。          |

### SNMPv3 Access Table information

次のコマンドで SNMPv3 アクセステーブルを表示します。

**show snmp-server v3 access** 

コマンドモード:すべて

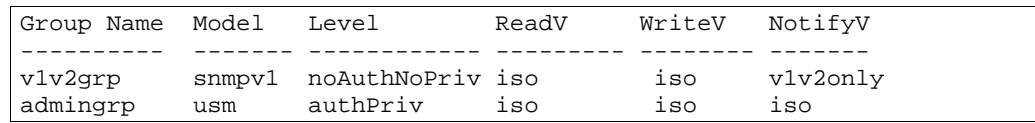

vacmAcess Table (View-based Access Control Model Access Table) で、グループ名、セキュリティ 情報、Read View、Write View、Notify View の対応がマッピングされます。グループのアクセス権は、 Read View、Write View、Notify View で決まります。Read View は Read を許可する MIB オブジェク ト、Write View は Write を許可する MIB オブジェクト、Notify View は通報を許可する MIB オブジェ クトを示します。

次の表に SNMPv3 アクセステーブルの項目を示します。

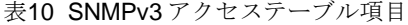

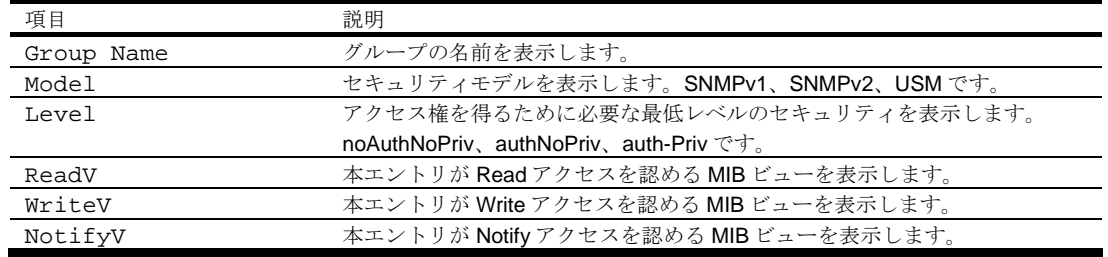

### SNMPv3 Group information

次のコマンドで SNMPv3 グループテーブルを表示します。

**show snmp-server v3 group** 

コマンドモード:すべて

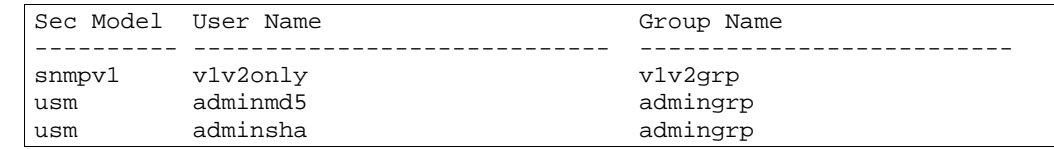

グループ名とセキュリティモデルとユーザ名の対応表です。

次の表に SNMPv3 グループテーブルの項目を示します。

表11 SNMPv3 グループテーブル項目

| 項目         | 説明                                            |
|------------|-----------------------------------------------|
| Sec Model  | 使用するセキュリティモデルを表示します。USM、SNMPv1、SNMPv2、SNMPv3の |
|            | いずれかです。                                       |
| User Name  | ユーザ名を表示します。                                   |
| Group Name | グループのアクセス名を表示します。                             |

### SNMPv3 Community Table information

次のコマンドで SNMPv3 コミュニティテーブルを表示します。

**show snmp-server v3 community** 

コマンドモード:すべて

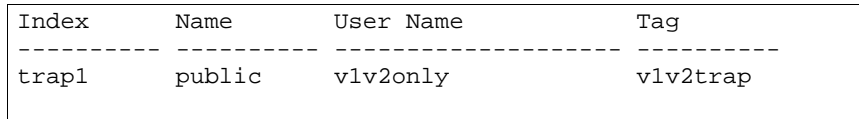

SNMP コミュニティテーブル情報を表示します。

次の表に SNMPv3 コミュニティテーブルの項目を示します。

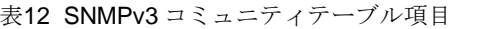

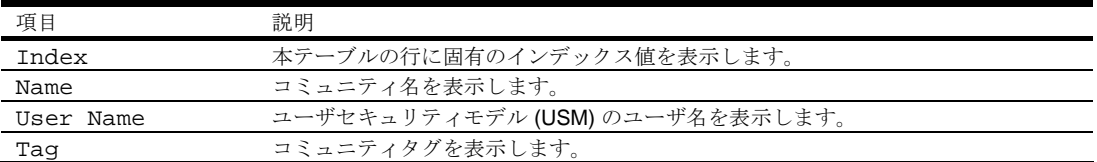

## SNMPv3 Target Address Table information

次のコマンドで SNMPv3 ターゲットアドレステーブルを表示します。

**show snmp-server v3 target-address** 

コマンドモード:すべて

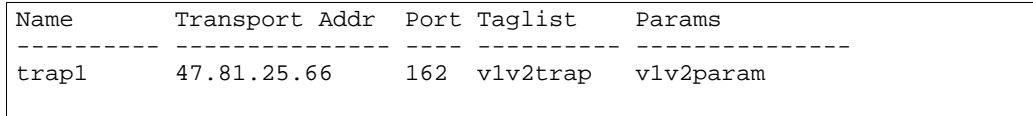

SNMPv3 ターゲットアドレステーブル情報を表示します。

次の表に SNMPv3 ターゲットアドレステーブルの項目を示します。

表13 SNMPv3 ターゲットアドレステーブル項目

| 項目             | 説明                                      |
|----------------|-----------------------------------------|
| Name           | ローカルには任意ですが、ユニークな識別子で、本 SNMP ターゲットアドレスエ |
|                | ントリと関連の識別子を表示します。                       |
| Transport Addr | トランスポートアドレスを表示します。                      |
| Port           | SNMP UDP ポート番号を表示します。                   |
| Taglist        | SNMP メッセージを送信するターゲットアドレスの選択に用いるタグ値を表示しま |
|                | す。                                      |
| Params         | ターゲットパラメータテーブルのエントリを表示します。エントリには、トランス   |
|                | ポートアドレスに送信するメッセージの生成時に使用する SNMP パラメータがあ |
|                | ります.                                    |

## SNMPv3 Target Parameters Table information

次のコマンドで SNMPv3 ターゲットパラメータテーブルを表示します。

**show snmp-server v3 target-parameters** 

コマンドモード:すべて

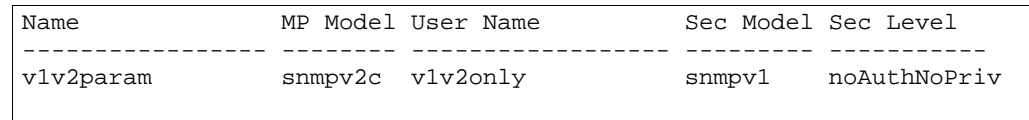

次の表に SNMPv3 ターゲットパラメータテーブルの項目を示します。

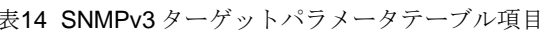

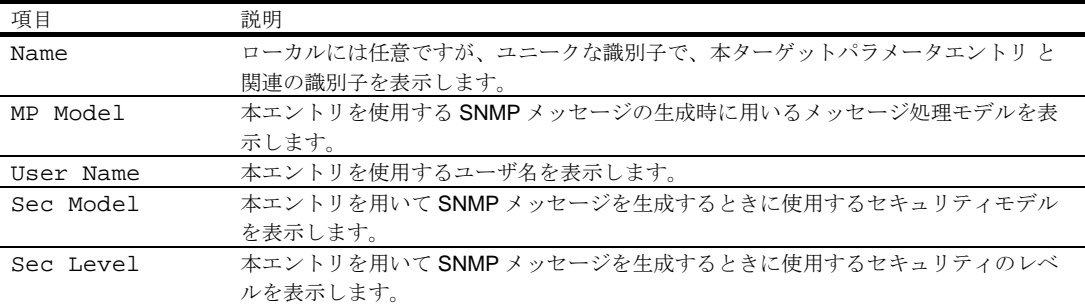

## SNMPv3 Notify Table information

次のコマンドで SNMPv3 通報テーブルを表示します。

```
show snmp-server v3 notify
```
コマンドモード:すべて

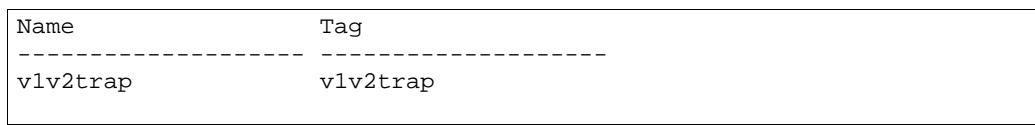

次の表に SNMPv3 通報テーブルの項目を示します。

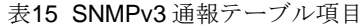

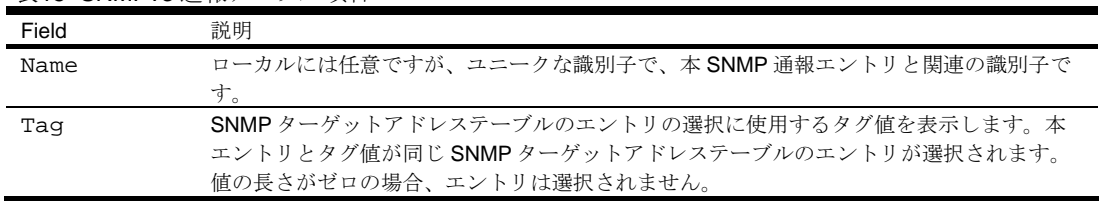

# SNMPv3 dump

次のコマンドで SNMPv3 情報を表示します。

#### **show snmp-server v3**

コマンドモード:すべて

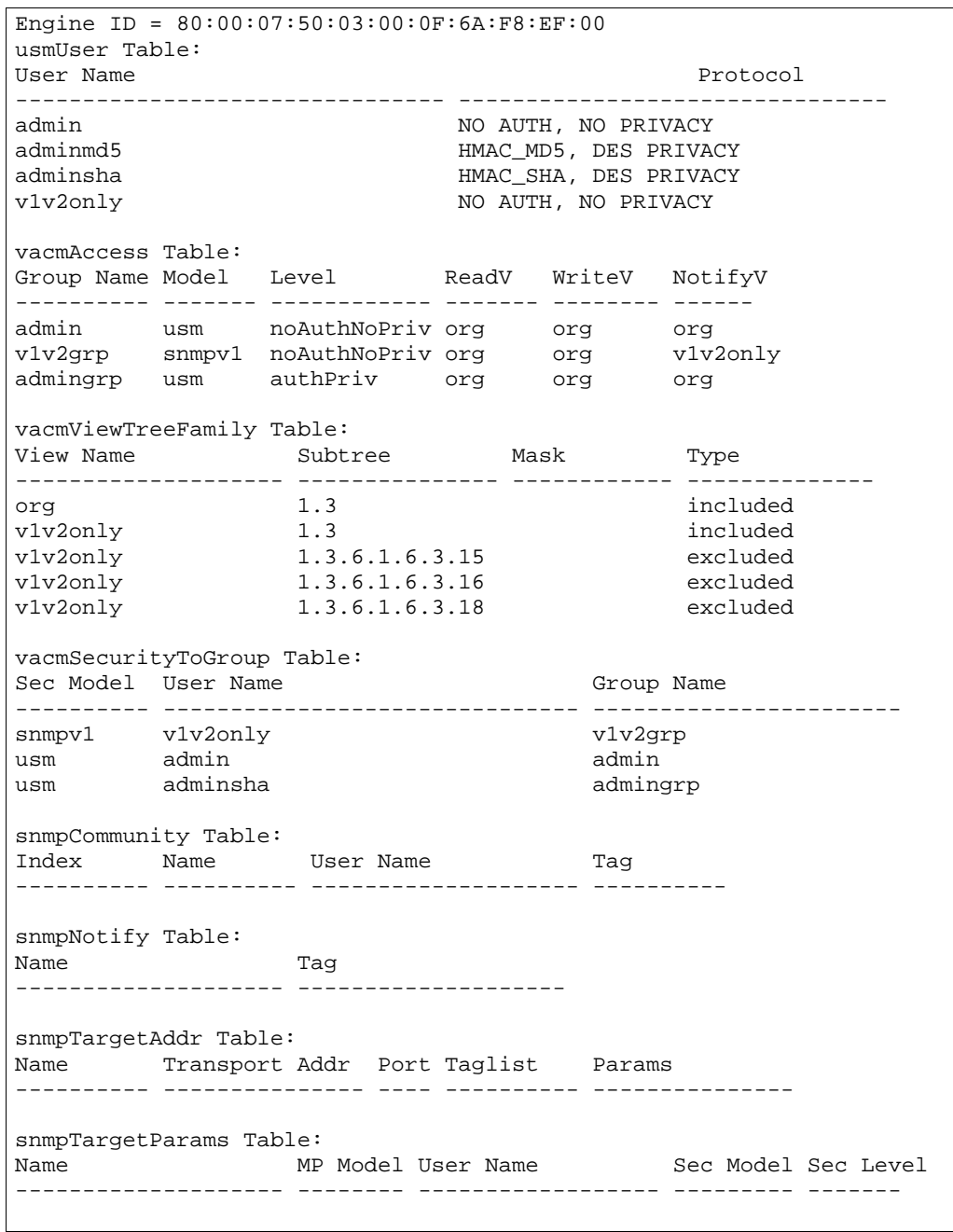

## System information

次のコマンドでシステム情報を表示します。

#### **show sys-info**

```
コマンドモード:すべて
```

```
System Information at 6:56:22 Thu Jan 11, 2006 
Time zone: Asia/Tokyo 
Blade Network Technologies 1Gb Intelligent L2 Switch 
sysName: 
sysLocation: 
RackId: NEC01A 6X00125 
RackName: Default_Rack_Name 
EnclosureSerialNumber: NEC01A 6X00125 
EnclosureName: Default_Chassis_Name 
BayNumber: 1 
Switch is up 0 days, 14 hours, 56 minutes and 22 seconds. 
Last boot reason: reset from console 
MAC address: 00:10:00:01:00:01 IP (If 1) address: 10.14.4.16
Revision: 
Switch Serial No: 
Spare Part No: 
Software Version 1.2.0 (FLASH image1), active configuration.
```
システム情報には以下のものがあります。

- システム日時
- スイッチのモデル名
- Rack の名前と位置
- MAC アドレス
- スイッチの IP アドレス
- ソフトウェアイメージファイルとバージョン番号
- 現在の Configuration ブロック (active、backup、factory default)

### Show recent syslog messages

次のコマンドでシスログメッセージを表示します。

#### **show logging messages**

コマンドモード:すべて

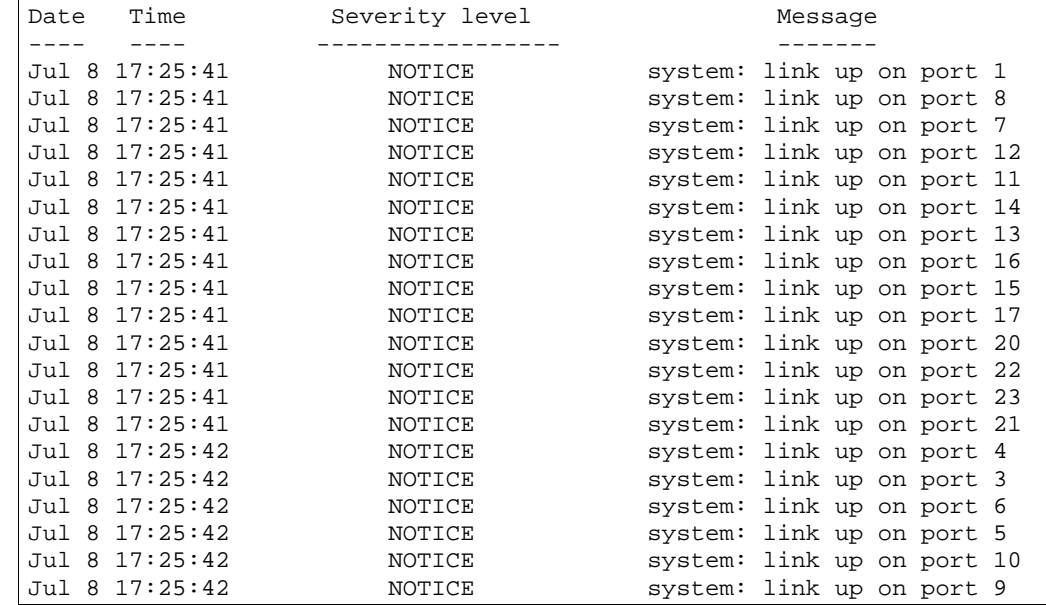

各メッセージに日付と時刻のフィールド、重大度レベルがあります。重大度レベルは以下の 8 つで示 されます。

- EMERG システムが利用できないことを示します。
- ALERT 直ちに処置すべきであることを示します。
- CRIT 危機的状態であることを示します。
- ERR エラー状態か動作不良を示します。
- WARNING 警告状態であることを示します。
- NOTICE 正常ですが、多少問題な状態であることを示します。
- INFO 情報メッセージを示します。
- DEBUG デバッグメッセージを示します。

### System user information

次のコマンドでユーザステータス情報を表示します。

**show access user** 

コマンドモード:User EXEC を除くすべて

| Usernames:      |                                            |
|-----------------|--------------------------------------------|
| user            | - enabled                                  |
| oper            | - disabled                                 |
| admin           | - Always Enabled                           |
|                 |                                            |
|                 | Current User ID table:                     |
| $1:$ name techl | password valid, online<br>, ena, cos user  |
| 2: name tech2   | password valid, offline<br>, ena, cos user |

次の表にユーザステータスの項目を示します。

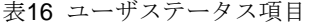

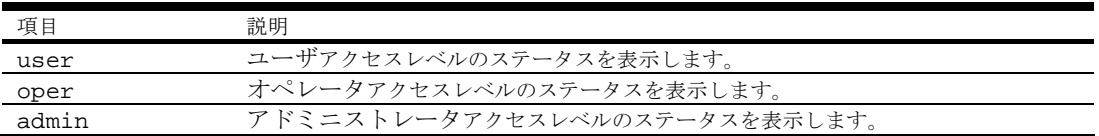

表16 ユーザステータス項目

| 項目           | 説明                            |
|--------------|-------------------------------|
| Current User | 設定されている User ID のステータスを表示します。 |
| ID Talbe     |                               |

# Layer 2 information

次の表にレイヤ 2 情報コマンドを示します。後続の節でコマンドを詳細に説明します。

表17 レイヤ 2 情報コマンド

| コマンド                          | 説明                                      |
|-------------------------------|-----------------------------------------|
| show mac-address-table        | FDB情報を表示します。                            |
|                               | コマンドモード:すべて                             |
| show spanning-tree stp <1-32> | STPの有効/無効の他、以下の STPブリッジ情報を確             |
| information                   | 認できます。                                  |
|                               | プライオリティ<br>$\bullet$                    |
|                               | Hello Time                              |
|                               | Max Age                                 |
|                               | <b>Forward Delay</b><br>$\bullet$       |
|                               | Aging Time                              |
|                               | 以下のポート固有 STP 情報を参照することもできま              |
|                               | す。                                      |
|                               | ポート番号とプライオリティ                           |
|                               | ● コスト                                   |
|                               | 状熊                                      |
|                               | コマンドモード・すべて                             |
| show spanning-tree mstp cist  | 以下の CISTブリッジ情報を表示します。                   |
| information                   | ● プライオリティ                               |
|                               | Hello Time<br>$\bullet$                 |
|                               | Max Age<br>$\bullet$                    |
|                               | <b>Forward Delay</b><br>$\bullet$       |
|                               | 以下のポート固有 CIST 情報を参照することもできま             |
|                               | す。                                      |
|                               | ● ポート番号とプライオリティ                         |
|                               | ● コスト                                   |
|                               | 状熊                                      |
|                               | コマンドモード:すべて                             |
| show portchannel information  | トランクグループを構成した場合、トランクグループの               |
|                               | 各ポートの状態を確認できます。                         |
|                               | コマンドモード:すべて                             |
| show vlan information         | 以下の VLAN 構成情報を表示します。                    |
|                               | • $VLAN$ 番号                             |
|                               | $\bullet$ VLAN $\textcircled{\tiny{A}}$ |
|                               | ● ステータス                                 |
|                               | ● VLAN のポートメンバ                          |
|                               | コマンドモード:すべて                             |
| show layer2 information       | Layer2 information のすべての情報を表示します (設定    |
|                               | によっては10Kまたはそれ以上)。                       |
|                               | コマンドモード:すべて                             |

### FDB information commands

FDB (Forwarding Database) には、学習した MAC アドレスとマッピングされたポート番号の対応情報 があります。

#### 注:FDB は MAC アドレスのエントリを 8K までサポートします。

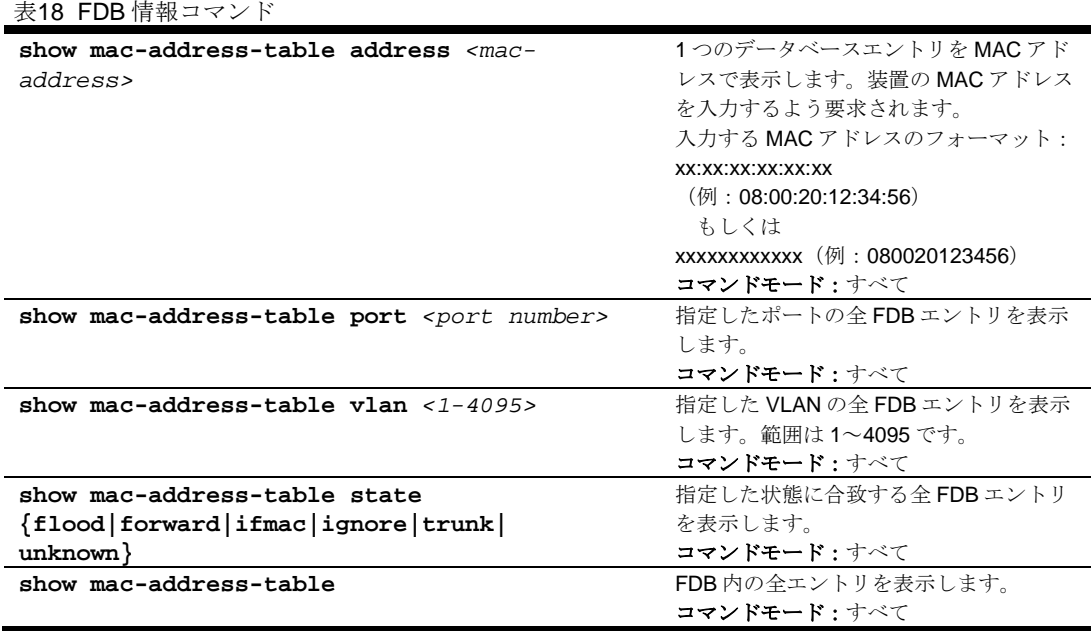

### Show all FDB information

次のコマンドで FDB 情報を表示します。

#### **show mac-address-table**

コマンドモード:すべて

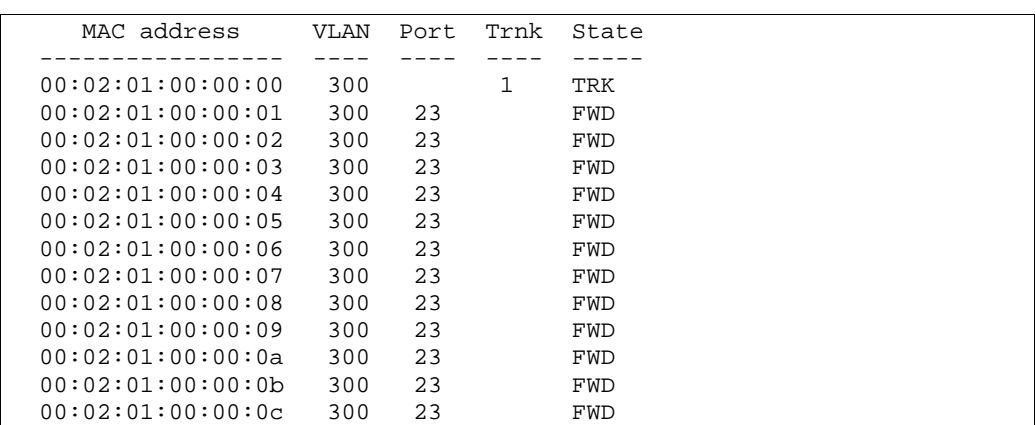

フォワーディング (FWD) 状態にあるアドレスは、スイッチがそのアドレスを学習したことを示してい ます。トランキング (TRK) 状態にある場合には、Trnk フィールドにトランクグループ番号を表示しま す。ポートの状態が未知 (UNK) になっている場合、MAC アドレスをスイッチがまだ学習しておらず、 宛先アドレスとしてだけ見られています。アドレスが未知状態の場合、出力ポートは表示されません。

### Clearing entries from the FDB

スタティック MAC アドレスを FDB から削除する方法については、「Configuration Commands」の章 の「Static FDB configuration」を参照してください。

## Link Aggregation Control Protocol information

次の表に Link Aggregation Control Protocol information コマンドを示します。

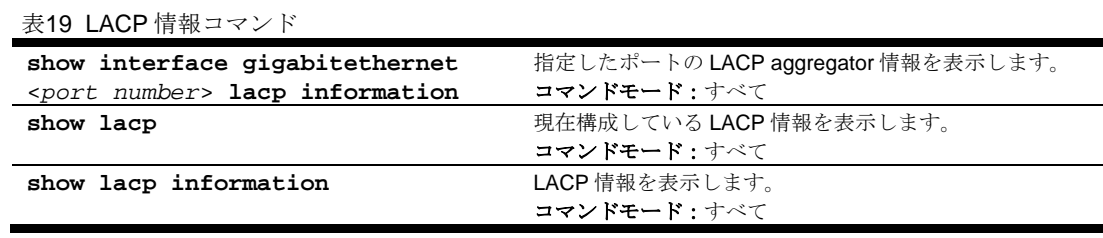

### LACP dump

次のコマンドで LACP 情報を表示します。

```
show lacp information
```

```
コマンドモード:すべて
```
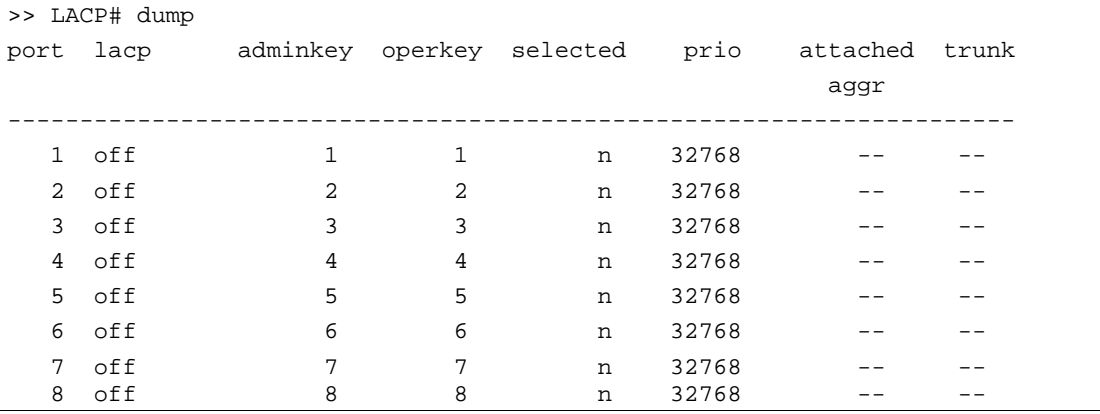

全 LACP 情報の表示にはスイッチの各ポートの以下の情報を含んでいます。

- ポート番号
- ポートの LACP モード(active, passive, off)
- ポートの adminkey 値
- ポートの operkey 値
- ポートの、リンクアグリゲーショングループへの選択有無
- ポートプライオリティ値
- 各ポートに関連付けられたアグリゲータ
- LACP トランクグループ番号

### Spanning Tree information

次の表に Spanning Tree Protocol (STP) information コマンドを示します。

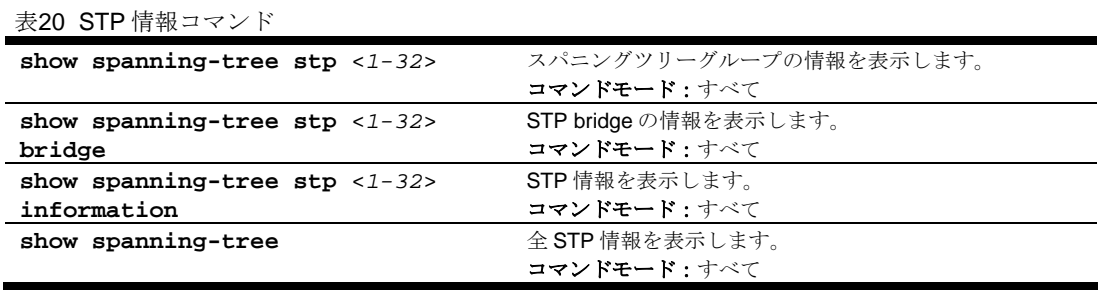

次のコマンドでスパニングツリー情報を表示します。

#### **show spanning-tree**

コマンドモード:すべて

```
------------------------------------------------------------------ 
upfast disabled, update 40 
                     ------------------------------------------------------------------ 
Spanning Tree Group 1: On (STP/PVST+) 
VLANs: 1 
Current Root: Path-Cost Port Hello MaxAge FwdDel Aging 
 8000 00:02:a5:d1:0f:ed 8 20 2 20 15 180 
Parameters: Priority Hello MaxAge FwdDel Aging<br>32768 2 20 15 180
           32768 2 20 15 180 
Port Priority Cost FastFwd State Designated Bridge Des Port 
---- -------- ---- -------- ---------- -------------------- ------- 
1 0 0 n FORWARDING *
2 0 0 n FORWARDING *
 3 0 0 n FORWARDING *
```
スイッチは IEEE 802.1D スパニングツリープロトコル (STP) を使用します。RSTP/MSTP をオンにし たときのスパニングツリーグループ情報については、「Rapid Spanning Tree and Multiple Spanning Tree information」の節を参照してください。STP の有効/無効の他、以下の STP ブリッジ情報を参 照できます。

- upfast (Uplink Fast) の状態
- 現ルート MAC アドレス
- パスコスト
- ポート
- Hello Time
- Max Age
- Forward Delay
- Aging Time

以下のポートの STP 情報も参照できます。

- ポート番号とプライオリティ
- コスト
- 状態
- ポート高速フォワーディング状態
- 指定ブリッジ
- 指定ポート

次の表に STP パラメータをを示します。

| 表21 STP パラメータ   |                                                                 |
|-----------------|-----------------------------------------------------------------|
| パラメータ           | 説明                                                              |
| Current Root    | スパニングツリーのルートブリッジの情報です。ルートのプライオリティ(16 進)、                        |
|                 | MAC アドレスなどです。                                                   |
| Path-Cost       | ルートブリッジまでのパスコストです。                                              |
| Port.           | ルートポートになっているポート番号です。この値が0の場合、STPのルートブリ                          |
|                 | ッジであることを示します。                                                   |
| Priority        | ブリッジプライオリティ値です。ブリッジプライオリティが最小のブリッジがルー                           |
| (bridge)        | トブリッジになります。                                                     |
| Hello           | Hello Time 値です(秒)。ルートブリッジが BPDU (Bridge Protocol Data Unit) を送信 |
|                 | する間隔です。ルートブリッジ以外のブリッジは、ルートブリッジの値を使用しま                           |
|                 | す。                                                              |
| MaxAge          | Max Age 値です(秒)。STP ネットワークの再構築を開始するまでに、ブリッジが                     |
|                 | BPDUの受信を待つ最大時間です。                                               |
| FwdDel          | Forward Delay 値です(秒)。リスニング状態からラーニング状態、もしくはラーニ                   |
|                 | ング状熊からフォワーディング状熊に遷移する際、ブリッジポートが待ち合わせる                           |
|                 | 時間です。                                                           |
| Aging           | FDB の Aging Time です(秒)。                                         |
| Priority (port) | ポートプライオリティ値です。指定ポートを決定するためのパラメータです。複数                           |
|                 | のブリッジポートを1つのセグメントに接続している場合、ポートプライオリティ                           |
|                 | が最小のポートが、セグメントの指定ポートになります。                                      |
| Cost            | ポートのパスコスト値です。パスコストは指定ポートを決定するためのパラメータ                           |
|                 | です。ポートが高速になるほどパスコストは小さくなります。                                    |
| State           | ポートの現在の状態を示します。BLOCKING、LISTENING、LEARNING、                     |
|                 | FORWARDING、DISABLED のいずれかです。                                    |
| Designated      | 各ポートに接続された、指定ブリッジのプライオリティ (16進)、MAC アドレス                        |
| bridge          | です。                                                             |
| Designated port | 本ポートを接続している指定ブリッジのポートのポートIDです。                                  |

### Rapid Spanning Tree and Multiple Spanning Tree information

次のコマンドで RSTP/MSTP 情報を表示します。

#### **show spanning-tree**

コマンドモード:すべて

```
------------------------------------------------------------------ 
upfast disabled, update 40 
   ------------------------------------------------------------------ 
Spanning Tree Group 1: On (RSTP) 
VLANs: 1-3 4095 
Current Root: Path-Cost Port Hello MaxAge FwdDel 
 8000 00:00:01:00:19:00 0 0 9 20 15 
Parameters: Priority Hello MaxAge FwdDel Aging 
           32768 9 20 15 300 
Port Prio Cost State Role Designated Bridge Des Port Type
---- ---- ---- ------ ---- --------------------- -------- ---- 
 1 0 0 DSB 
 2 0 0 DSB 
 3 0 0 DSB 
 4 0 0 DSB 
 5 0 0 DSB 
 6 0 0 DSB 
 7 0 0 DSB 
 8 0 0 DSB 
 9 0 0 DSB 
 10 0 0 DISC 
 11 0 0 FWD DESG 8000-00:00:01:00:19:00 8017 P2P2,Edge 
 12 0 0 FWD DESG 8000-00:00:01:00:19:00 8018 P2P
```
スイッチソフトウェアは、IEEE 802.1w Rapid Spanning Tree Protocol (RSTP) と IEEE 802.1s Multiple Spanning Tree Protocol (MSTP) のどちらかを使用するように設定できます。RSTP/MSTP を 有効にすると、スパニングツリーグループに関して以下の RSTP ブリッジ情報を参照できます。

- upfast (Uplink Fast) の状態
- 現ルート MAC アドレス
- パスコスト
- ポート
- Hello Time
- Max Age
- Forward Delay
- Aging Time

以下のポート固有 RSTP 情報も参照できます。

- ポート番号とプライオリティ
- コスト
- 状態
- 役割
- 指定ブリッジおよびポート
- リンクタイプ

次の表に RSTP または MSTP モードでの STP パラメータを示します。

#### 表22 STP パラメータ

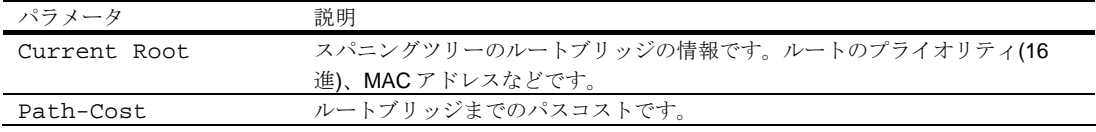

表22 STP パラメータ

| パラメータ             | 説明                                                                   |
|-------------------|----------------------------------------------------------------------|
| Port              | ルートポートになっているポート番号です。この値が0の場合、STPのルート                                 |
|                   | ブリッジであることを示します。                                                      |
| Priority (bridge) | ブリッジプライオリティ値です。ブリッジプライオリティが最小のブリッジが                                  |
|                   | ルートブリッジになります。                                                        |
| Hello             | Hello Time 値です(秒)。ルートブリッジが BPDU (Bridge Protocol Data Unit) を        |
|                   | 送信する間隔です。ルートブリッジ以外のブリッジは、ルートブリッジの値を                                  |
|                   | 使用します。                                                               |
| MaxAge            | Max Age 値です(秒)。STP ネットワークの再構築を開始するまでに、ブリッジ                           |
|                   | が BPDU の受信を待つ最大時間です。                                                 |
| FwdDel            | Forward Delay 値です(秒)。リスニング状態からラーニング状態、もしくはラー                         |
|                   | ニング状態からフォワーディング状態に遷移する際、ブリッジポートが待ち合                                  |
|                   | わせる時間です。                                                             |
| Aging             | FDB の Aging Time です(秒)。                                              |
|                   |                                                                      |
| Priority (port)   | ポートプライオリティ値です。指定ポートを決定するためのパラメータです。                                  |
|                   | 複数のブリッジポートを1つのセグメントに接続している場合、ポートプライ                                  |
|                   | オリティが最小のポートが、セグメントの指定ポートになります。                                       |
| Cost              | ポートのパスコスト値です。指定ポートを決定するためのパラメータです。ポ                                  |
|                   | ートが高速になるほどパスコストは小さくなります。                                             |
| State             | ポートの現在の状態を示します。RSTP/MSTP モードでは、Discarding                            |
|                   | (DISC), Learning (LRN), Forwarding (FWD), Disabled                   |
|                   | (DSB)のいずれかです。                                                        |
| Role              | スパニングツリーにおいて本ポートがもつ現在の役割を示します。Designated                             |
|                   | (DESG), Root (ROOT), Alternate (ALTN), Backup (BKUP), Master (MAST), |
|                   | Unknown (UNK)のいずれかです。                                                |
| Designated bridge | 各ポートに接続された、指定ブリッジのプライオリティ (16進)、MAC アドレ                              |
|                   | スです。                                                                 |
| Designated port   | 本ポートを接続している指定ブリッジのポートのポートIDです。                                       |
| Type              | ポートに接続されているリンクのタイプと、ポートがエッジポートかどうかを                                  |
|                   | 示します。リンクタイプはAUTO、P2P、SHAREDのいずれかです。                                  |

### Common Internal Spanning Tree information

次のコマンドで Common Internal Spanning Tree (CIST) 情報を表示します。

**show spanning-tree mstp cist information** 

```
コマンドモード:すべて
```

```
Mstp Digest: 0xac36177f50283cd4b83821d8ab26de62 
Common Internal Spanning Tree: 
VLANs: 1 3-4094 
Current Root: Path-Cost Port MaxAge FwdDel 
8000 00:03:42:fa:3b:80
CIST Regional Root: Path-Cost 
 8000 00:03:42:fa:3b:80 11 
Parameters: Priority MaxAge FwdDel Hops 
               32768 20 15 20 
Port Prio Cost State Role Designated Bridge Des Port Hello Type 
 ---- ---- ---- ------ ---- --------------------- -------- ----- ---- 
 1 128 2000 FWD DESG 8000-00:03:42:fa:3b:80 8001 4 P2P, Edge 
 2 128 2000 FWD DESG 8000-00:03:42:fa:3b:80 8002 
  3 128 2000 DSB 
  4 128 2000 DSB 
  5 128 2000 DSB 
 6 128 2000 DSB 
 7 128 2000 DSB 
 8 128 2000 DSB 
 9 128 2000 DSB<br>10 128 0 DSB
10 128 0
  11 128 2000 FWD DESG 8000-00:03:42:fa:3b:80 
  12 128 2000 DSB
```
CIST の有効/無効の他、以下の CIST ブリッジ情報を参照できます。

- CIST ルート
- CIST リージョナルルート
- プライオリティ
- Max Age
- Forward Delay
- ホップ

以下のポート固有 CIST 情報も参照できます。

- ポートの番号とプライオリティ
- コスト
- 状態
- 役割
- 指定ブリッジとポート
- Hello Time
- リンクタイプとポートタイプ

次の表に CIST パラメータを示します。

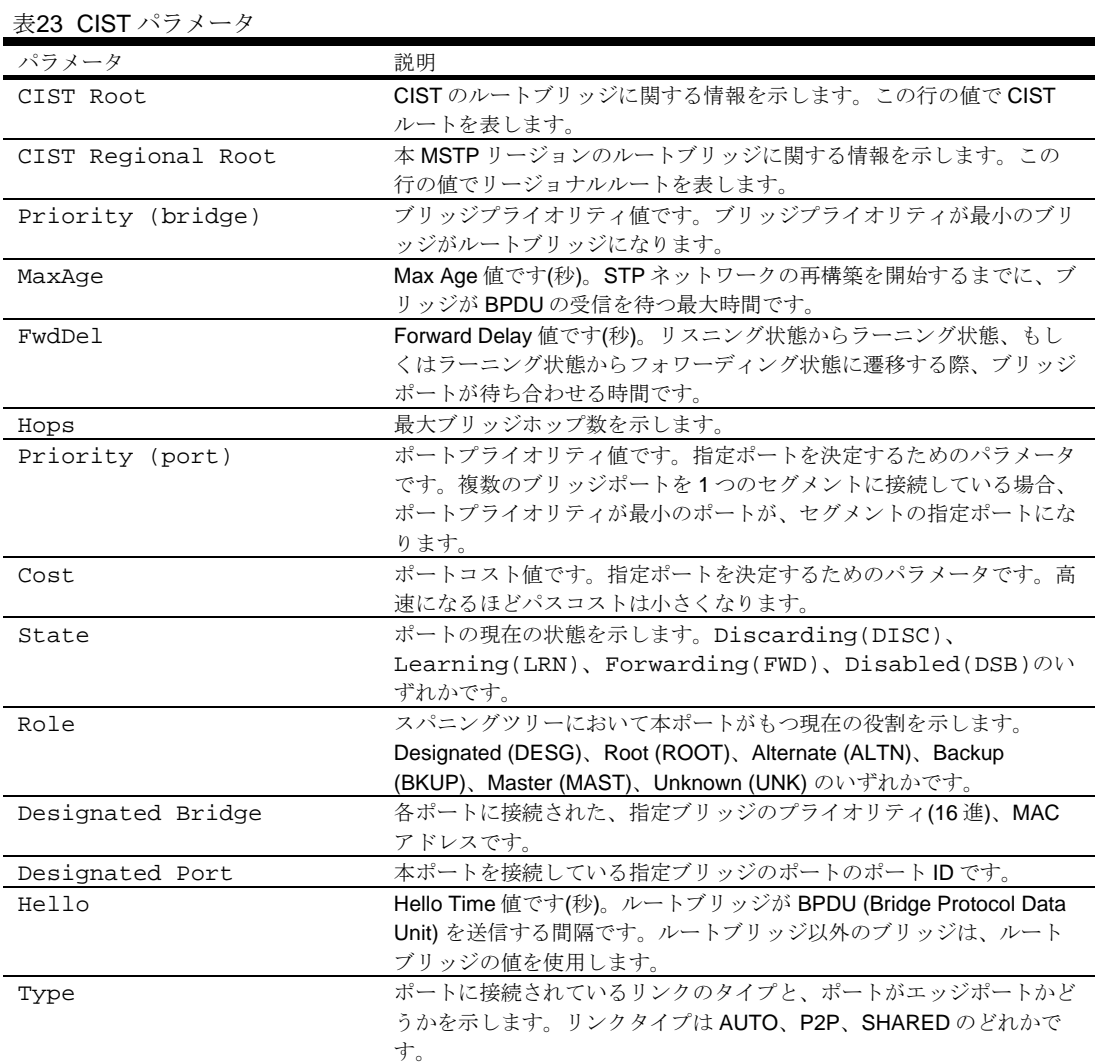

# Trunk group information

次のコマンドでトランクグループ情報を表示します。

**show portchannel information** 

コマンドモード:すべて

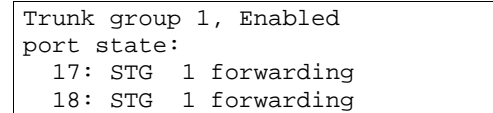

トランクグループを構成すると、トランクグループの各ポートの状態を参照できます。

## VLAN information

次の表に VLAN information コマンドを示します。

表24 VLAN 情報コマンド

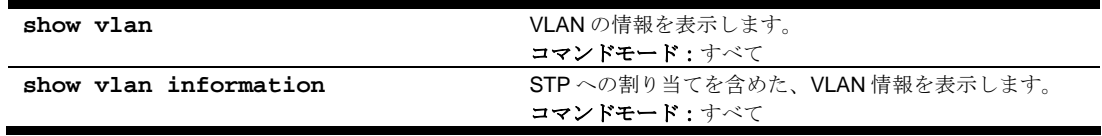

次のコマンドで VLAN 情報を表示します。

**show vlan** 

#### コマンドモード:すべて

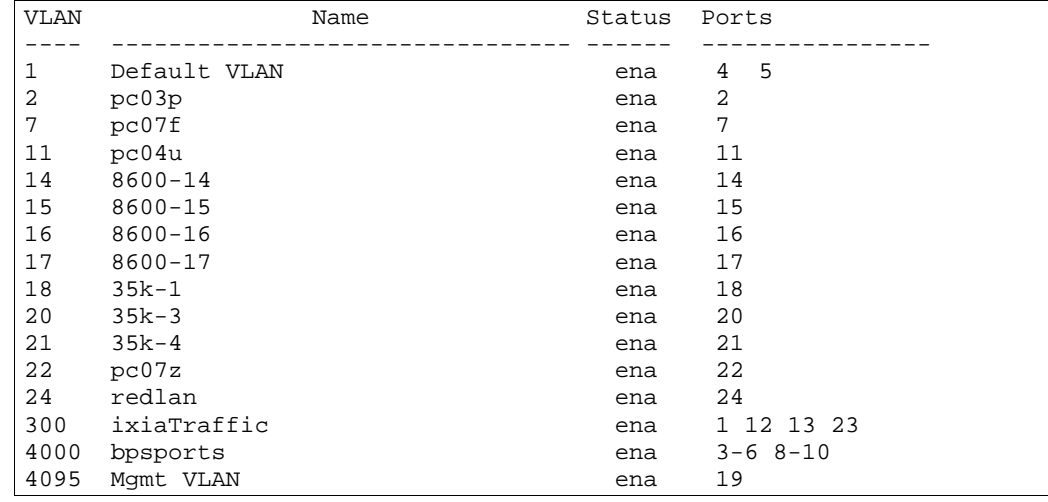

表示情報には、すべての構成済み VLAN、アクティブリンク状態にあるすべてのメンバポートがあり ます。

VLAN 情報には以下のものがあります。

- VLAN 番号
- VLAN 名
- ステータス
- VLAN のポートメンバ

# Layer 3 information

次の表に基本レイヤ 3 情報コマンドを示します。後続の節でコマンドを詳細に説明します。

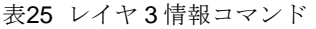

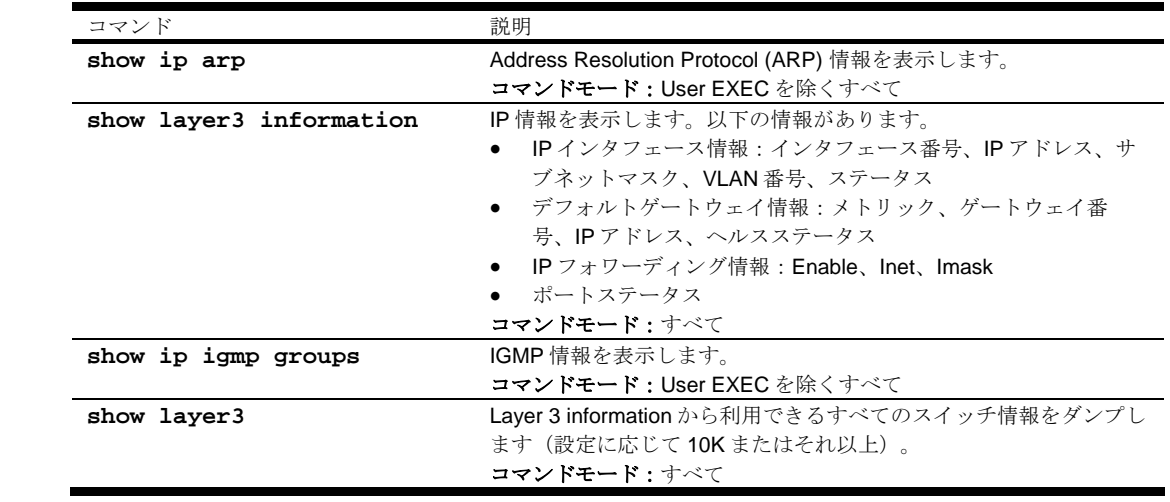

# ARP information

Address Resolution Protocol (ARP)情報には、各エントリの IP アドレスと MAC アドレス、アドレス のステータスフラグ/VLAN/ポート、および、ポート参照情報などがあります。

次の表に ARP コマンドを示します。

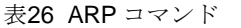

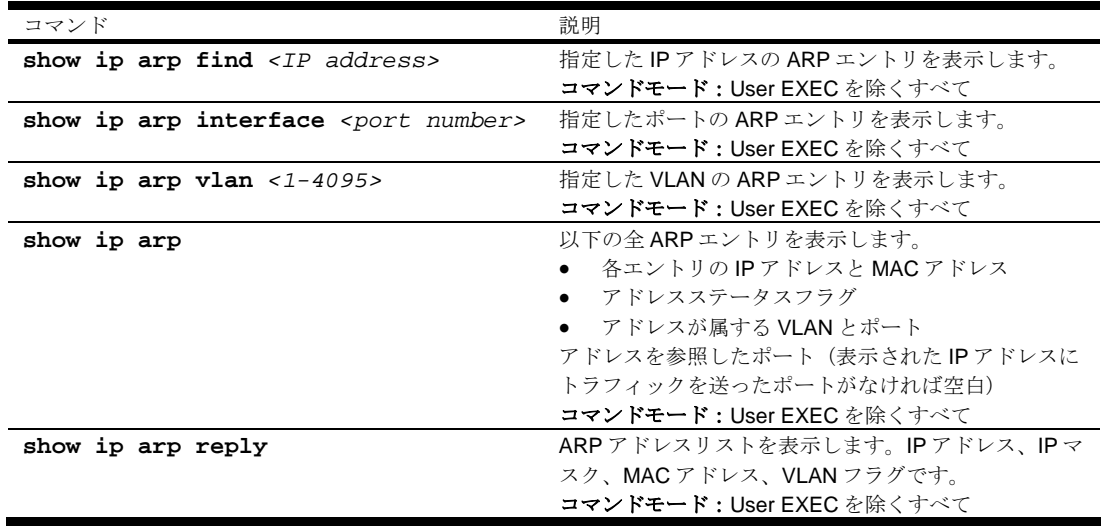

### Show all ARP entry information

次のコマンドで ARP 情報を表示します。

```
show ip arp
```
コマンドモード:User EXEC を除くすべて

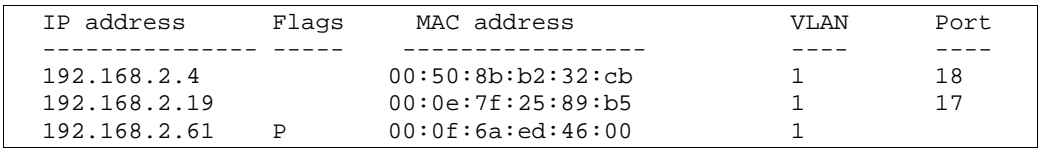

Flags フィールドはエントリに関する追加情報を示すフィールドです。フラグが何もなければ、その エントリは正常です。

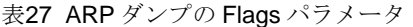

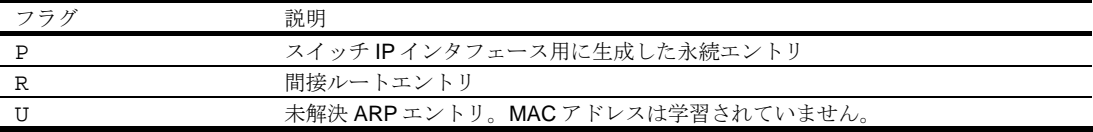

### ARP address lsit information

次のコマンドで ARP アドレスリスト情報を表示します。

**show ip arp reply** 

コマンドモード:User EXEC を除くすべて

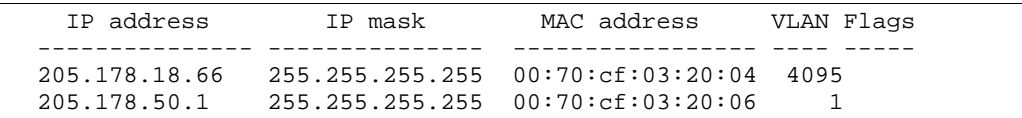

### IP information

次のコマンドでレイヤ 3 情報を表示します。

```
show layer3 information
```

```
コマンドモード:すべて
```

```
Interface information: 
  1: 47.80.23.243 255.255.254.0 47.80.23.255, vlan 1, up 
Default gateway information: metric strict 
 1: 47.80.22.1, up<br>2: 47.80.225.2, up
  2: 47.80.225.2,
```
以下のインタフェース、デフォルトゲートウェイ情報が表示されます。

- インタフェース番号
- IP アドレス
- IP マスク
- IP ブロードキャストアドレス
- ステータス

# IGMP multicast group information

次の表に、スイッチが学習した IGMP グループに関する情報の表示に使用するコマンドを示します。

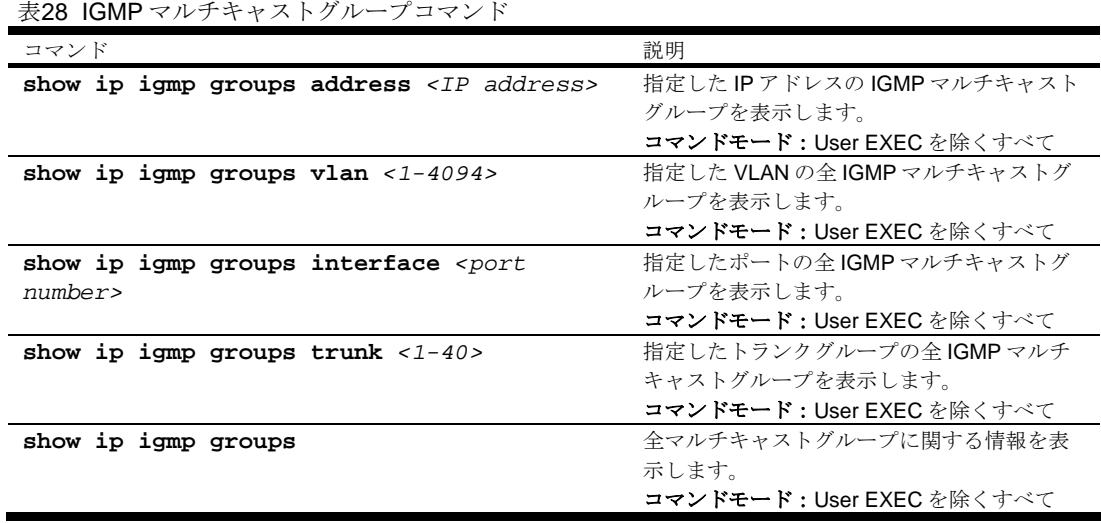

### IGMP multicast router port information

次の表に、IGMP スヌーピングにより学習したマルチキャストルータに関する情報の表示に用いるコ マンドを示します。

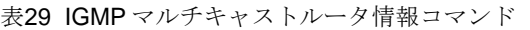

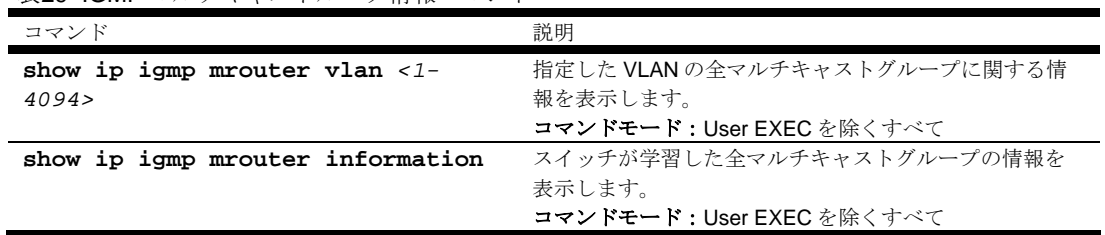
# RMON information

次のコマンドで RMON 情報を表示します。

**show rmon** 

コマンドモード:すべて

## RMON history information

次のコマンドで RMON history information を表示します。

**show rmon history** 

コマンドモード:すべて

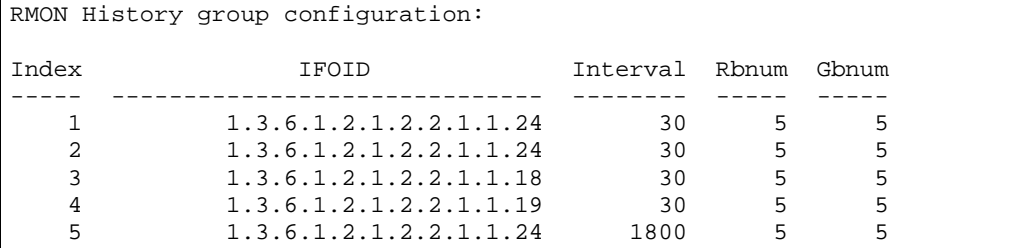

次の表に RMON history information の項目を示します。

表30 RMON history information 項目

| 項目       | 説明                                 |
|----------|------------------------------------|
| Index    | 各 history を示すインデックス番号を表示します。       |
| TFOTD    | MIB OID を表示します。                    |
| Interval | 各バケットのサンプリングする時間間隔を表示します。          |
| Rhnum    | 要求バケット数を表示します。データを保存するデータスロットの数です。 |
| Ghnum    | サンプリングデータを保持する許容バケット数を表示します。       |

## RMON alarm information

次のコマンドで RMON アラーム情報を表示します。

**show rmon alarm** 

コマンドモード:すべて

RMON Alarm group configuration:

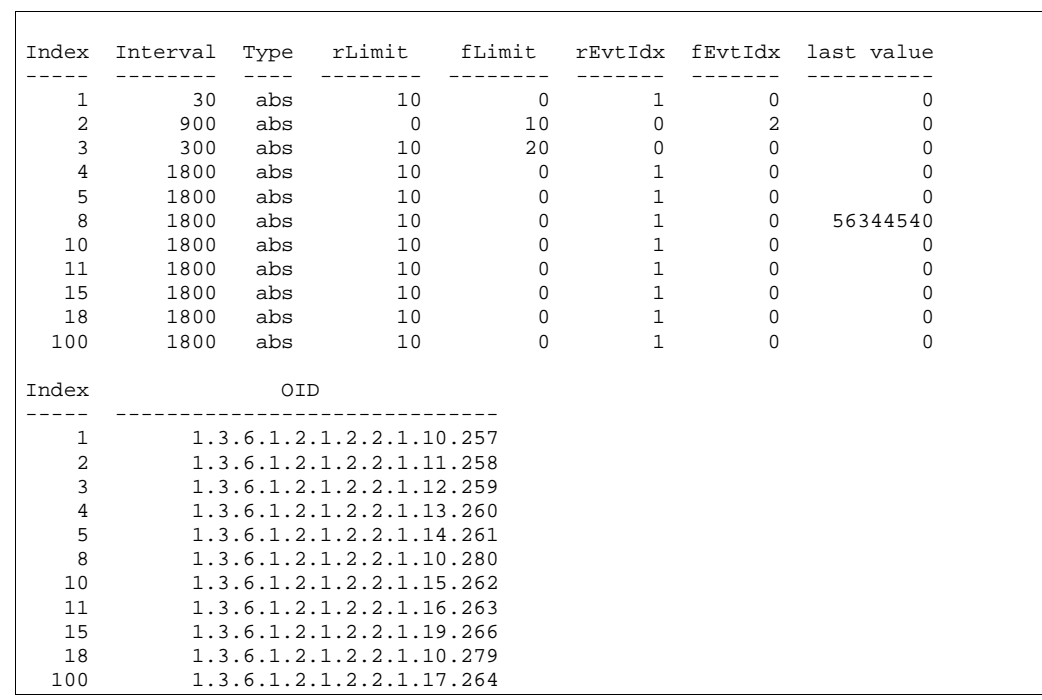

次の表に RMON alarm information の項目を示します。

表31 RMON alarm information 項目

| 項目         | 説明                                           |
|------------|----------------------------------------------|
| Index      | 各アラームインスタンスを識別するインデックス番号を表示します。              |
| Interval   | データをサンプリングして、立上り、立下りしきい値と比較する時間間隔を表示します。     |
| Type       | 選択した変数をサンプリングし、しきい値と比較する方法を表示します。            |
|            | abs:絶対値。選択した変数の値を、サンプリング間隔の最後にしきい値と直接比較し     |
|            | ます。                                          |
|            | delta : デルタ値。選択した変数の最終サンプル値を現在の値から引き、その差をしきい |
|            | 値と比較します。                                     |
| rLimit     | サンプリングした統計データの立上りしきい値を表示します。                 |
| fLimit     | サンプリングした統計データの立下りしきい値を表示します。                 |
| rEvtIdx    | 立上りしきい値を交差したときにトリガする立上りアラームイベントインデックスを表示し    |
|            | ます。                                          |
| fEvtIdx    | 立下りしきい値を交差したときにトリガする立下りアラームイベントインデックスを表示し    |
|            | ます。                                          |
| Last value | 最後にサンプリングした値を表示します。                          |
| OID        | 各アラームインデックスの MIB OID を表示します。                 |

## RMON event information

次のコマンドで RMON イベント情報を表示します。

**show rmon event** 

コマンドモード:すべて

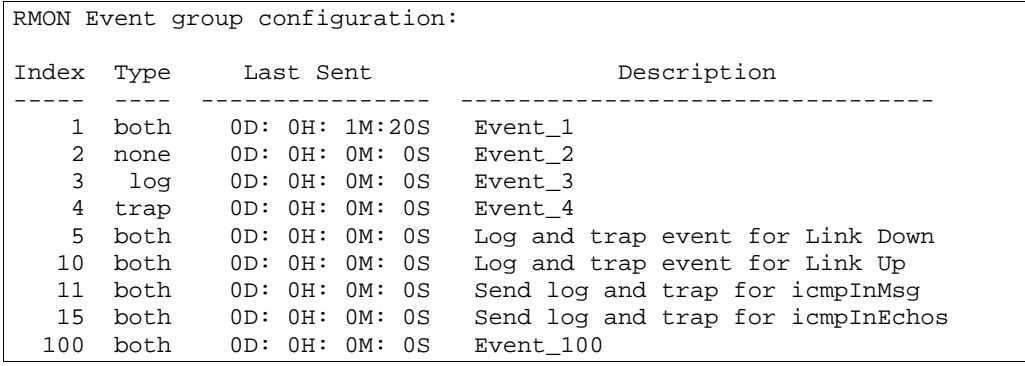

次の表に RMON イベント情報の項目を示します。

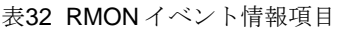

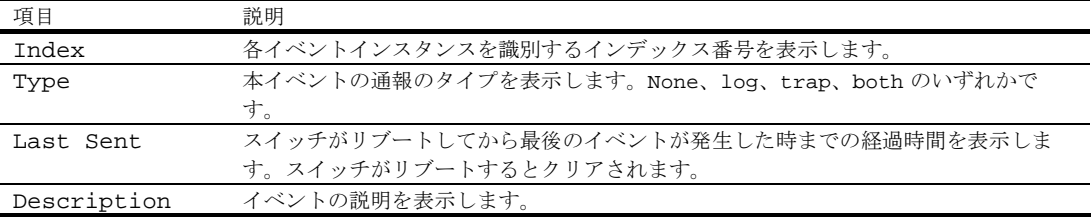

# Link status information

次のコマンドでリンク情報を表示します。

### **show interface link**

#### コマンドモード:すべて

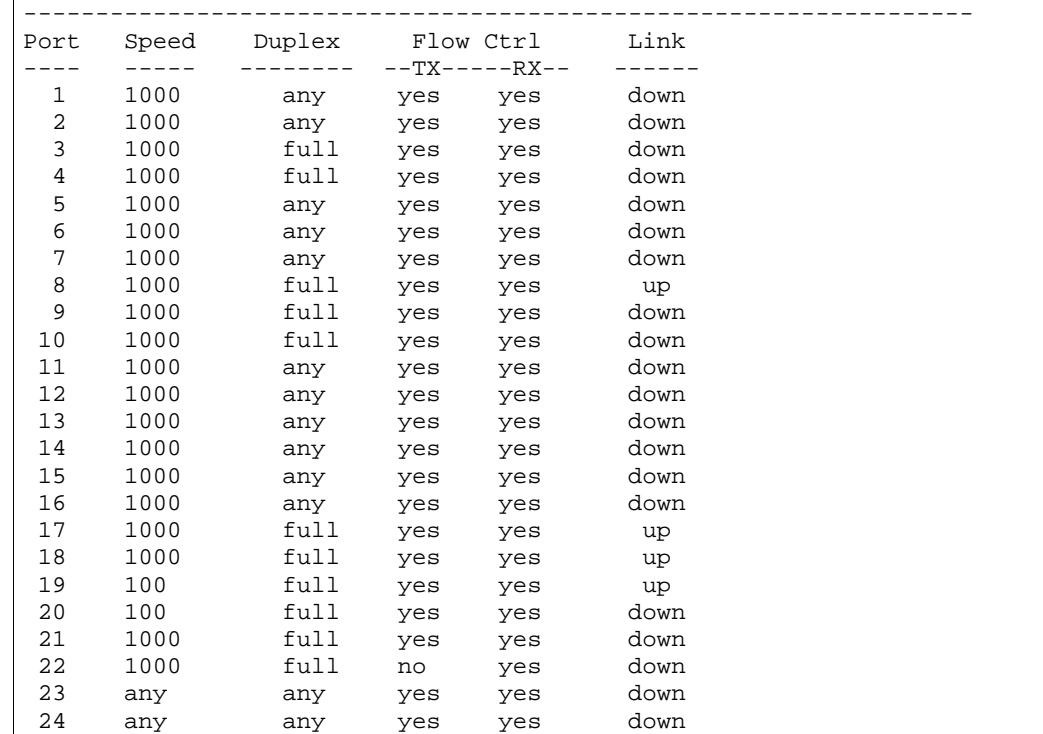

スイッチの各ポートについて、以下のリンクステータス情報を表示します。

- ポート番号
- ポート速度 (10Mb/s、100Mb/s、1000Mb/s、any)
- 全二重/半二重モード (half、full、any)
- 送受信フロー制御(no、yes、any)
- リンクステータス(up、down)

# Port information

次のコマンドでポート情報を表示します。

#### **show interface information**

コマンドモード:すべて

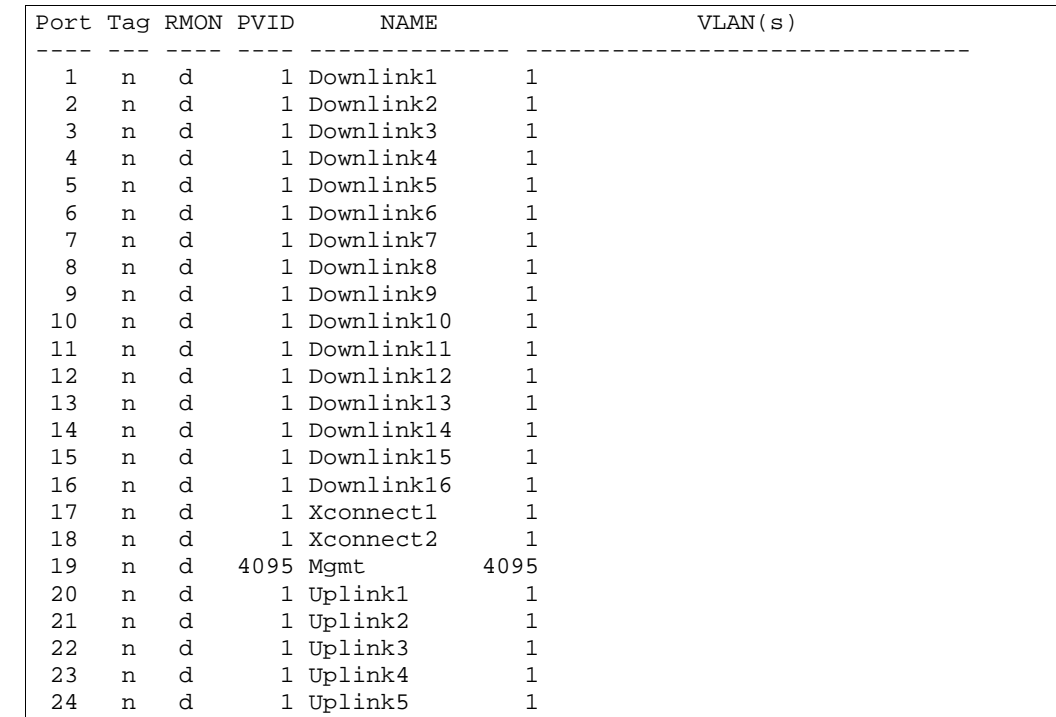

ポート情報には以下のものがあります。

- ポート番号
- ポートで VLAN タグの使用有無 (y または n)
- RMON の有効無効 (e または d)
- ポート VLAN ID (PVID)
- ポート名
- VLAN メンバ

# Logical Port to GEA Port mapping

次のコマンドで GEA ポートに関する情報を表示します。

#### **show geaport**

コマンドモード:すべて

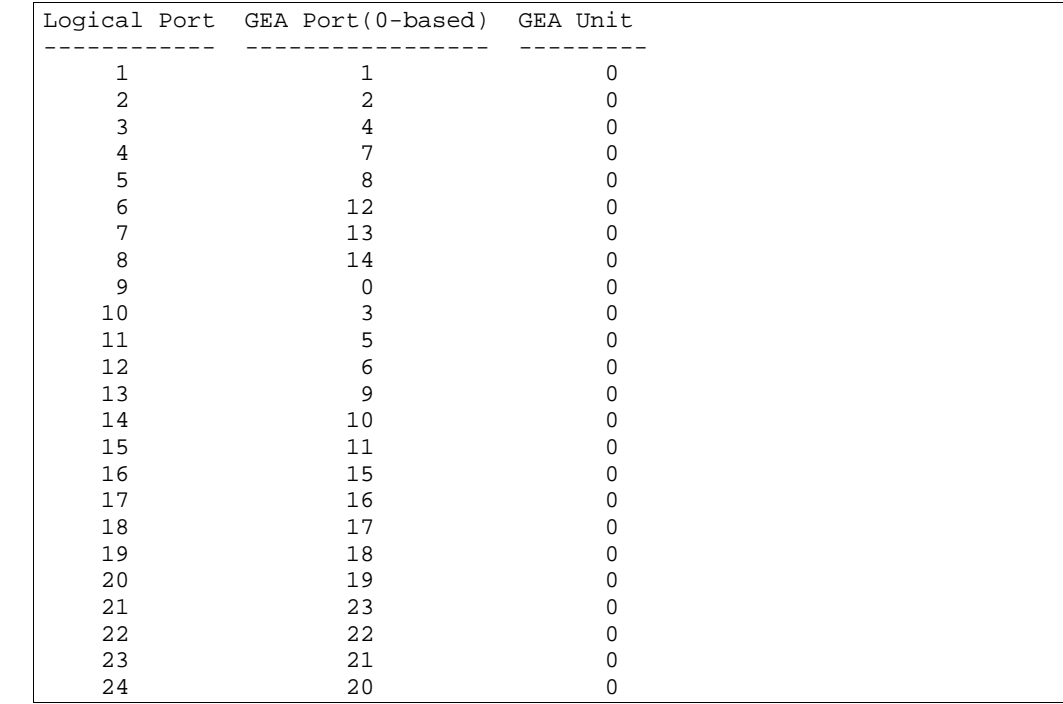

この表示で、論理ポート番号と、各ポートが存在する GEA ユニットの関連を示します。

# Uplink Failure Detection information

次の表に UFD (Uplink Failure Detection)コマンドを示します。

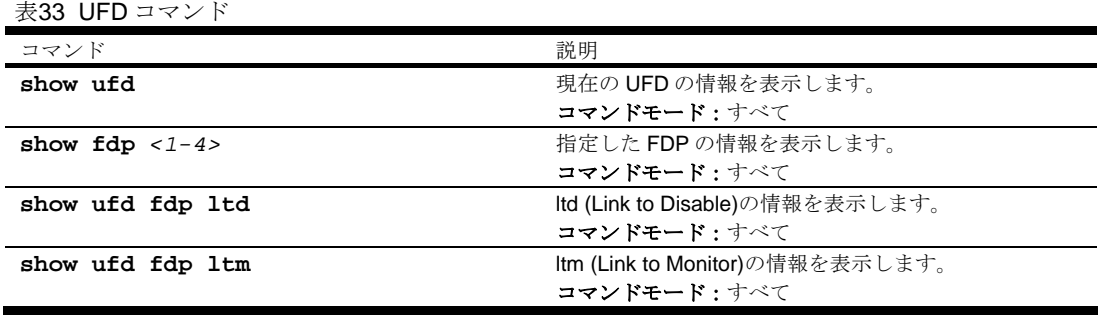

次のコマンドで UFD (Uplink Failure Detection) の情報を表示します。

#### **show ufd**

```
コマンドモード:すべて
```

```
Uplink Failure Detection 1: Enabled 
LtM status: Down 
Member STG STG State Link Status 
          --------- --- ------------ ----------- 
 port 24 down 1 DISABLED down
                  1 DISABLED 
 10 DISABLED * 
 15 DISABLED * 
* = STP turned off for this port. 
LtD status: Auto Disabled 
Member Link Status
---------- ------------
 port 1 disabled 
 port 2 disabled 
 port 3 disabled 
 port 4 disabled 
Uplink Failure Detection 2: Disabled 
Uplink Failure Detection 3: Disabled 
Uplink Failure Detection 4: Disabled
```
UFD (Uplink Failure Detection) 情報には以下のものがあります。

- UFD ステータス(enabled または disabled)
- LtM ステータスとメンバポート
- LtM ポートのスパニングツリーステータス
- LtD ステータスとメンバポート

## Information dump

次のコマンドでスイッチ情報をダンプします。

**show information-dump** 

コマンドモード:すべて

すべてのスイッチ情報をダンプします(設定に応じて10Kまたはそれ以上)。

# Statistics commands

# はじめに

ユーザ/オペレータ/アドミニストレータのコマンドモードでスイッチの統計データを確認できます。 本章では、ISCLI によりスイッチ統計データを表示する方法について説明します。

次の表に統計データコマンドを示します。

表34 統計データコマンド

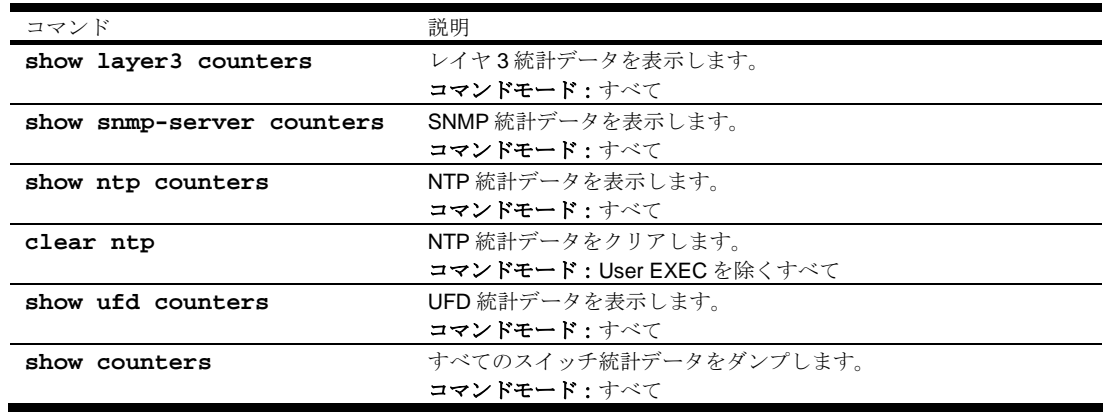

# Port Statistics

次の表にポート統計データコマンドを示します。後続の節でコマンドについて詳細に説明します。

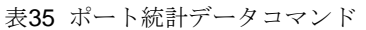

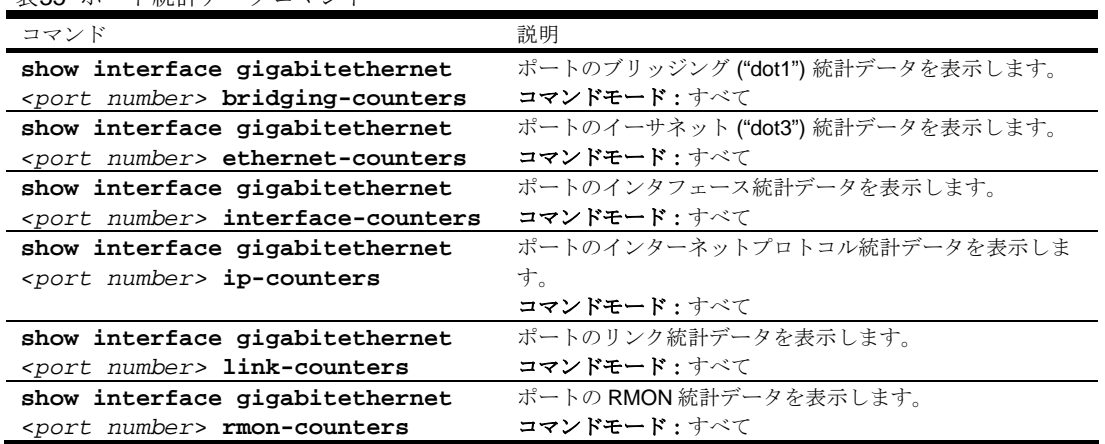

## Bridging statistics

次のコマンドで、選択したポートのブリッジング統計データを表示します。

**show interface gigabitethernet** *<port number>* **bridging-counters** 

コマンドモード:すべて

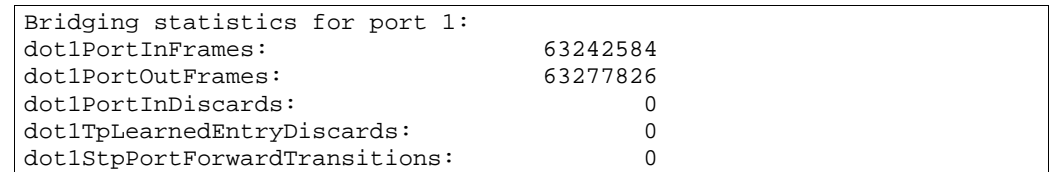

次の表に、選択したポートのブリッジング統計データの項目を示します。

表36 ポートのブリッジング統計データ項目

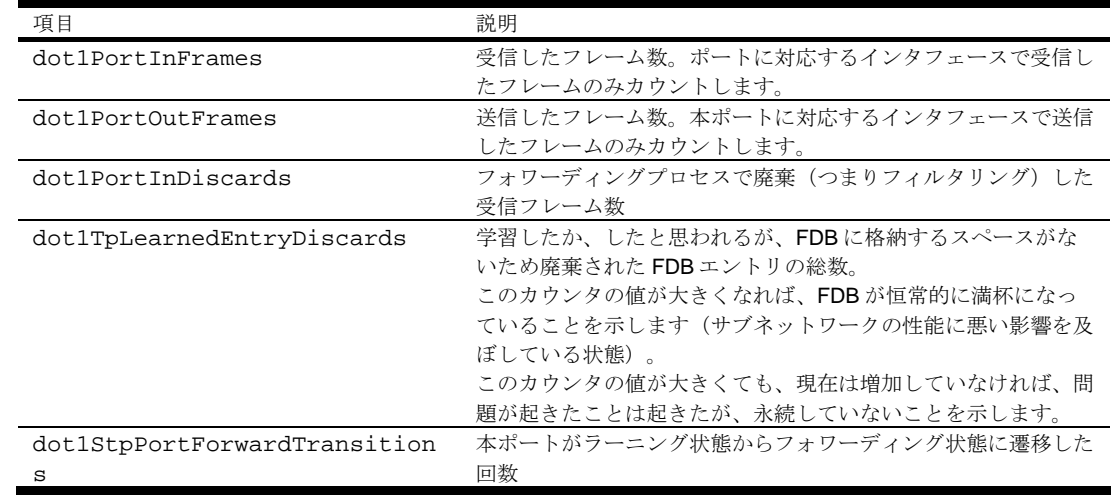

### Ethernet statistics

次のコマンドで、選択したポートのイーサネット統計データを表示します。

**show interface gigabitethernet** *<port number>* **ethernet-counters** 

コマンドモード:すべて

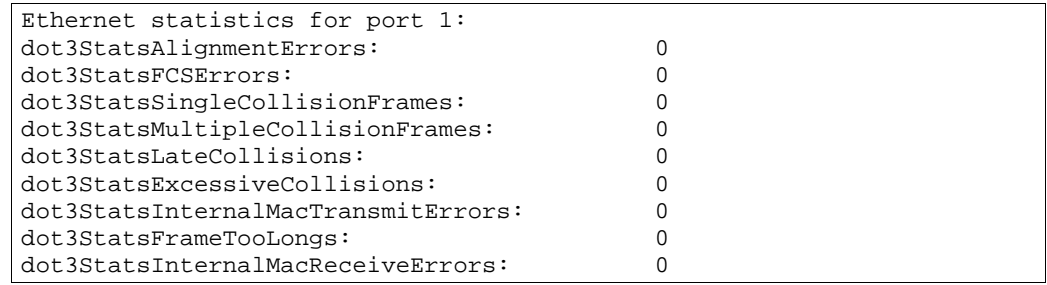

次の表に、選択したポートのイーサネット統計データの項目を示します。

| 項目                                 | 説明                                                                     |
|------------------------------------|------------------------------------------------------------------------|
| dot3StatsAlignmentErrors           | 指定したインタフェースで受信したフレームで、長さが                                              |
|                                    | 8の倍数ではなく、フレームチェックシーケンス (FCS)                                           |
|                                    | のチェックに合格しなかったフレームの数。                                                   |
|                                    | 本オブジェクトのインスタンスで表すカウントは、MAC                                             |
|                                    | サービスが論理リンクコントロール (LLC) にアライメン                                          |
|                                    | トエラーステータスを戻したときにインクリメントされ                                              |
|                                    | ます。<br>多重エラー状態となった受信フレームは、IEEE 802.3レ                                  |
|                                    | イヤ管理の規約に基づき、LLCに示されたエラーステー                                             |
|                                    | タスに従って排他的にカウントします。                                                     |
| dot3StatsFCSErrors                 | 指定したインタフェースで受信したフレームで、長さが                                              |
|                                    | 8の倍数で、フレームチェックシーケンス (FCS) のチェ                                          |
|                                    | ックに合格しなかったフレームの数。                                                      |
|                                    | 本オブジェクトのインスタンスで表すカウントは、MAC                                             |
|                                    | サービスが LLC にフレームチェックエラーステータスを                                           |
|                                    | 戻したときにインクリメントされます。                                                     |
|                                    | 多重エラー状態となった受信フレームは、IEEE 802.3レ                                         |
|                                    | イヤ管理の規約に基づき、LLCに示されたエラーステー                                             |
|                                    | タスに従って排他的にカウントします。                                                     |
| dot3StatsSingleCollisionFrames     | 一度の衝突だけで転送が禁止されるインタフェースで送                                              |
|                                    | 信に成功したフレーム数。                                                           |
|                                    | 本オブジェクトのインスタンスでカウントしたフレーム                                              |
|                                    | は、ifOutUcastPkts、ifOutMulticastPkts、または                                |
|                                    | ifOutBroadcastPkts の対応するインスタンスでもカウン                                    |
|                                    | トしますが、dot3StatsMultipleCollisionFrame オブジェ<br>クトの対応するインスタンスではカウントしません。 |
| dot3StatsMultipleCollisionFrames   | 二度以上の衝突で送信が禁止されるインタフェースで送                                              |
|                                    | 信に成功したフレーム数。                                                           |
|                                    | 本オブジェクトのインスタンスでカウントしたフレーム                                              |
|                                    | は、ifOutUcastPkts、ifOutMulticastPkts、または                                |
|                                    | ifOutBroadcastPkts の対応するインスタンスでもカウン                                    |
|                                    | トしますが、dot3StatsSingleCollisionFrames オブジェ                              |
|                                    | クトの対応するインスタンスではカウントしません。                                               |
| dot3StatsLateCollisions            | パケットの送信で512ビット時間より以後に、衝突を検                                             |
|                                    | 出した時間数。                                                                |
|                                    | 512 ビット時間は 10M ビット/秒システムで 51.2µsec                                     |
|                                    | に対応します。本オブジェクトのインスタンスで示すカ<br>ウントに含まれる(遅い)衝突も、他の衝突関連統計デ                 |
|                                    | ータの目的に応じて(通常)衝突と考えます。                                                  |
| dot3StatsExcessiveCollisions       | 過度の衝突のため、送信に失敗したフレーム数                                                  |
| dot3StatsInternalMacTransmitErrors | 内部 MAC サブレイヤ送信エラーのため、送信に失敗し                                            |
|                                    | たフレーム数。                                                                |
|                                    | dot3StatsLateCollisions オブジェクト、                                        |
|                                    | dot3StatsExcessiveCollisions オブジェクト、または                                |
|                                    | dot3StatsCarrierSenseErrors オブジェクトでカウントさ                               |
|                                    | れないインスタンスのみカウントします。                                                    |
| dot3StatsFrameTooLongs             | 受信したフレームで、最大許容フレームサイズを超える                                              |
|                                    | フレームの数。                                                                |
|                                    | 本オブジェクトのインスタンスが示すカウントは、MAC                                             |
|                                    | サービスが LLC に frameTooLong ステータスを戻したと                                    |
|                                    | きにインクリメントされます。                                                         |
|                                    | 多重エラー状態となった受信フレームは、IEEE 802.3レ<br>イヤ管理の規約に基づき、LLCに示されたエラーステー           |
|                                    | タスに従って排他的にカウントします。                                                     |
| dot3StatsInternalMacReceiveErrors  | 内部 MAC サブレイヤ受信エラーのため、受信に失敗し                                            |
|                                    | たフレーム数。                                                                |

表37 ポートのイーサネット統計データ項目

dot3StatsFrameTooLongs オブジェクト、 dot3StatsAlignmentErrors オブジェクト、または dot3StatsFCSErrors オブジェクトでカウントされないイ

ンスタンスのみカウントします。

## Interface statistics

次のコマンドで、選択したポートのインタフェース統計データを表示します。

**show interface gigabitethernet** *<port number>* **interface-counters** 

コマンドモード:すべて

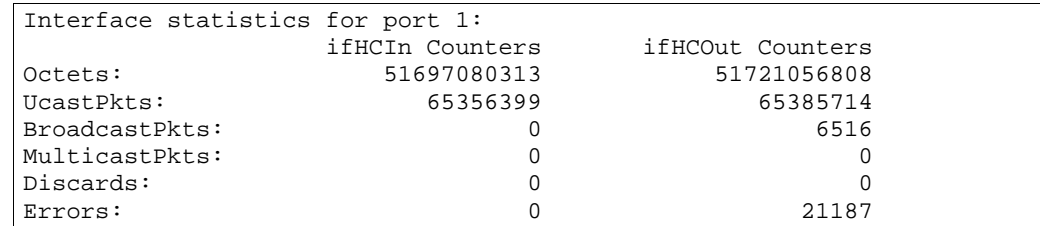

次の表に、選択したポートのインタフェース統計データの項目を示します。

表38 ポートのインタフェース統計データ項目

| 項目                    | 説明                              |
|-----------------------|---------------------------------|
| Octets-IfHCIn         | インタフェースで受信したオクテットの総数            |
| UcastPkts-IfHCIn      | ユニキャストアドレスで受信したパケットの数           |
| BroadcastPkts-IfHCIn  | ブロードキャストアドレスで受信したパケットの数         |
| MulticastPkts-IfHCIn  | マルチキャストアドレスで受信したパケットの総数         |
| Discards-IfHCIn       | 受信したパケットのうち、廃棄されたパケットの数         |
| Errors-IfHCIn         | 受信したパケットのうち、エラーとなったパケットの数       |
| Octets-IfHCOut        | インタフェースから送信したオクテットの総数           |
| UcastPkts-IfHCOut     | ユニキャストアドレスに送信したパケットの総数          |
| BroadcastPkts-IfHCOut | ブロードキャストアドレスに送信したパケットの総数        |
| MulticastPkts-IfHCOut | マルチキャストアドレスに送信したパケットの総数         |
| Discards-IfHCOut      | 送信パケットのうち、廃棄されたパケットの数           |
| Errors-IfHCOut        | 送信パケットのうち、エラーのために送信できなかったパケットの数 |

### Internet Protocol (IP) statistics

次のコマンドで、選択したポートのインターネットプロトコル統計データを表示します。

**show interface gigabitethernet** *<port number>* **ip-counters** 

コマンドモード:すべて

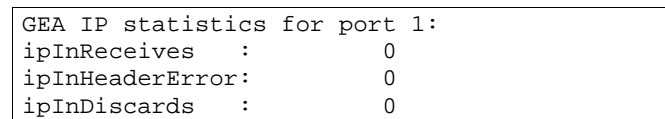

次の表に、選択したポートの IP 統計データの項目を示します。

```
表39 ポートの IP 統計データ項目
```
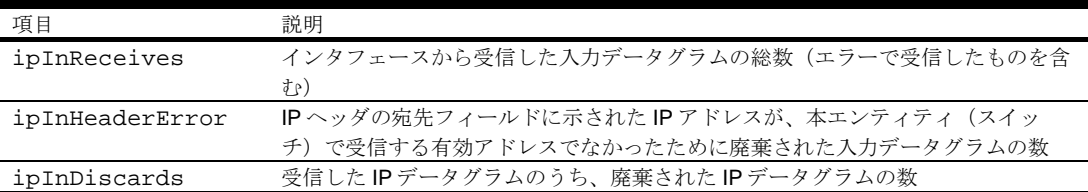

### Link statistics

次のコマンドで、選択したポートのリンク統計データを表示します。

**show interface gigabitethernet** *<port number>* **link-counters** 

#### コマンドモード:すべて

Link statistics for port 1: linkStateChange: 2

次の表に、選択したポートのリンク統計データの項目を示します。

表40 ポートのリンク統計データ項目

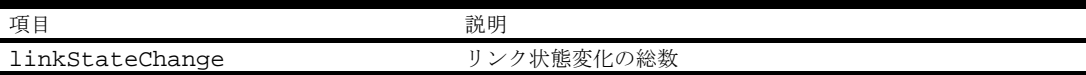

### Port RMON statistics

次のコマンドで、選択したポートのリンク統計データを表示します。

```
show interface gigabitethernet <port number> rmon-counters
```

```
コマンドモード:すべて
```
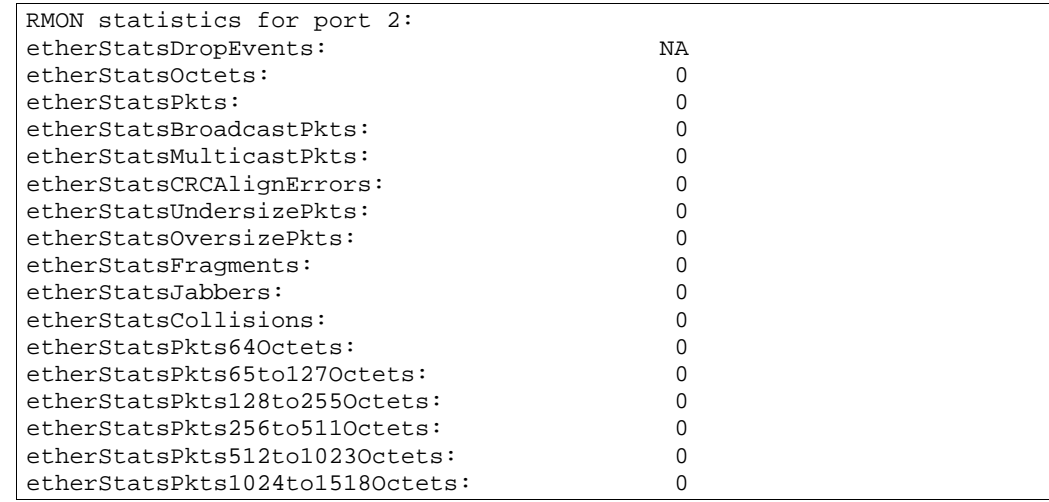

次の表に、選択したポートのリモートモニタリング (RMON) 統計データを示します。

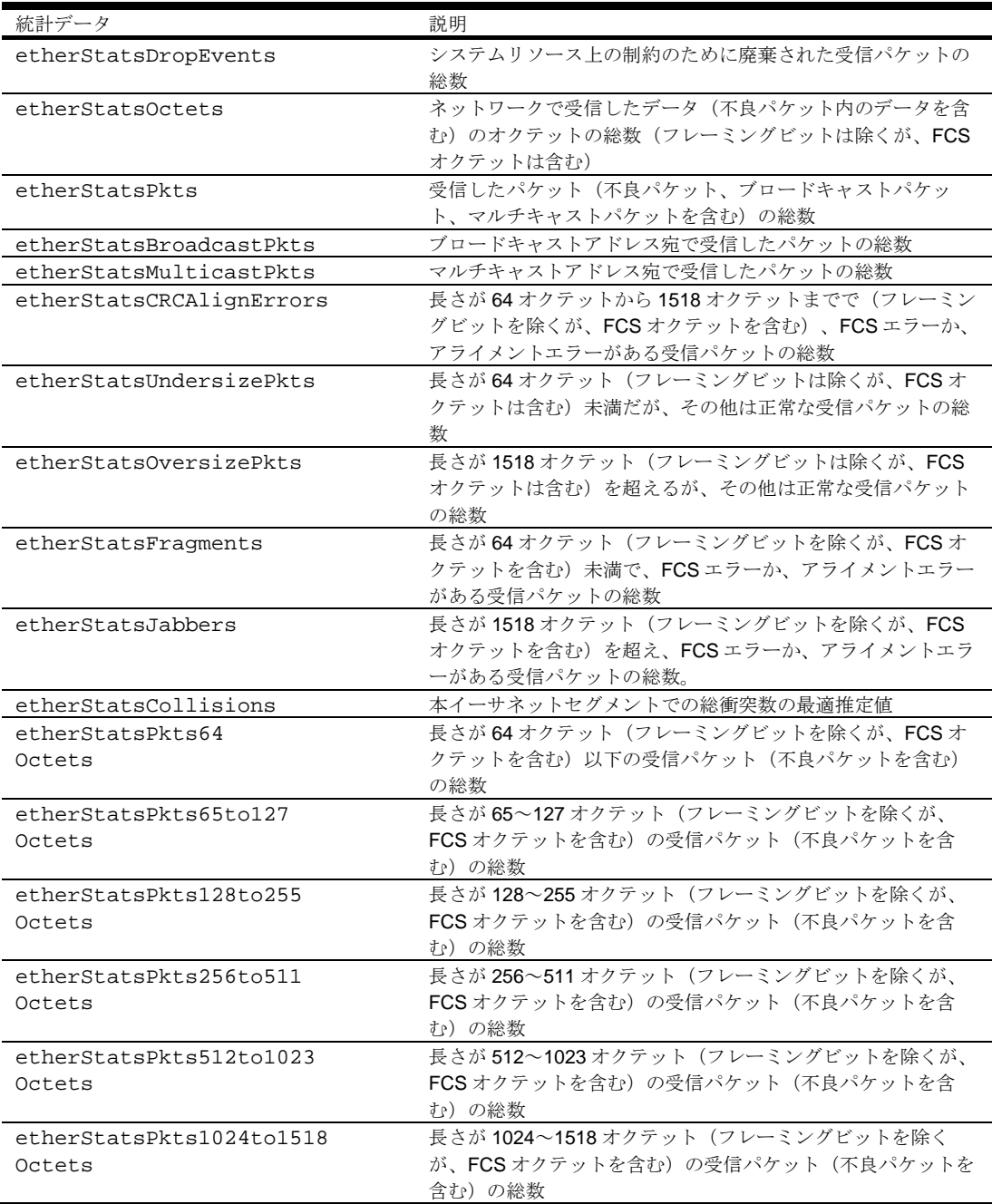

# Layer 2 statistics

次の表にレイヤ 2 統計データコマンドを示します。後続の節でコマンドについて詳細に説明します。

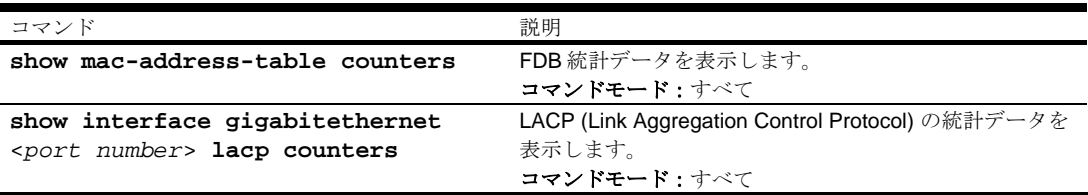

表42 レイヤ 2 統計データコマンド

### FDB statistics

次のコマンドで、FDB の利用に関する統計データを表示します。

```
show mac-address-table counters
```

```
コマンドモード:すべて
```
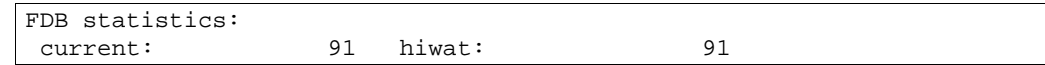

現エントリ数、記録済みエントリの最大数など、FDB の利用に関する統計データを表示できます。

次の表に FDB 統計データの項目を示します。

### 表43 FDB 統計データ項目

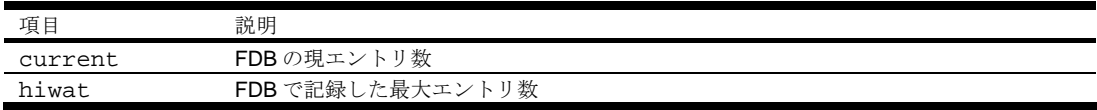

### LACP statistics

次のコマンドで、LACP (Link Aggregation Control Protocol)の統計データを表示します。

**show interface gigabitethernet** <*port number*> **lacp counters** 

```
コマンドモード:すべて
```
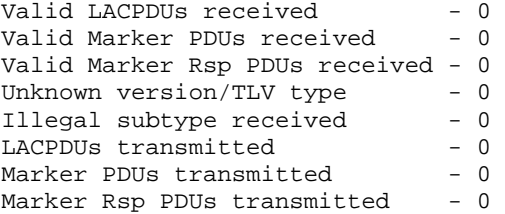

# Layer 3 statistics

次の表に基本的なレイヤ 3 統計データコマンドを示します。後続の節でコマンドについて詳細に説明 します。

表44 レイヤ 3 統計データコマンド

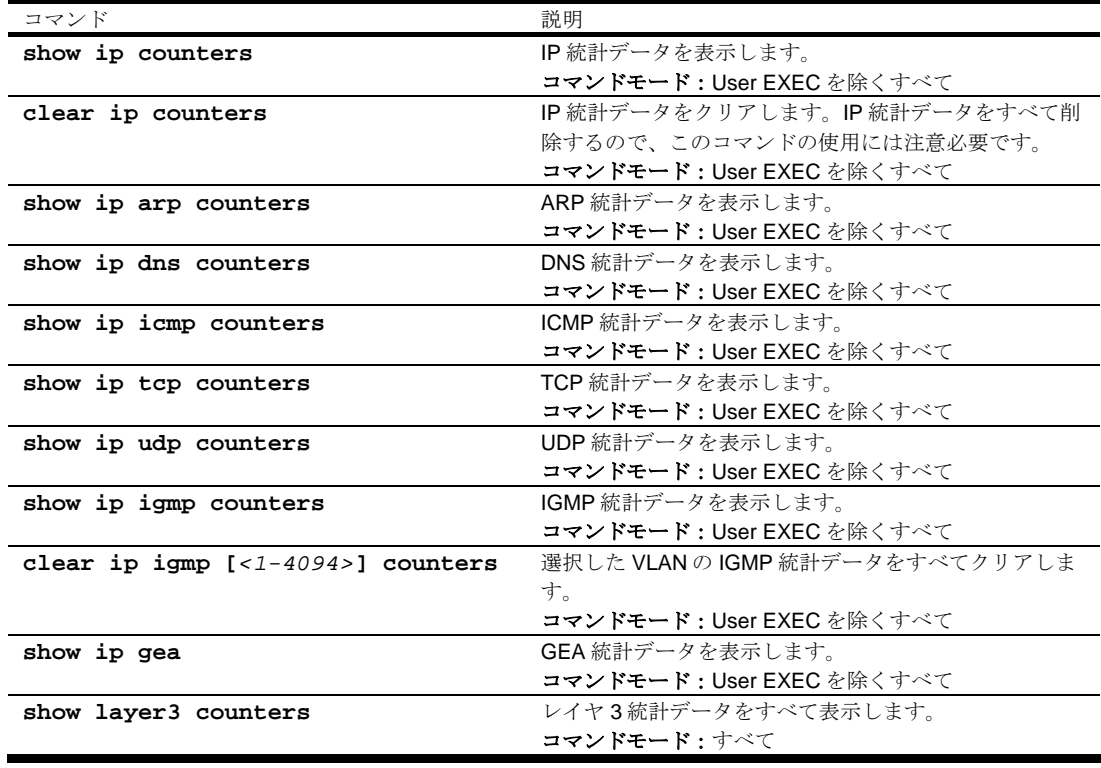

## IP statistics

次のコマンドで IP 統計データを表示します。

**show ip counters** 

コマンドモード:User EXEC を除くすべて

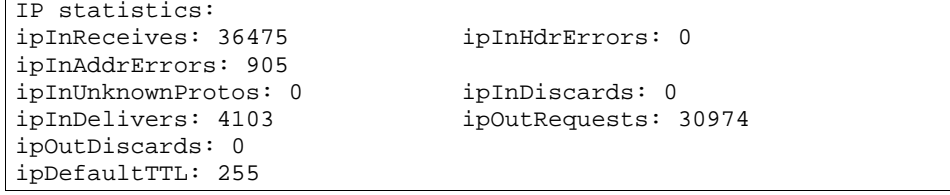

次の表に IP 統計データの項目を示します。

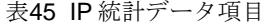

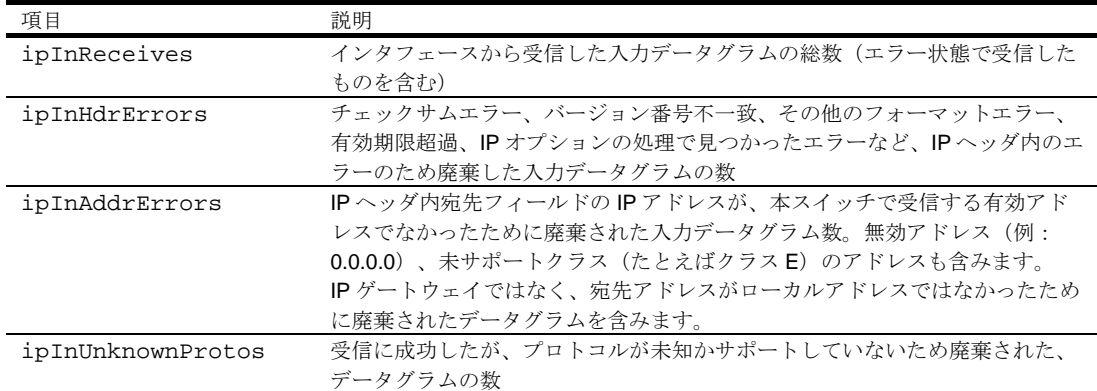

表45 IP 統計データ項目

| 項目            | 説明                                            |
|---------------|-----------------------------------------------|
| ipInDiscards  | 受信したIPデータグラムのうち、廃棄されたIPデータグラムの数。再アセン          |
|               | ブリを待ち合わせているときに廃棄されたデータグラムは含まれません。             |
| ipInDelivers  | IP プロトコル (ICMPを含む) への配信に成功した入力データグラムの総数       |
| ipOutRequests | 送信した IP データグラムの総数。ipForwDatagrams でカウントしたデータグ |
|               | ラムは含まれません。                                    |
| ip0utDiscards | 送信する IP データグラムのうち、廃棄された IP データグラムの数。パケット      |
|               | がこの(任意の)廃棄基準に合致する場合、ipForwDatagrams でカウントした   |
|               | データグラムも含まれます。                                 |
| ipDefaultTTL  | TTL 値がトランスポートレイヤプロトコルで提示されないとき、本スイッチか         |
|               | ら発したデータグラムのIPヘッダのTime-To-Live (TTL) フィールドに挿入さ |
|               | れるデフォルト値                                      |

## ARP statistics

次のコマンドで ARP 統計データを表示します。

#### **show ip arp counters**

コマンドモード:User EXEC を除くすべて

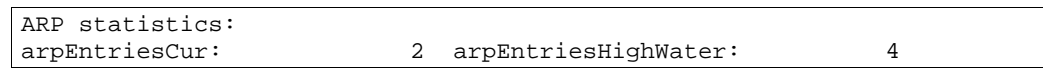

次の表に ARP 統計データの項目を示します。

## 表46 ARP 統計データ項目

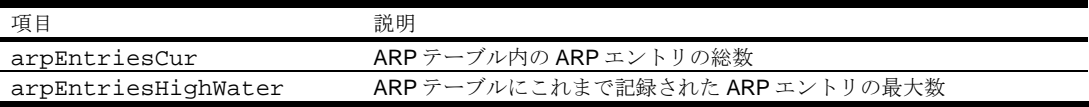

### DNS statistics

次のコマンドで DNS 統計データを表示します。

#### **show ip dns counters**

コマンドモード:User EXEC を除くすべて

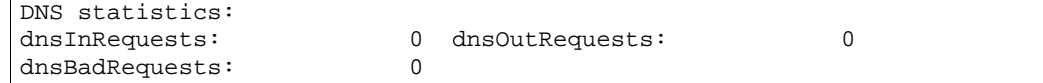

次の表に DNS 統計データの項目を示します。

表47 DNS 統計データ項目

| dnsInRequests  | 受信した DNS リクエストパケットの総数   |
|----------------|-------------------------|
| dnsOutRequests | 送信した DNS リクエストパケットの総数   |
| dnsBadRequests | 廃棄した受信 DNS リクエストパケットの総数 |

## ICMP statistics

次のコマンドで ICMP 統計データを表示します。

### **show ip icmp counters**

コマンドモード:User EXEC を除くすべて

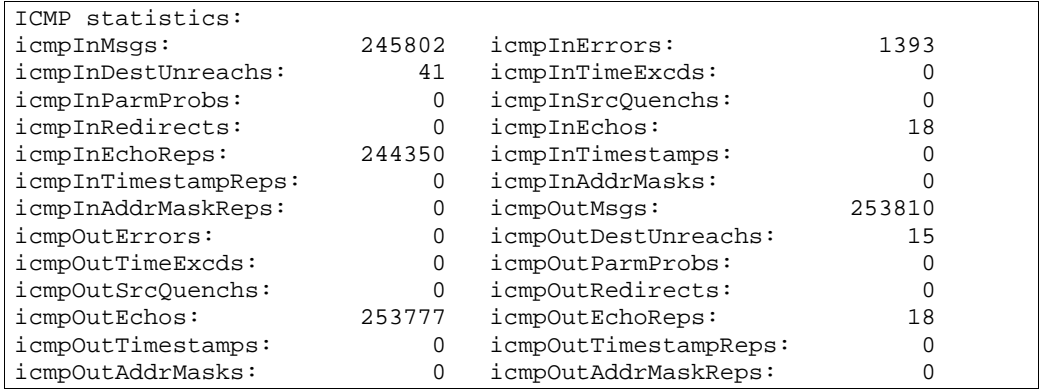

次の表に ICMP 統計データの項目を示します。

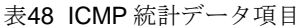

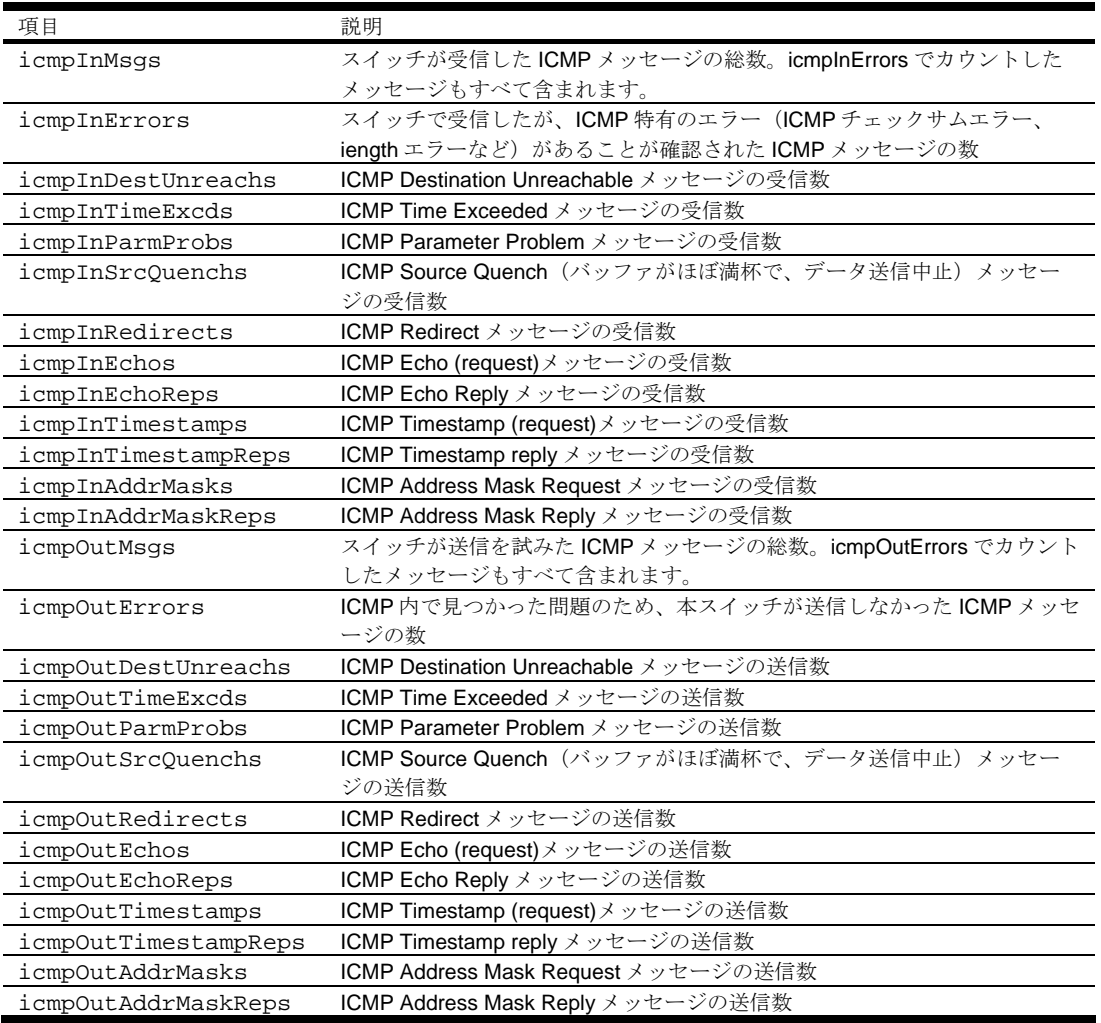

## TCP statistics

次のコマンドで TCP 統計データを表示します。

**show ip tcp counters** 

```
コマンドモード:User EXEC を除くすべて
```
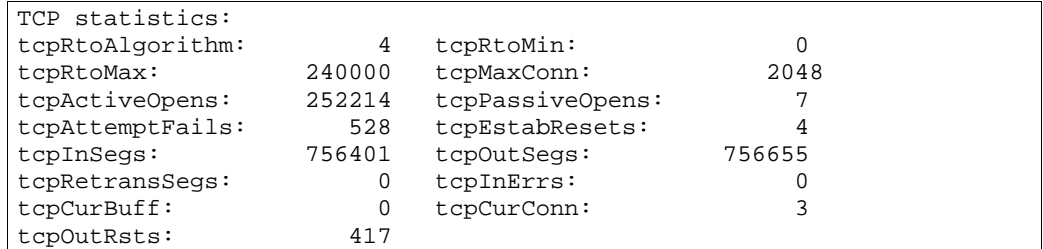

次の表に TCP 統計データの項目を示します。

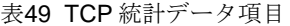

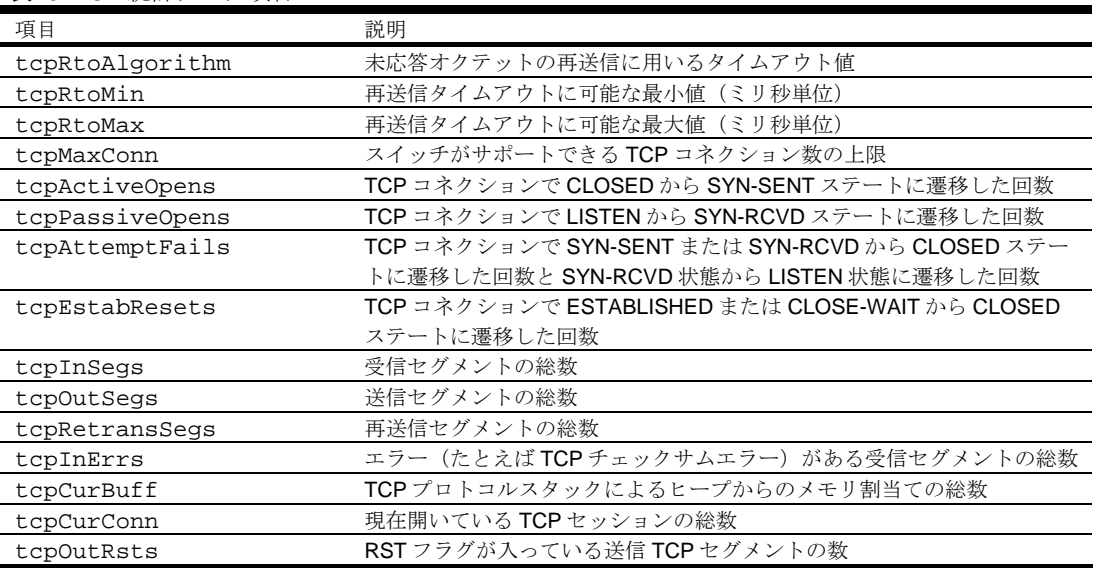

### UDP statistics

次のコマンドで UDP 統計データを表示します。

**show ip udp counters** 

```
コマンドモード:User EXEC を除くすべて
```
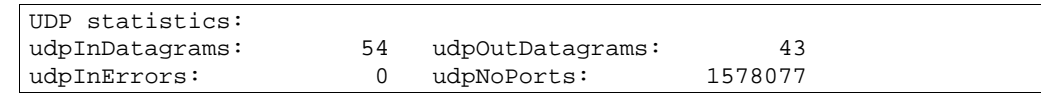

次の表に UDP 統計データの項目を示します。

### 表50 UDP 統計データ項目

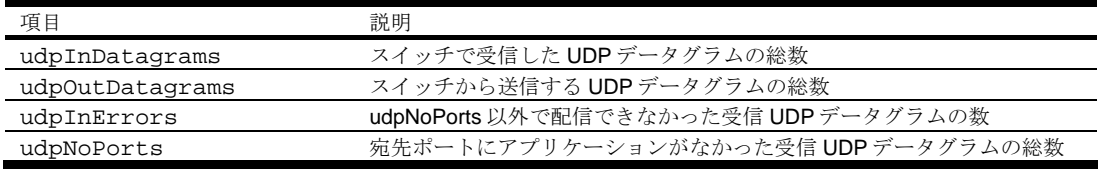

### IGMP Multicast Group statistics

次のコマンドで、IGMP マルチキャストグループの利用に関する統計データを表示します。

**show ip igmp counters** 

コマンドモード:User EXEC を除くすべて

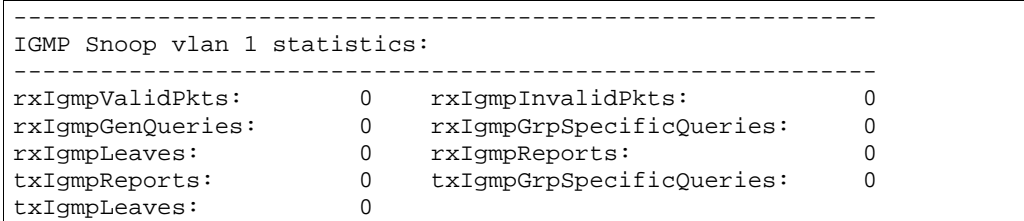

これらのコマンドで、IGMP マルチキャストグループの使用に関する統計データを表示できます。

次の表に IGMP マルチキャストグループ統計データの項目を示します。

表51 IGMP マルチキャストグループ統計データ項目

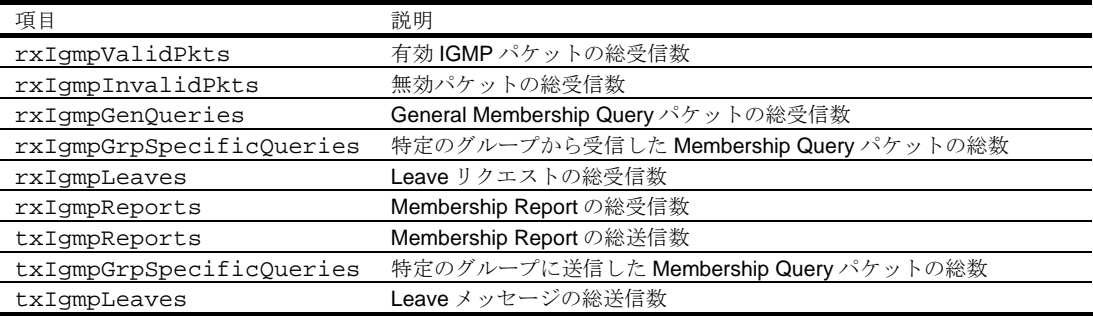

# GEA Layer 3 statistics

次の表に Layer 3 GEA 統計データコマンドを示します。

表52 Layer 3 GEA 統計データコマンド

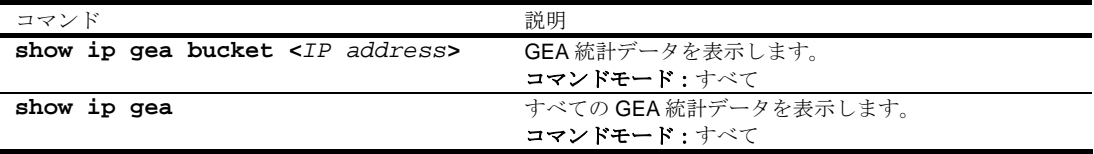

## GEA Layer 3 statistics

次のコマンドで、GEA 統計データを表示します。

**show ip gea** 

コマンドモード:User EXEC を除くすべて

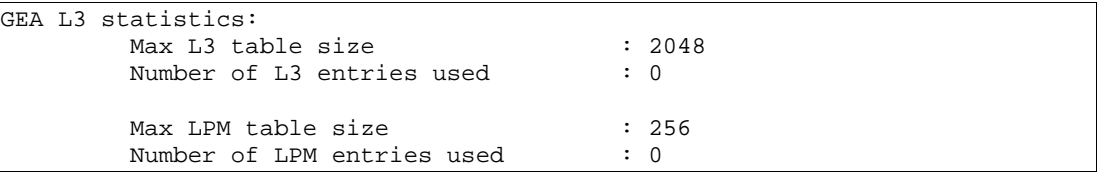

# Management Processor statistics

次の表に、MP に固有の統計データコマンドを示します。後続の節でコマンドについて詳細に説明し ます。

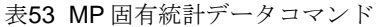

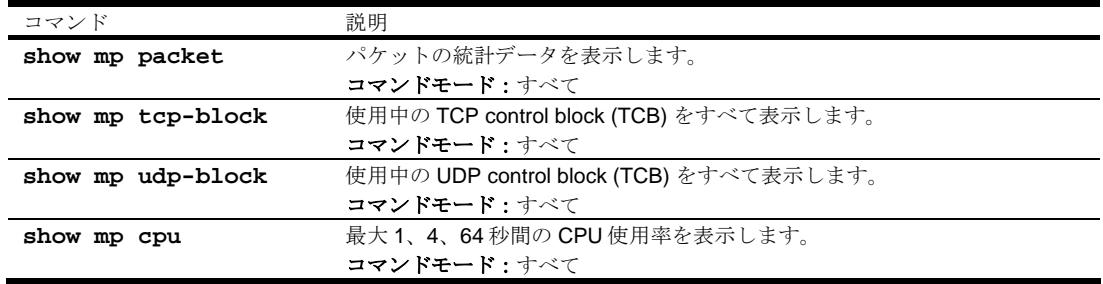

### Packet statistics

次のコマンドでパケット統計データを表示します。

**show mp packet** 

コマンドモード:すべて

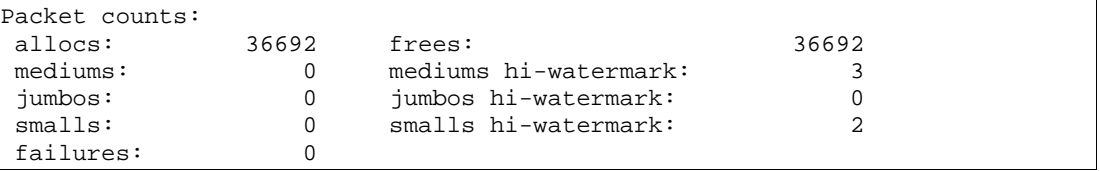

次の表にパケット統計データの項目を示します。

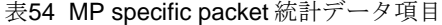

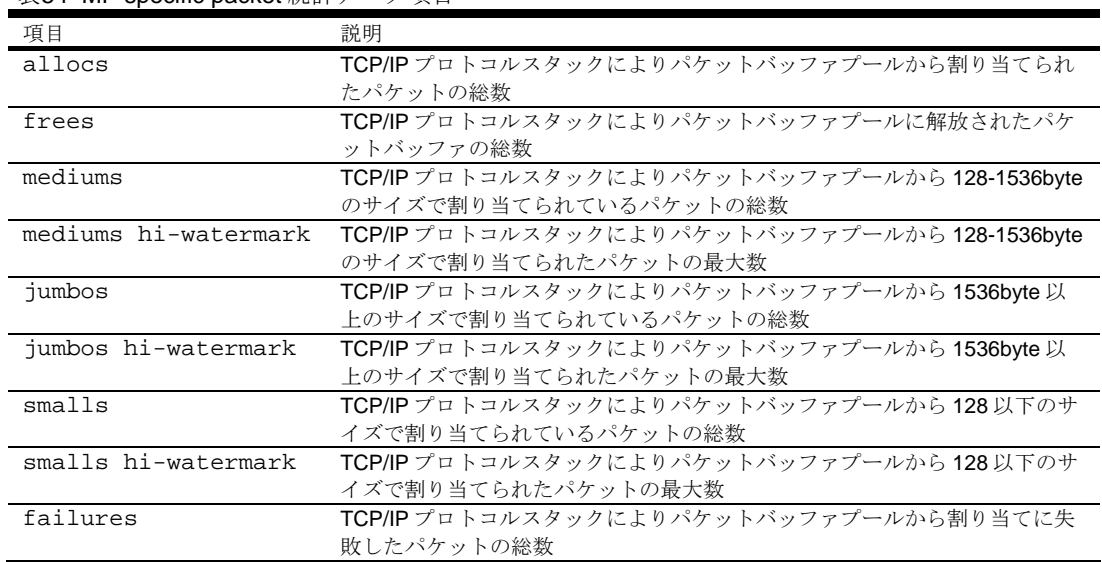

### TCP statistics

次のコマンドで TCP 統計データを表示します。

**show mp tcp-block** 

コマンドモード:すべて

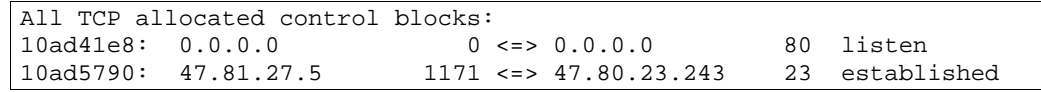

次の表に、上記の例で示す TCP control block (TCB) 統計データの項目を示します。

| 333 JVII 回门 IVI ANDI / / 人只日 |                      |
|------------------------------|----------------------|
| 項目                           | 統計データ例               |
| メモリ                          | 10ad41e8/10ad5790    |
| 宛先 IP アドレス                   | 0.0.0.0/47.81.27.5   |
| 宛先ポート                        | 0/1171               |
| ソース IP                       | 0.0.0.0/47.80.23.243 |
| ソースポート                       | 80/23                |
| 状態                           | listen/established   |
|                              |                      |

表55 MP 固有 TCP 統計データ項目

### UDP statistics

次のコマンドで UDP 統計データを表示します。

#### **show mp udp-block**

#### コマンドモード:すべて

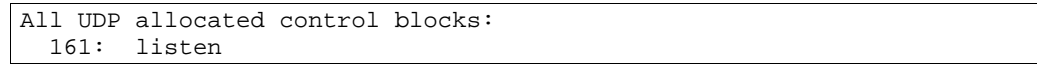

次の表に、本例で示す UDP control block (UCB) 統計データの項目を示します。

#### 表56 UDP 統計データ項目

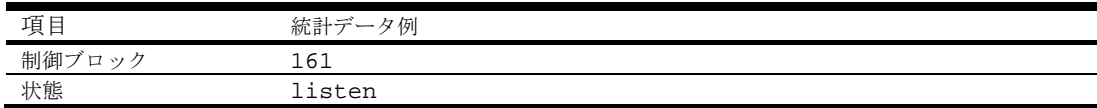

### CPU statistics

次のコマンドで CPU 使用率の統計データを表示します。

#### **show mp cpu**

コマンドモード:すべて

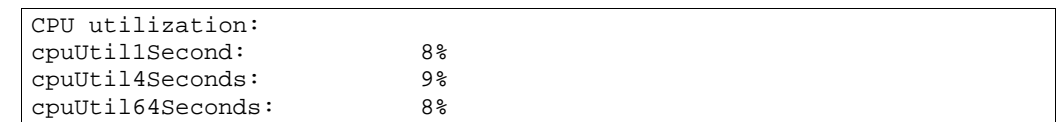

次の表に管理ポートの CPU 利用統計データの項目を示します。

表57 CPU 利用統計データ項目

| 項目               | 説明                          |
|------------------|-----------------------------|
| cpuUtil1Second   | MP CPUの1秒間の使用率。パーセントで示します。  |
| cpuUtil4Seconds  | MP CPUの4秒間の使用率。パーセントで示します。  |
| cpuUtil64Seconds | MP CPUの64秒間の使用率。パーセントで示します。 |

# SNMP statistics

次のコマンドで SNMP 統計データを表示します。

#### **show snmp-server counters**

コマンドモード:すべて

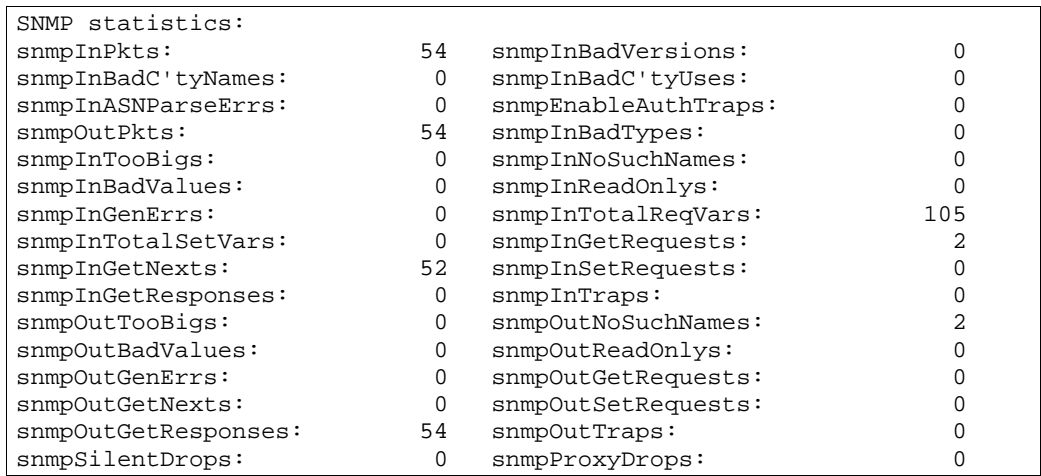

次の表に SNMP 統計データの項目を示します。

### 表58 SNMP 統計データ項目

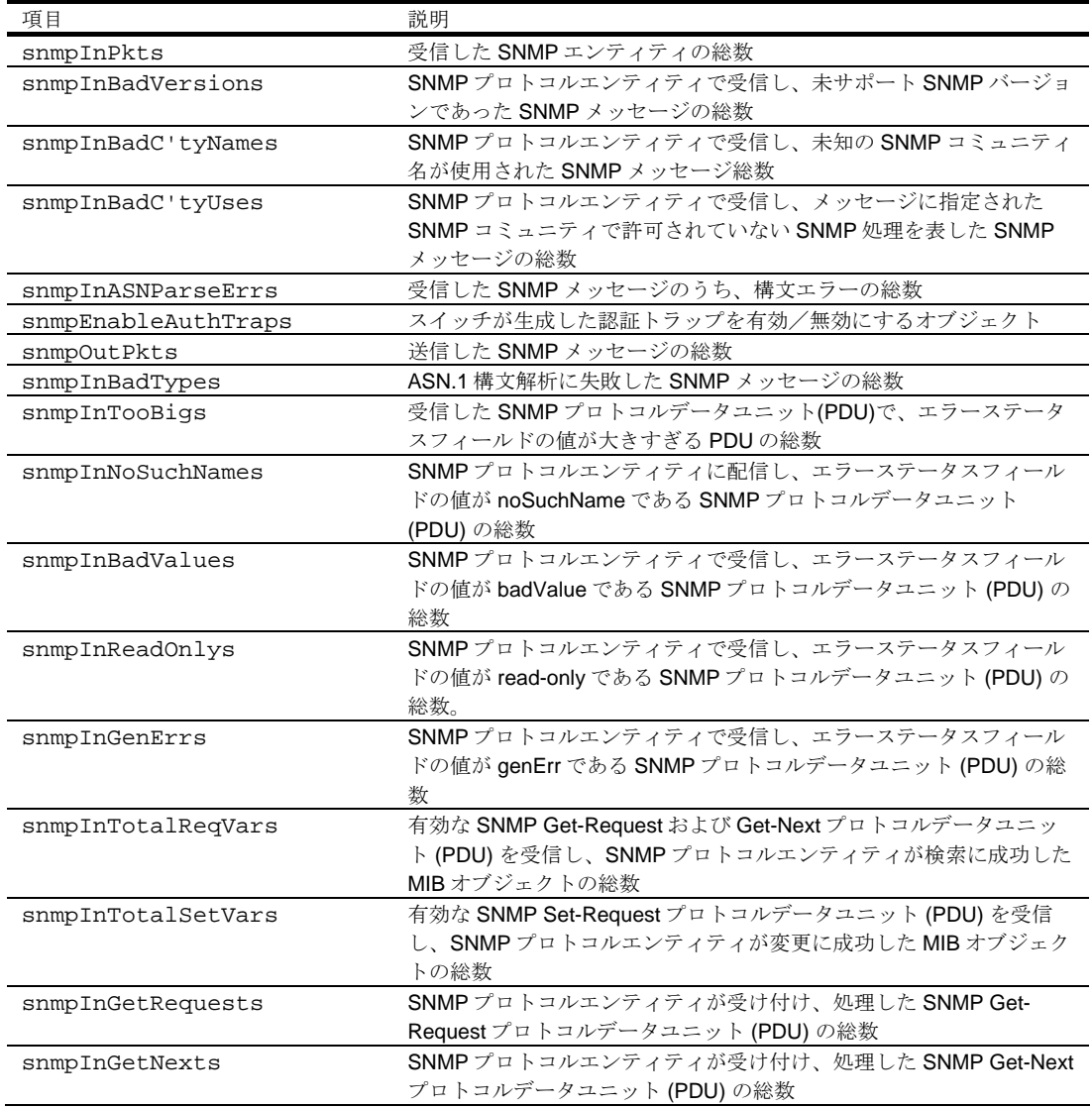

表58 SNMP 統計データ項目

| 項目                  | 説明                                              |
|---------------------|-------------------------------------------------|
| snmpInSetRequests   | SNMPプロトコルエンティティが受け付け、処理した SNMP Set-             |
|                     | Request プロトコルデータユニット (PDU) の総数                  |
| snmpInGetResponses  | SNMPプロトコルエンティティが受け付け、処理した SNMP Get-             |
|                     | Response プロトコルデータユニット (PDU)の総数                  |
| snmpInTraps         | SNMPプロトコルエンティティが受け付け、処理した SNMPトラップ              |
|                     | プロトコルデータユニット (PDU)の総数                           |
| snmpOutTooBigs      | SNMPプロトコルが生成し、エラーステータスフィールドの値が大き                |
|                     | すぎる SNMP プロトコルデータユニット (PDU)の総数                  |
| snmpOutNoSuchNames  | SNMPプロトコルエンティティが生成し、エラーステータスフィール                |
|                     | ドの値が noSuchName の SNMP プロトコルデータユニット (PDU)の      |
|                     | 総数                                              |
| snmpOutBadValues    | SNMPプロトコルエンティティが生成し、エラーステータスフィール                |
|                     | ドの値が badValue である SNMP プロトコルデータユニット (PDU)の      |
|                     | 総数                                              |
| snmpOutReadOnlys    | 未使用                                             |
| snmpOutGenErrs      | SNMPプロトコルエンティティが生成し、エラーステータスフィール                |
|                     | ドの値が genErr である SNMP プロトコルデータユニット (PDU)の総       |
|                     | 数                                               |
| snmpOutGetRequests  | SNMPプロトコルエンティティが生成した SNMP Get-Requestプロト        |
|                     | コルデータユニット (PDU) の総数                             |
| snmpOutGetNexts     | SNMPプロトコルエンティティが生成した SNMP Get-Nextプロトコ          |
|                     | ルデータユニット (PDU)の総数                               |
| snmpOutSetRequests  | SNMPプロトコルエンティティが生成した SNMP Set-Requestプロト        |
|                     | コルデータユニット (PDU) の総数                             |
| snmpOutGetResponses | SNMPプロトコルエンティティが生成した SNMP Get-Responseプロ        |
|                     | トコルデータユニット (PDU) の総数                            |
| snmpOutTraps        | SNMPプロトコルエンティティが生成した SNMPトラッププロトコル              |
|                     | データユニット (PDU) の総数                               |
| snmpSilentDrops     | SNMP エンティティに配信した GetRequest-PDU、GetNextRequest- |
|                     | PDU、GetBulkRequest-PDU、SetRequest-PDU、および       |
|                     | InformRequest-PDU で、Response-PDU の応答のサイズが大きすぎる  |
|                     | ために廃棄された総数                                      |
| snmpProxyDrops      | SNMPエンティティに配信した GetRequest-PDU、GetNextRequest-  |
|                     | PDU、GetBulkRequest-PDU、SetRequest-PDU、および       |
|                     | InformRequest-PDU で、タイムアウト以外で、プロキシターゲットへ        |
|                     | のメッセージ送信が失敗したため廃棄された総数                          |

# NTP statistics

次のコマンドで NTP 統計データを表示します。

**show ntp counters** 

コマンドモード:すべて

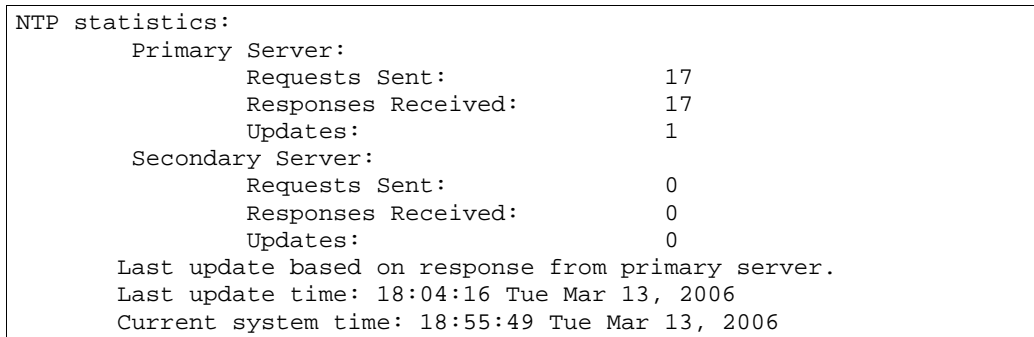

次の表に NTP 統計データの項目を示します。

表59 NTP 統計データ項目

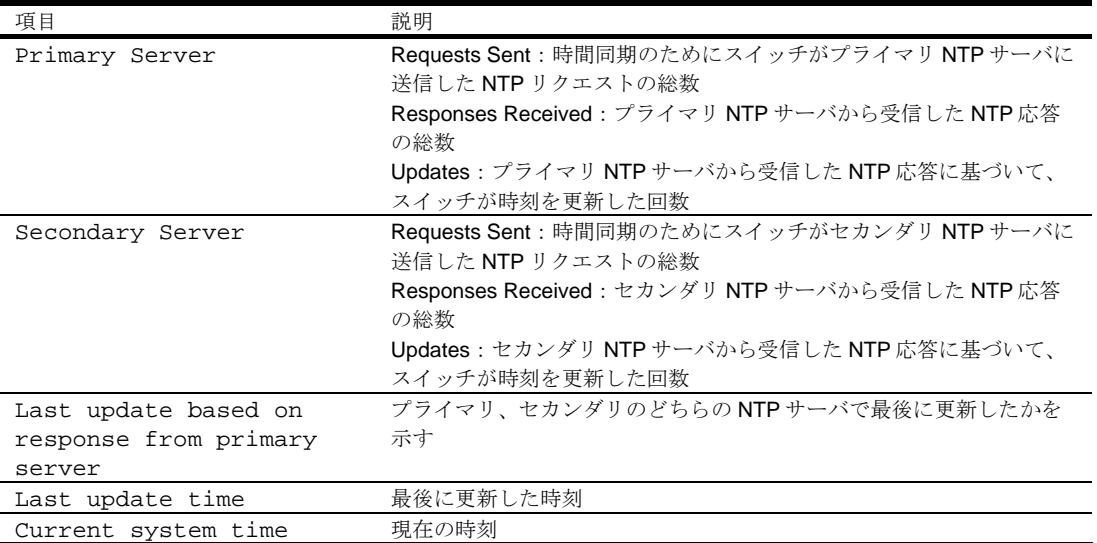

# Uplink Failure Detection statistics

次のコマンドで UFD 統計データを表示します。

**show ufd counters** 

```
コマンドモード:すべて
```

```
Uplink Failure Detection statistics: 
FDP number: 1 
Number of times LtM link failure: 1 
Number of times LtM link in Blocking State: 0 
Number of times LtD got auto disabled: 1 
FDP number: 2 
Number of times LtM link failure: 1 
Number of times LtM link in Blocking State: 0 
Number of times LtD got auto disabled: 1 
FDP number: 3 
Number of times LtM link failure: 1 
Number of times LtM link in Blocking State: 0 
Number of times LtD got auto disabled: 1 
FDP number: 4 
Number of times LtM link failure: 1 
Number of times LtM link in Blocking State: 0 
Number of times LtD got auto disabled: 1
```
次の表に UFD 統計データの項目を示します。

表60 UFD 統計データ項目

| 項目                               | 説明                            |
|----------------------------------|-------------------------------|
| Number of times LtM link failure | LtM グループでリンク故障を検出した回数         |
| Number of times LtM link in      | LtM グループでスパニングツリーのブロッキング状態    |
| Blocking State                   | を検出した回数                       |
| Number of times LtD got auto     | LtM グループのリンク故障検出により、LtD グループが |
| disabled                         | 自動的に無効になった回数                  |

# Statistics dump

次のコマンドで統計データをダンプします。

#### **show counters**

スイッチの全統計データをダンプするコマンドです(設定に応じて 40K またはそれ以上)。

# Configuration Commands

# はじめに

設定コマンドはアドミニストレータログインでのみ利用できます。変更内容はフラッシュメモリに保 存できます。

次の表に基本的な構成コマンドを示します。後続の節でコマンドについて詳細に説明します。

表61 構成コマンド

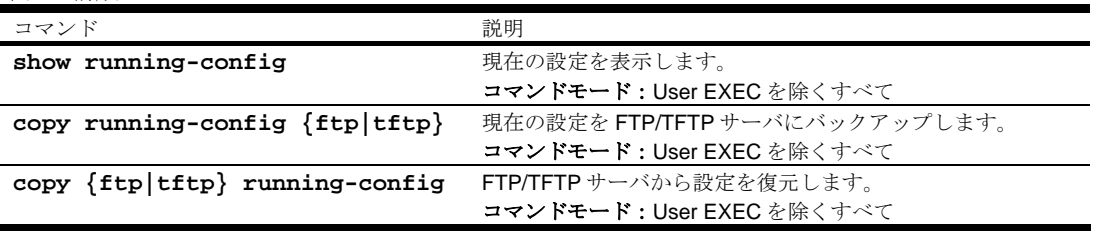

## 変更内容の確認と保存

ISCLI で設定コマンドを使用してスイッチのパラメータを変更すると、変更内容は直ちに有効になり ます。ただし、フラッシュメモリに保存しないと、次にスイッチがブートしたときに変更内容は取り 消されます。

## 設定の保存

スイッチをリセットしたときに設定変更の内容をリロードするには、変更内容をフラッシュメモリに 保存する必要があります。

重要:変更内容を保存しないと、システムを次にリロードしたときに取り消されます。

設定を保存するには、プロンプトに次のコマンドを入力します。

Switch# copy running-config startup-config

設定変更の内容を保存すると、active ブロックに格納されます。

次回のシステムリロードで実行する構成を選択する方法については、「Boot Options」の章の 「Selecting a configuration block」を参照してください。

# System configuration

システム設定コマンドにより、ユーザモードやアドミニストレータ特権モードのパスワード、Web コ ンソール管理設定などのスイッチ管理パラメータを設定できます。

次の表にシステム設定コマンドを示します。

表62 システム設定コマンド

| コマンド                                                       | 説明                                                                   |
|------------------------------------------------------------|----------------------------------------------------------------------|
| system date <yyyy> <mm> <dd></dd></mm></yyyy>              | システム日付を設定します。                                                        |
|                                                            | コマンドモード: Global configuration                                        |
| system time <hh>:<mm>:<ss></ss></mm></hh>                  | 24時クロックフォーマットでシステム時刻を設定します。                                          |
|                                                            | コマンドモード: Global configuration                                        |
| system timezone                                            | スイッチが設置されているタイムゾーンを設定します。タイム                                         |
|                                                            | ゾーンウィザードで位置(大陸、国、地域)を選択します。                                          |
|                                                            | コマンドモード: Global configuration                                        |
| [no] system daylight                                       | システムクロックの夏時間を有効/無効にします。有効にする                                         |
|                                                            | と、ローカル時間に合わせて、システムクロックを加減しま                                          |
|                                                            | す。デフォルトでは無効です。                                                       |
|                                                            | コマンドモード: Global configuration                                        |
| system idle $<1-60>$                                       | CLI セッションのアイドリングタイムアウトを1~60分の範囲                                      |
|                                                            | で設定します。デフォルトは5分です。                                                   |
|                                                            | この設定はシリアルポートと Telnet の両方に影響します。                                      |
|                                                            | コマンドモード: Global configuration                                        |
| [no] system notice $<1-1024$<br>characters multi-line> <'- | "Enter password:"プロンプトの直前に表示する、ログイン時の<br>注意を表示します。1024文字まで設定できます。    |
| ' to end>                                                  | コマンドモード: Global configuration                                        |
| [no] banner <1-80 characters>                              | 80 文字までのログインバナーを設定します。スイッチにログイ                                       |
|                                                            | ンしたときにログインバナーが表示されます。                                                |
|                                                            | コマンドモード: Global configuration                                        |
| [no] hostname <string></string>                            | コマンドラインインタフェースでのホスト名の表示を有効/無                                         |
|                                                            | 効にします。                                                               |
|                                                            | コマンドモード: Global configuration                                        |
| [no] system bootp                                          | BOOTPの使用を有効/無効にします。有効の場合、BOOTPサ                                      |
|                                                            | ーバにIPパラメータを要求します。BOOTPサーバから取得し                                       |
|                                                            | たIPアドレスはインタフェース1に割り当てられます。手動で                                        |
|                                                            | インタフェース1に設定したアドレスより、BOOTPサーバから                                       |
|                                                            | 取得したIPアドレスが優先されます。デフォルトは有効です。                                        |
|                                                            | コマンドモード: Global configuration                                        |
| [no] system dhcp                                           | DHCPの使用を有効/無効にします。有効の場合、DHCPサー                                       |
|                                                            | バにIPパラメータを要求します。DHCPサーバから取得したIP                                      |
|                                                            | アドレスはマネジメントインタフェース(インタフェース                                           |
|                                                            | 256)に割り当てられます。手動でインタフェース 256に設定<br>したアドレスより、DHCP サーバから取得した IP アドレスが優 |
|                                                            | 先されます。デフォルトでは有効です。                                                   |
|                                                            | コマンドモード: Global configuration                                        |
| [no] enable password <string></string>                     | アドミニストレータが Privilege EXEC パスワードを設定しま                                 |
|                                                            | す。デフォルト値は disabled です。                                               |
|                                                            | コマンドモード: Global configuration                                        |
| show system                                                | 現在のシステムパラメータを表示します。                                                  |
|                                                            | コマンドモード : User EXEC を除くすべて                                           |

# System host log configuration

次の表にシスログ設定コマンドを示します。

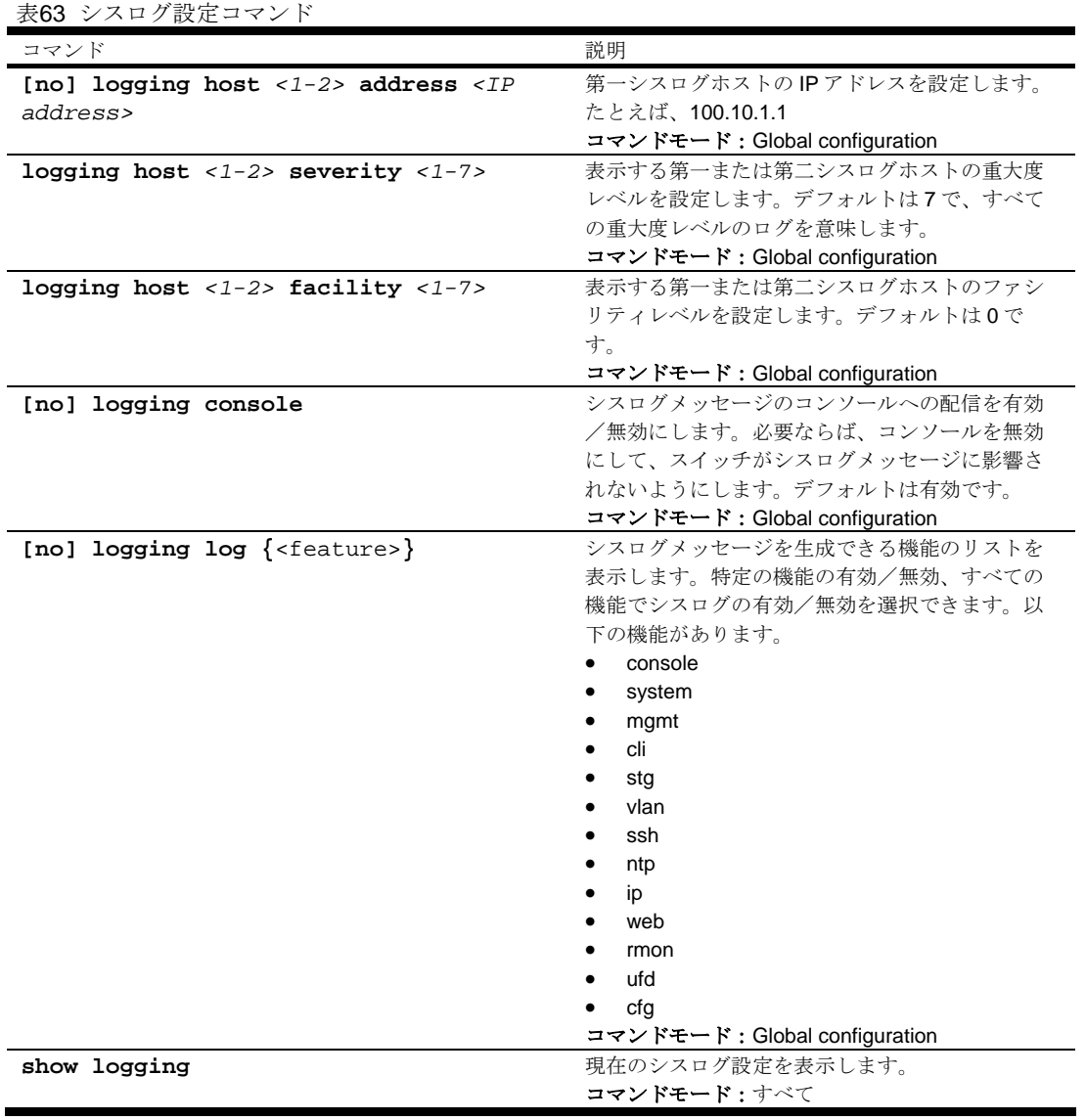

## Secure Shell Server configuration

ネットワーク上の Telnet トラフィックは安全ではありません。以下のコマンドにより、SSHクライ アントから SSH アクセスを行うことができます。SSH を使用するデータはすべて暗号化されます。

SSH はシリアルポート経由でのみ設定できます。Telnet やブラウザベースインタフェース (BBI) でス イッチにアクセスする場合には利用できません。

### 注:SSH の詳細については、「アプリケーションガイド」を参照してください。

次の表に SSH 設定コマンドを示します。

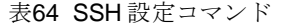

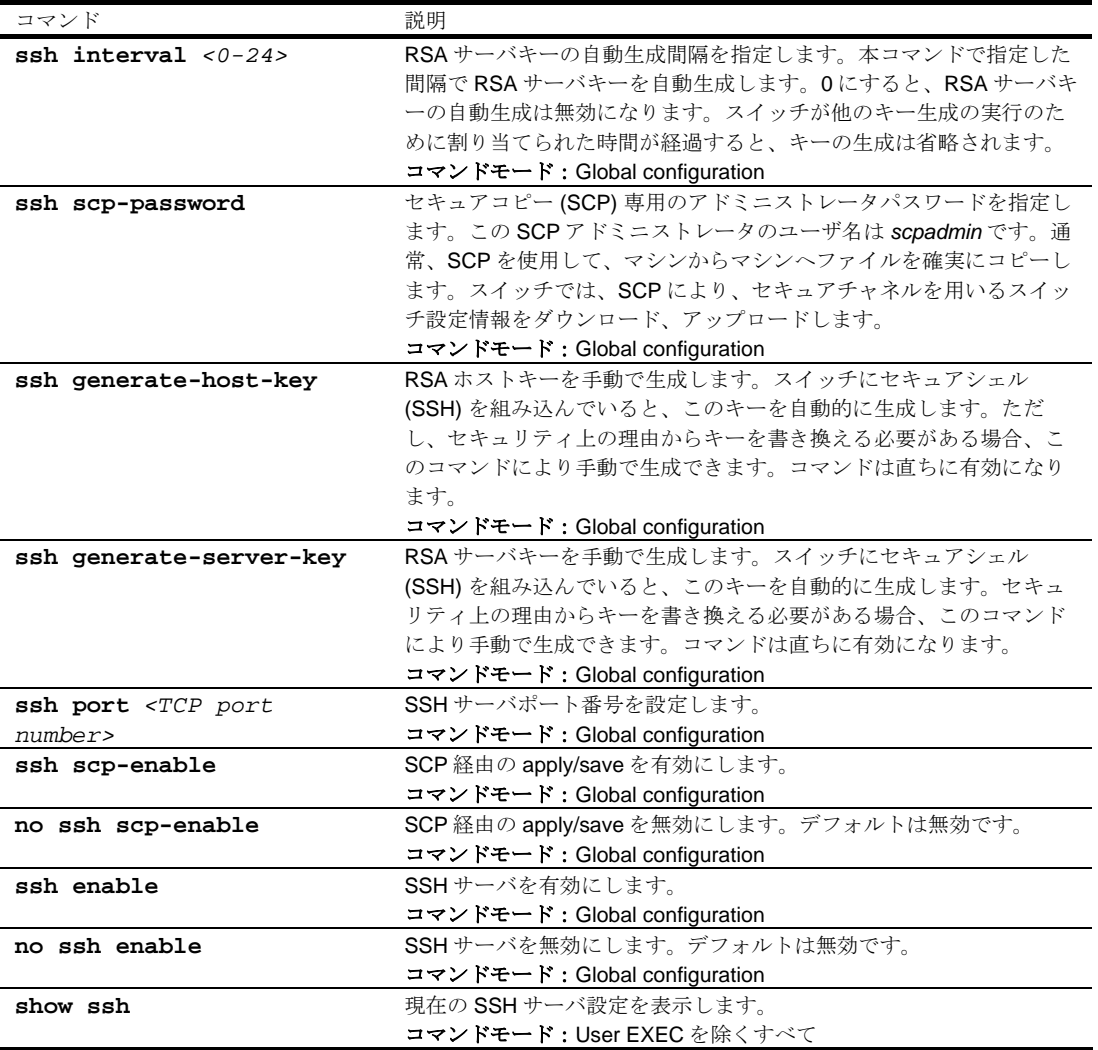

### 注:RADIUS の詳細については、「アプリケーションガイド」を参照してください。

次の表に RADIUS サーバ設定コマンドを示します。

表65 RADIUS サーバ設定コマンド

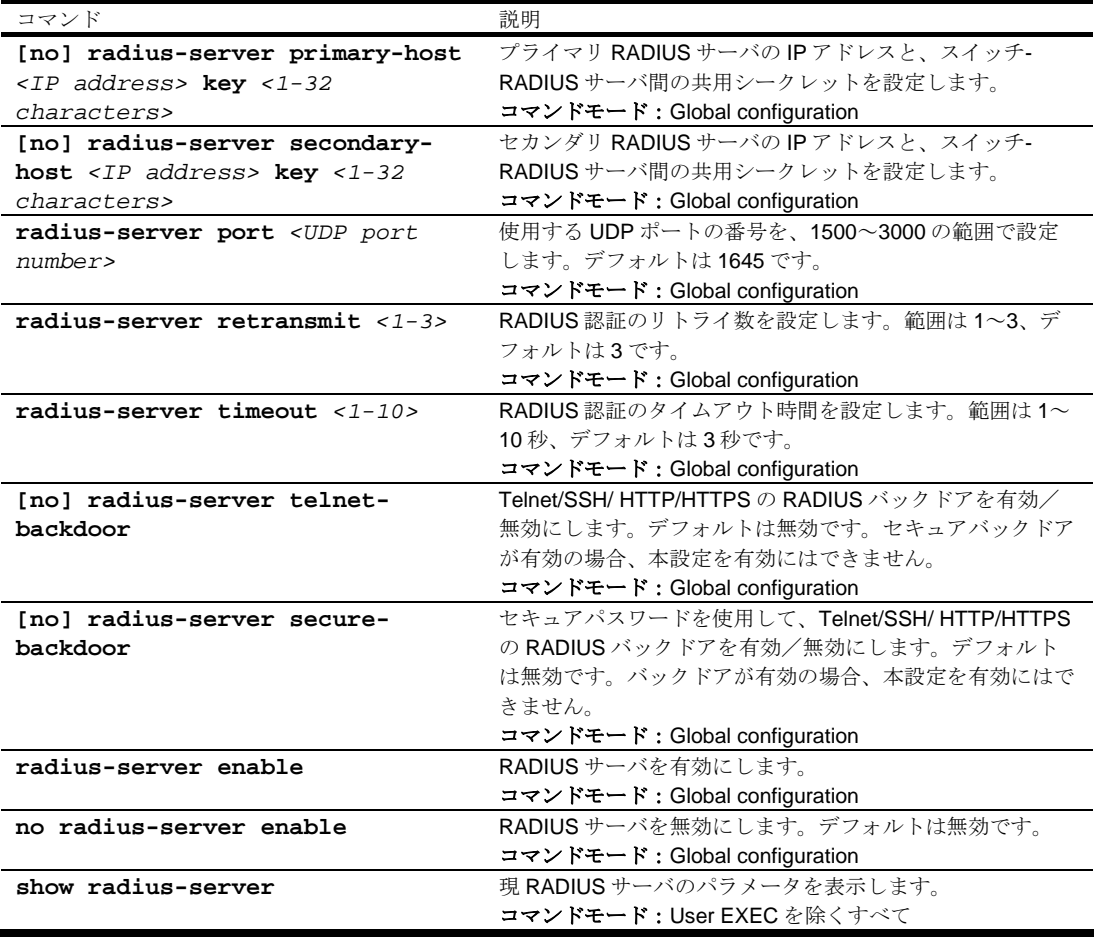

重要:RADIUS が有効で、コンソールもしくは Telnet/SSH/HTTP/HTTPS を介して接続する場合、 RADIUS 認証によりログインする必要があります。コンソールのバックドアは常に有効のため、バ ックドア (telnet) かセキュアバックドア (secbd) が無効でも、noradius とアドミニストレータ パスワードにより接続することもできます。

Telnet バックドアが有効の場合 、バックドアとして noradius を入力して RADIUS チェックをバ イパスし、アドミニストレータパスワードでスイッチにログインできます。これは、RADIUS サーバ 利用時にも実行可能です。

セキュアバックドアが有効の場合、バックドアとして noradius を入力して RADIUS チェックをバ イパスし、アドミニストレータパスワードでスイッチにログインできます。ただし、RADIUS サーバ が利用できない場合のみ実行可能です。

### TACACS+server configuration

TACACS+ (Terminal Access Controller Access Control System) は、リモートアクセスサーバがユーザ のログインパスワードを認証サーバに送って、指定したシステムへのアクセスが可能かどうかを確認 できる認証プロトコルです。TACACS+プロトコルと RADIUS プロトコルの方が、TACACS 暗号プロ トコルよりセキュアです。TACACS+は RFC 1492 に定義されています。

TACACS+プロトコルは RADIUS より高い信頼性があります。TACACS+は TCP を用いていますが、 RADIUS は UDP を使用しているためです。また、RADIUS は認証と権限付与を 1 ユーザプロファイ ルにまとめて行いますが、TACACS+は 2 つの動作を分離しています。

TACACS+には、RADIUS と較べ認証デバイスとして以下の利点があります。

- TCP ベースなので、接続指向トラフィックが容易です。
- 認証リクエストのパスワードだけとは異なり、フルパケット暗号をサポートします。
- 認証、権限付与、アカウンティングを切り離してサポートします。

次の表に TACACS+サーバ設定コマンドを示します。

表66 TACACS+サーバ設定コマンド

| コマンド                                                                                    | 説明                                                               |
|-----------------------------------------------------------------------------------------|------------------------------------------------------------------|
| [no] tacacs-server primary-host <ip< th=""><th>プライマリ TACACS+サーバの IP アドレスと、スイ</th></ip<> | プライマリ TACACS+サーバの IP アドレスと、スイ                                    |
| address> key <1-32 characters>                                                          | ッチ-TACACS+サーバ間の共用シークレットを設定し                                      |
|                                                                                         | ます。                                                              |
|                                                                                         | コマンドモード:Global configuration                                     |
| [no] tacacs-server secondary-host                                                       | セカンダリTACACS+サーバのIPアドレスと、スイ                                       |
| <ip address=""> key &lt;1-32 characters&gt;</ip>                                        | ッチ-TACACS+サーバ間の共用シークレットを設定し                                      |
|                                                                                         | ます。                                                              |
|                                                                                         | コマンドモード: Global configuration                                    |
| tacacs-server port <tcp number="" port=""></tcp>                                        | 使用する TCP ポートの番号を、1~65000の範囲で設                                    |
|                                                                                         | 定します。デフォルトは49です。                                                 |
|                                                                                         | コマンドモード:Global configuration                                     |
| tacacs-server retransmit <1-3>                                                          | TACACS+認証のリトライ数を設定します。範囲は1                                       |
|                                                                                         | ~3、デフォルトは3です。                                                    |
|                                                                                         | コマンドモード: Global configuration                                    |
| tacacs-server timeout <4-15>                                                            | TACACS+認証のタイムアウト時間を設定します。範                                       |
|                                                                                         | 囲は4~15秒、デフォルトは5秒です。                                              |
|                                                                                         | コマンドモード: Global configuration                                    |
| [no] tacacs-server telnet-backdoor                                                      | Telnet/SSH/HTTP/HTTPSのTACACS+バックドアを                              |
|                                                                                         | 有効/無効にします。デフォルトは無効です。セキュ                                         |
|                                                                                         | アバックドア が有効の場合、本設定を有効にはでき                                         |
|                                                                                         | ません。                                                             |
|                                                                                         | コマンドモード: Global configuration                                    |
| [no] tacacs-server secure-backdoor                                                      | セキュアパスワードを使用して、Telnet/SSH/                                       |
|                                                                                         | HTTP/HTTPSのTACACS+バックドアを有効/無効                                    |
|                                                                                         | にします。デフォルトは無効です。バックドアが有効                                         |
|                                                                                         | の場合、本設定は有効にはできません。                                               |
|                                                                                         | コマンドモード:Global configuration                                     |
| [no] tacacs-server privilege-mapping                                                    | TACACS+認証レベルマッピングを有効/無効にしま                                       |
|                                                                                         | す。デフォルトは無効です。                                                    |
|                                                                                         | コマンドモード: Global configuration<br>TACACS+認証レベルを本スイッチのユーザレベルに      |
| [no] tacacs-server user-mapping <0-                                                     |                                                                  |
| $15$ {user   oper   admin}                                                              | マッピングします。TACACS+認証レベル (0~15)<br>に、対応するユーザレベル (user、oper、admin)を入 |
|                                                                                         | 力します。                                                            |
|                                                                                         | コマンドモード: Global configuration                                    |
| tacacs-server enable                                                                    | TACACS+サーバを有効にします。                                               |
|                                                                                         | コマンドモード: Global configuration                                    |
| no tacacs-server enable                                                                 | TACACS+サーバを無効にします。デフォルトは無効                                       |
|                                                                                         | です。                                                              |
|                                                                                         | コマンドモード: Global configuration                                    |
| show tacacs-server                                                                      | 現 TACACS+設定のパラメータを表示します。                                         |
|                                                                                         | コマンドモード: User EXEC を除くすべて                                        |
|                                                                                         |                                                                  |

重要:TACACS+が有効で、コンソールもしくは Telnet/SSH/HTTP/HTTPS を介して接続する場 合、TACACS+認証によりログインする必要があります。コンソールのバックドアは常に有効なの で、バックドア (telnet-backdoor) かセキュアバックドア (secure-backdoor) が無効でも、 notacacs とアドミニストレータパスワードにより接続することもます。

Telnet バックドアが有効の場合 、バックドアとして notacacs を入力して TACACS+チェックを バイパスし、アドミニストレータパスワードでスイッチにログインできます。これは、TACACS+サー バ利用時にも実行可能です。

セキュアバックドアが有効の場合、バックドアとして notacacs を入力して TACACS+チェックを バイパスし、アドミニストレータパスワードでスイッチにログインできます。ただし、TACACS+サー バが利用できない場合のみ実行可能です。

### NTP server configuration

以下のコマンドにより、スイッチの時計を NTP サーバに同期できます。デフォルトでは、このオプシ ョンは無効です。

次の表に NTP サーバ設定コマンドを示します。

表67 NTP サーバ設定コマンド

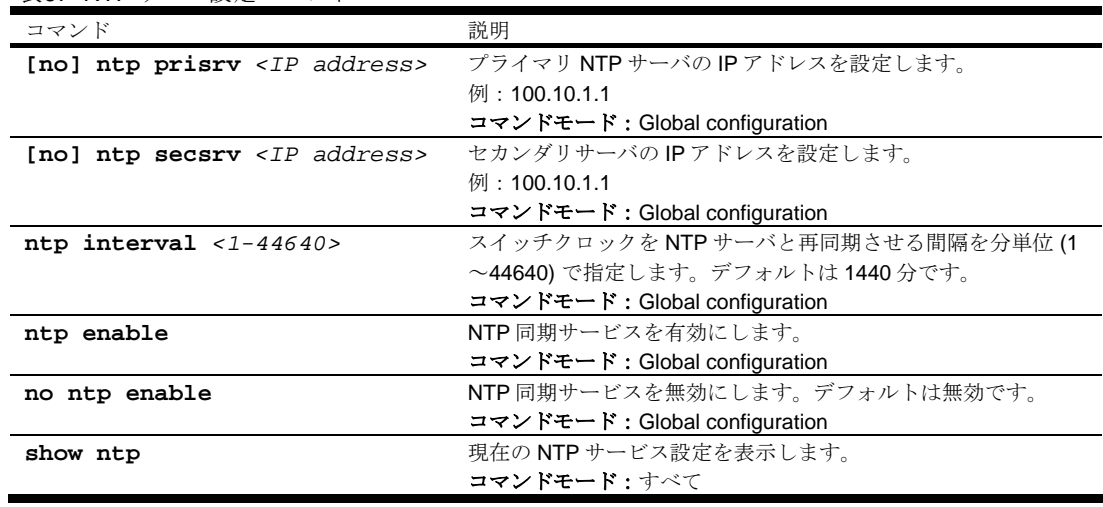

### System SNMP configuration

スイッチソフトウェアは SNMP ベースのネットワーク管理をサポートします。ネットワーク管理の SNMP モデルでは、管理ステーション(クライアント/サーバ)が、管理装置(エージェント)から 提供される MIB(Management Information Base)という1組の変数にアクセスします。ネットワー クで SNMP ネットワーク管理ステーションを実行している場合、以下の標準 SNMP MIB によりスイ ッチを管理できます。

- MIB II (RFC 1213)
- Ethernet MIB (RFC 1643)
- Bridge MIB (RFC 1493)

SNMP エージェントは、UDP ポート 161 で SNMP メッセージを聞き取る、管理装置のソフトウェア プロセスです。エージェントに送信する各 SNMP メッセージには、検索、変更する管理オブジェクト のリストがあります。

- 変更できる SNMP パラメータには以下のパラメータがあります。
- システム名
- システム位置
- システムコンタクト
- SNMP システム認証トラップ機能の利用
- Read コミュニティ名
- Write コミュニティ名

次の表にシステム SNMP 設定コマンドを示します。後続の節でコマンドについて詳細に説明します。

表68 システム SNMP 設定コマンド

| コマンド                          | 説明                                            |
|-------------------------------|-----------------------------------------------|
| [no] hostname $<1-64$         | システムの名前を設定します。最大64文字です。                       |
| characters>                   | コマンドモード: Global configuration                 |
| [no] snmp-server location <1- | システムを設置している場所を指定します。最大64文字で                   |
| 64 characters>                | す。                                            |
|                               | コマンドモード:Global configuration                  |
| [no] snmp-server contact <1-  | システムコンタクトの名前を指定します。最大64文字です。                  |
| 64 characters>                | コマンドモード: Global configuration                 |
| snmp-server read-community    | SNMP Read コミュニティ名を指定します。SNMP がスイッチ            |
| $<1-32$ characters>           | に"get"アクセスするのを制御するストリングです。最大 32 文             |
|                               | 字、デフォルトは public です。                           |
|                               | コマンドモード: Global configuration                 |
| snmp-server write-community   | SNMP Write コミュニティ名を指定します。SNMP がスイッチ           |
| $<1-32$ characters>           | に"set"アクセス、"get"アクセスするのを制御するストリングで            |
|                               | す。最大 32 文字、デフォルトは private です。                 |
|                               | コマンドモード: Global configuration                 |
| $snmp-server$ timeout <1-30>  | SNMPステートマシンのタイムアウト値を設定します。範囲は                 |
|                               | 1~30分、デフォルトは5分です。                             |
|                               | コマンドモード: Global configuration                 |
| [no] snmp-server              | システム認証トラップ機能の使用を有効/無効にします。デフ                  |
| authentication-trap enable    | ォルトは無効です。                                     |
|                               | コマンドモード: Global configuration                 |
| [no] snmp-server link-trap    | SNMPリンクアップトラップ、リンクダウントラップの送信を                 |
| $<1-24$ enable                | 有効/無効にします。デフォルトは有効です。                         |
|                               | コマンドモード: Global configuration                 |
| [no] snmp-server ufd-trap     | Uplink Failure Detection (UFD) トラップの送信を有効/無効に |
|                               | します。デフォルトは無効です。                               |
|                               | コマンドモード: Global configuration                 |
| show snmp-server              | 現在の SNMP 設定を表示します。                            |
|                               | コマンドモード:すべて                                   |

## SNMPv3 configuration

SNMP バージョン 3 (SNMPv3) は、以下をサポートすることによって SNMPv2 フレームワークを補 完する拡張 SNMP フレームワークです。

- 新しい SNMP メッセージフォーマット
- メッセージのセキュリティ
- アクセス制御
- SNMP パラメータのリモート設定

SNMPv3 アーキテクチャの詳細については、RFC2271~RFC2275 を参照してください。

次の表に SNMPv3 設定コマンドを示します。

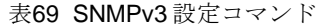

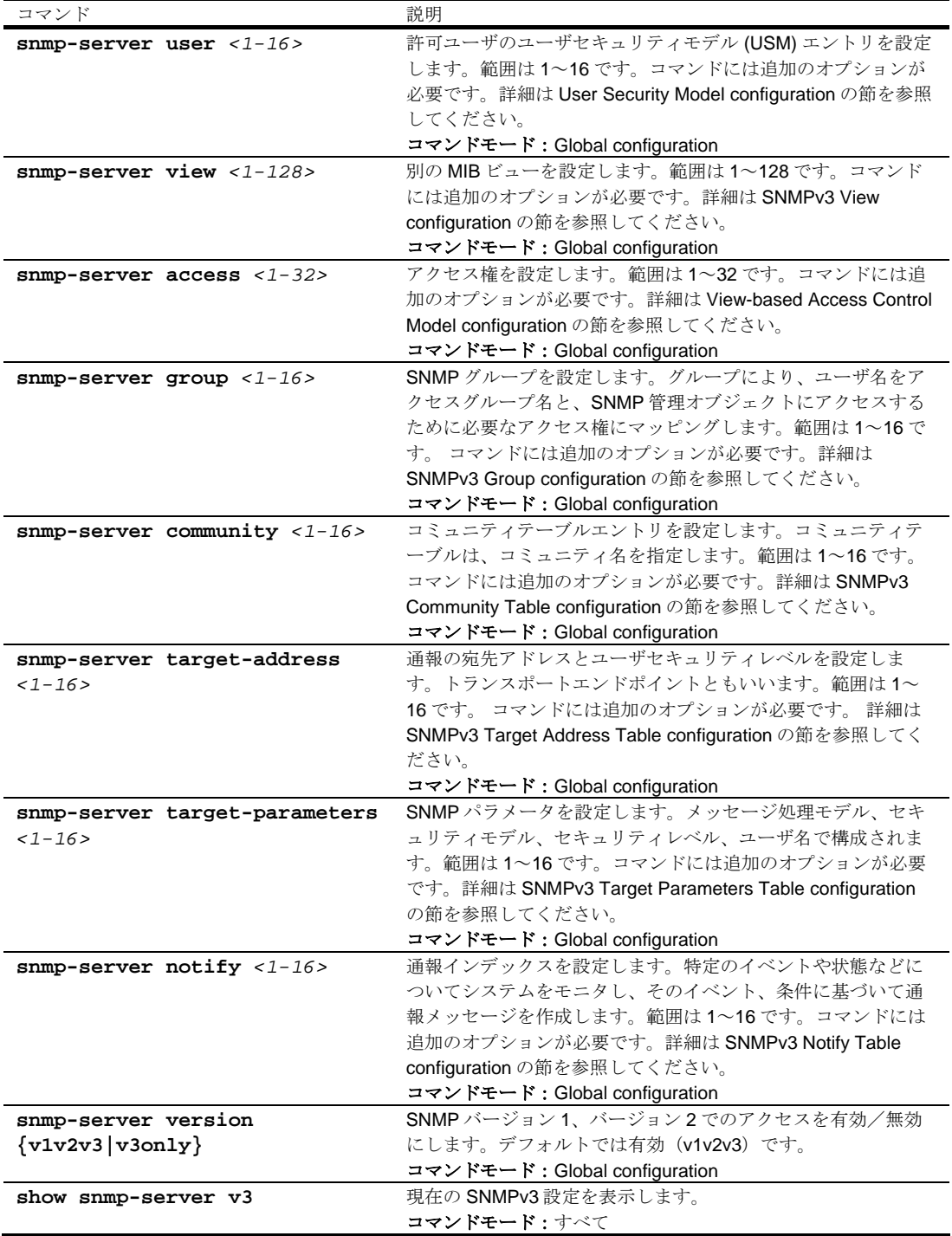

## SNMPv3 User Security Model configuration

以下のコマンドは、ユーザの USM エントリを生成します。次の表に USM 設定コマンドを示します。

表70 USM 設定コマンド

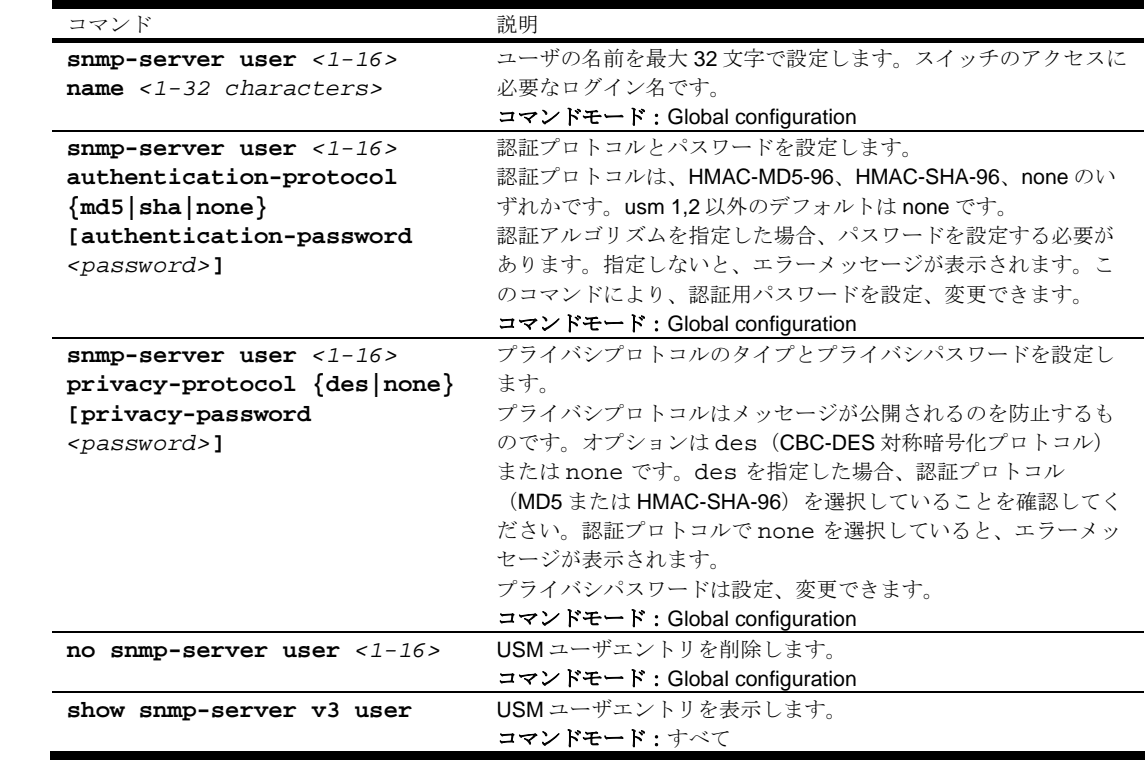

## SNMPv3 View configuration

次の表に SNMPv3 ビュー設定コマンドを示します。

表71 SNMPv3 ビュー設定コマンド

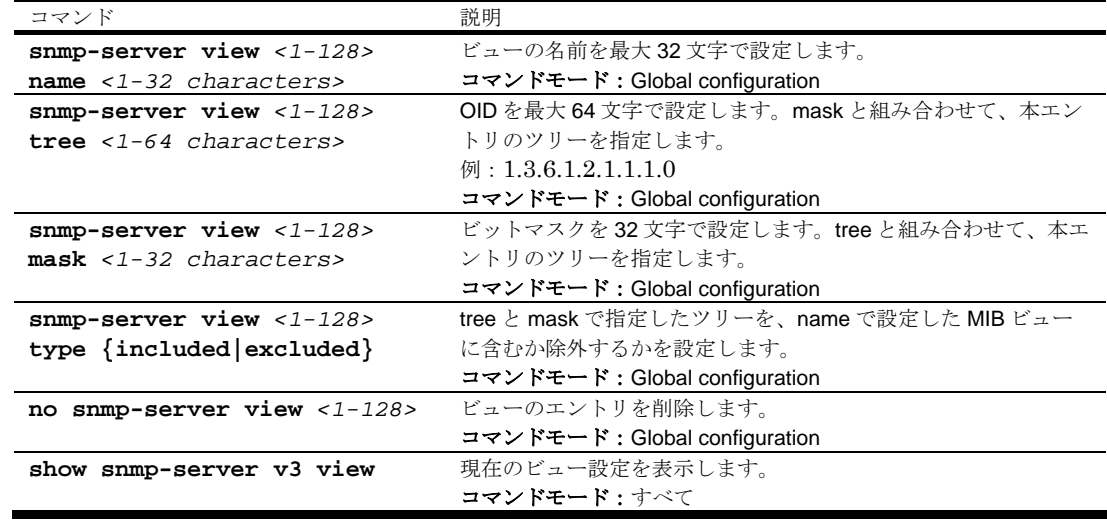
## SNMPv3 View-based Access Control Model configuration

ビューベースアクセス制御モデルでアクセス権を設定します。

次の表にビューベースアクセス制御設定コマンドを示します。

表72 ビューベースアクセス制御設定コマンド

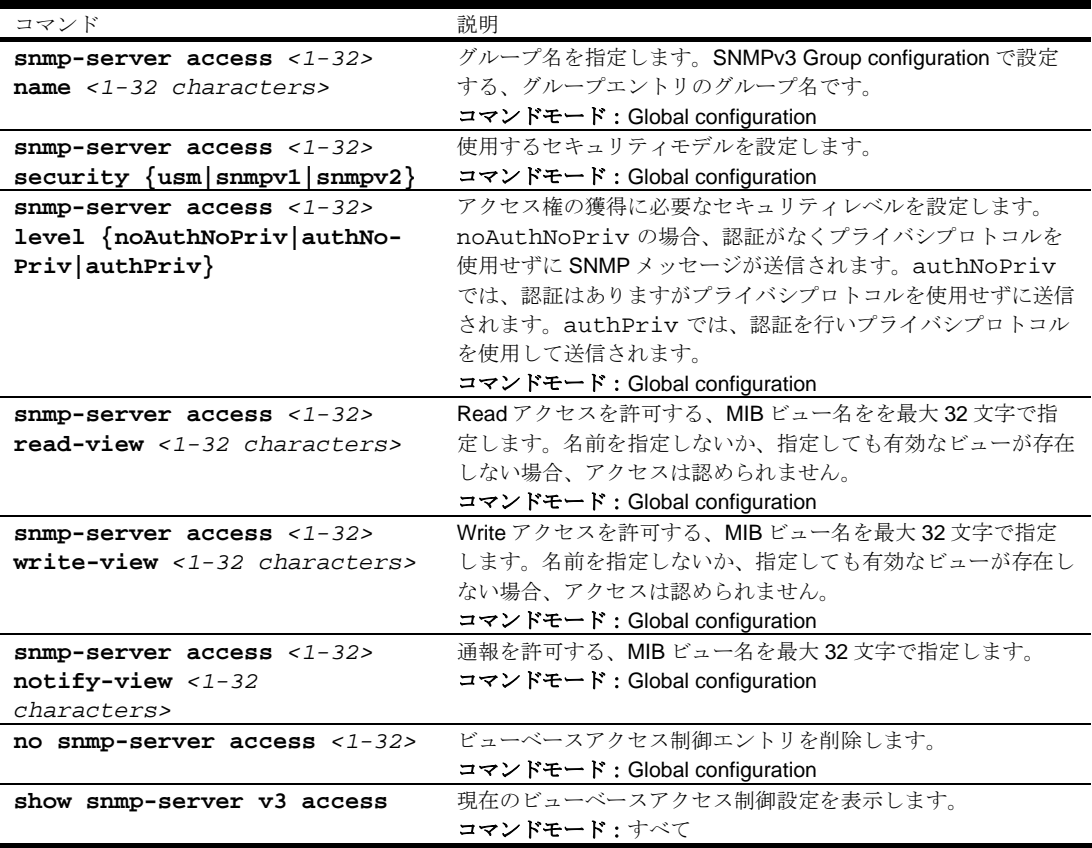

### SNMPv3 Group configuration

次の表に SNMPv3 グループ設定コマンドを示します。

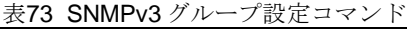

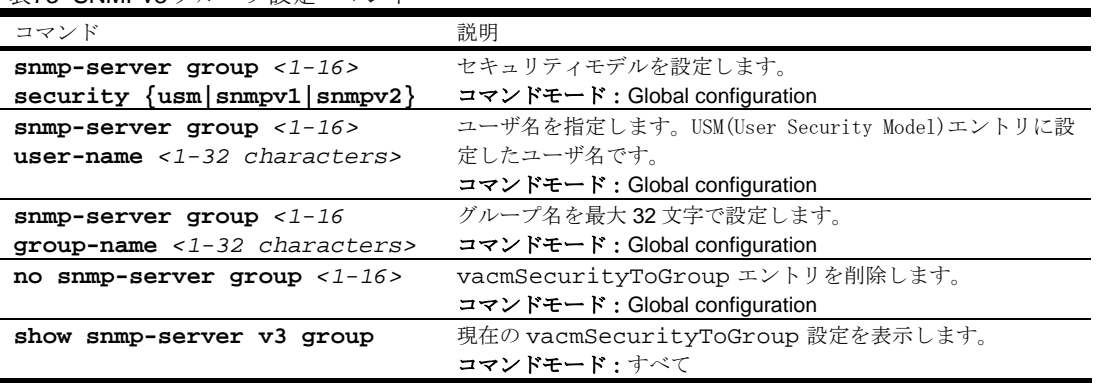

#### SNMPv3 Community Table configuration

以下のコマンドでコミュニティテーブルエントリを設定します。設定したエントリは、SNMP エンジ ンのコミュニティテーブルリストに格納されます。

次の表に SNMPv3 コミュニティテーブル設定コマンドを示します。

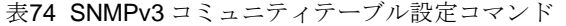

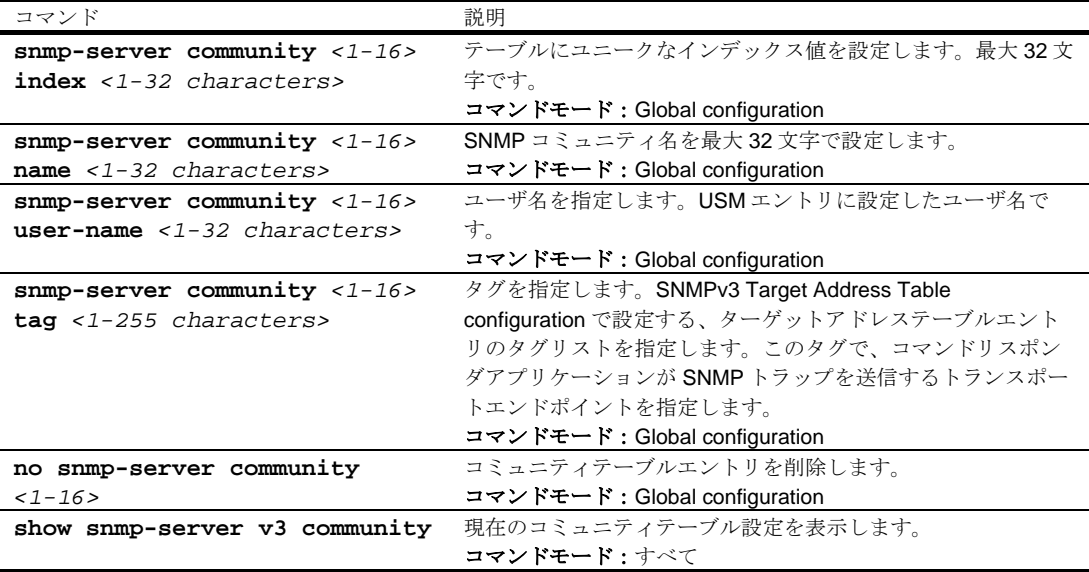

#### SNMPv3 Target Address Table configuration

SNMP トラップを送信する宛先アドレスのエントリを設定します。

次の表に SNMPv3 ターゲットアクセステーブル設定コマンドを示します。

表75 SNMPv3 ターゲットアクセステーブル設定コマンド

| コマンド                                       | 説明                                                                |
|--------------------------------------------|-------------------------------------------------------------------|
| snmp-server target-                        | <transport address="" ip="">には、SNMP トラップを送信する IP アドレス</transport> |
| address $<1-16$ address                    | を、nameにはユニークな識別子を設定します。                                           |
| <transport address="" ip=""></transport>   | コマンドモード: Global configuration                                     |
| $name <1-32 characters$                    |                                                                   |
| snmp-server target-                        | <transport address="" ip="">には、SNMPトラップを送信する IP アドレス</transport>  |
| address $<1-16$ name $<1-32$               | を、nameにはユニークな識別子を設定します。上記のコマンドと同                                  |
| characters> address                        | じです。                                                              |
| <transport address="" ip=""></transport>   | コマンドモード: Global configuration                                     |
| snmp-server target-                        | SNMPトラップ送信時に使用するトランスポートアドレスポートを                                   |
| address $<1-16$ port                       | 設定します。                                                            |
| <transport address="" port=""></transport> | コマンドモード: Global configuration                                     |
| snmp-server target-                        | ターゲットアドレスの選択に使用するタグリストを設定します。最                                    |
| address $<1-16$ taglist                    | 大 255 文字です。                                                       |
| $1-255$ characters>                        | コマンドモード: Global configuration                                     |
| snmp-server target-                        | パラメータ名を指定します。SNMPv3 Target Parameters Table                       |
| address $<1-16>$                           | configuration で設定する、ターゲットパラメータエントリのパラメー                           |
| $parameters$ -name <1-32                   | タ名です。                                                             |
| characters>                                | コマンドモード:Global configuration                                      |
| no snmp-server target-                     | ターゲットアドレステーブルエントリを削除します。                                          |
| address $<1-16>$                           | コマンドモード: Global configuration                                     |
| show snmp-server v3                        | 現在のターゲットアドレステーブルの設定を表示します。                                        |
| target-address                             | コマンドモード: すべて                                                      |

#### SNMPv3 Target Parameters Table configuration

ターゲットパラメータエントリを設定して、SNMP エンジンのターゲットパラメータテーブルに格納 します。このテーブルには、メッセージの生成に使用するパラメータがあります。パラメータは、メ ッセージ処理モデル(SNMPv3、SNMPv2c、SNMPv1)、セキュリティモデル(USM など)、セキ ュリティ名、セキュリティレベル(noAuthnoPriv、authNoPriv、authPriv)などです。

次の表に SNMPv3 ターゲットパラメータテーブル設定コマンドを示します。

表76 SNMPv3 ターゲットパラメータテーブル設定コマンド

| コマンド                                  | 説明                                |
|---------------------------------------|-----------------------------------|
| snmp-server target-                   | パラメータ名を設定します。ローカルには任意ですが、ユニーク     |
| parameters $<1-16$ name $<1-32$       | な識別子を設定します。                       |
| characters>                           | コマンドモード: Global configuration     |
| snmp-server target-                   | SNMP メッセージの生成に使用するメッセージ処理モデルを設    |
| parameters <1-16> message             | 定します。                             |
| $\{smmpv1   smmpv2c   smmpv3\}$       | コマンドモード: Global configuration     |
| snmp-server target-                   | SNMP メッセージの生成時に使用するセキュリティモデルを設    |
| parameters <1-16> security            | 定します。                             |
| $\{usm   s n m p v 1   s n m p v 2\}$ | コマンドモード: Global configuration     |
| snmp-server target-                   | 本エントリを使用して SNMP メッセージを生成する、USM エン |
| parameters <1-16> user-name           | トリに設定したユーザ名を指定します。                |
| $1-32$ characters>                    | コマンドモード: Global configuration     |
| snmp-server target-                   | 本エントリを用いた SNMP メッセージの生成時に使用するセキ   |
| parameters <1-16> level               | ュリティレベルを設定します。noAuthNoPrivの場合、認証  |
| {noAuthNo-                            | がなくプライバシプロトコルを使用せずに SNMP メッセージが   |
| Priv   authNoPriv   authPriv }        | 送信されます。authNoPriv では、認証はありますがプライバ |
|                                       | シプロトコルを使用せずに送信されます。authPriv では、認  |
|                                       | 証を行いプライバシプロトコルを使用して送信されます。        |
|                                       | コマンドモード: Global configuration     |
| no snmp-server target-                | targetParamsTable エントリを削除します。     |
| parameters $<1-16>$                   | コマンドモード: Global configuration     |
| show snmp-server v3 target-           | 現在の targetParamsTable 設定を表示します。   |
| parameters                            | コマンドモード : すべて                     |

#### SNMPv3 Notify Table configuration

通報では、システムをモニタして特定のイベントや条件があるか調べ、そのイベントや条件に基づい てメッセージを生成し、トラップを送出します。

次の表に SNMPv3 通報テーブル設定コマンドを示します。

表77 SNMPv3 通報テーブル設定コマンド

| コマンド                        | 説明                                                    |
|-----------------------------|-------------------------------------------------------|
| snmp-server notify $<1-16>$ | ローカルには任意ですが、ユニークな識別子を設定します。                           |
| name <1-32 characters>      | コマンドモード: Global configuration                         |
| snmp-server notify $<1-16>$ | タグを指定します。SNMPv3 Target Address Table configuration で設 |
| $tag <1-255 character$      | 定する、ターゲットアドレスエントリのタグリストを指定します。                        |
|                             | コマンドモード: Global configuration                         |
| no snmp-server notify $<1-$ | 通報テーブルエントリを削除します。                                     |
| 16 >                        | コマンドモード: Global configuration                         |
| show snmp-server v3         | 現在の通報テーブル設定を表示します。                                    |
| notify                      | コマンドモード : すべて                                         |

## System Access configuration

次の表にシステムアクセス設定コマンドを示します。

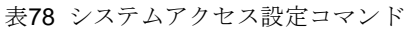

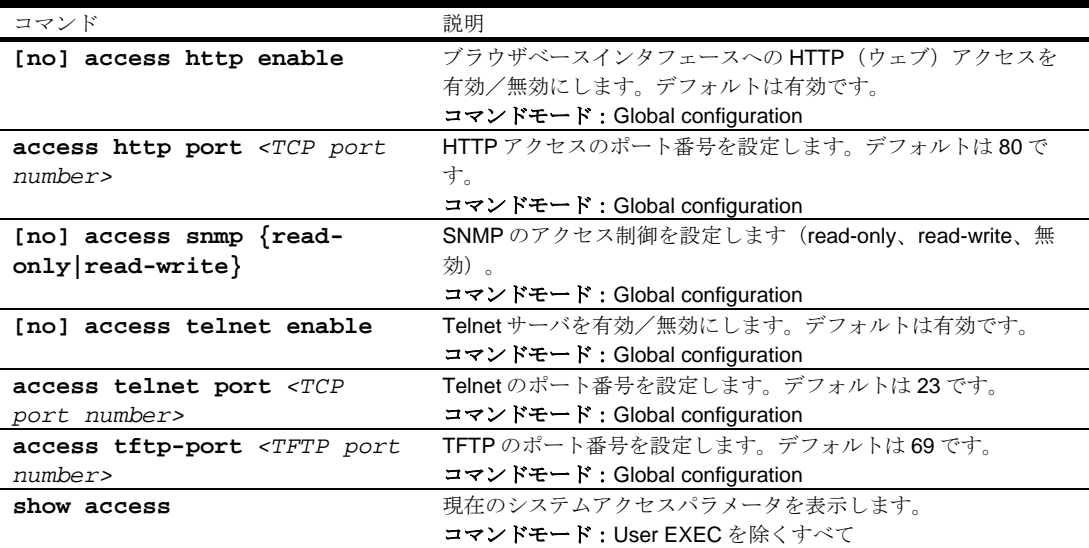

### Management Network configuration

次の表に Management Newtork 設定コマンドを示します。最大 10 のネットワークを設定できます。

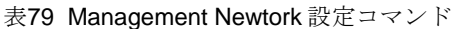

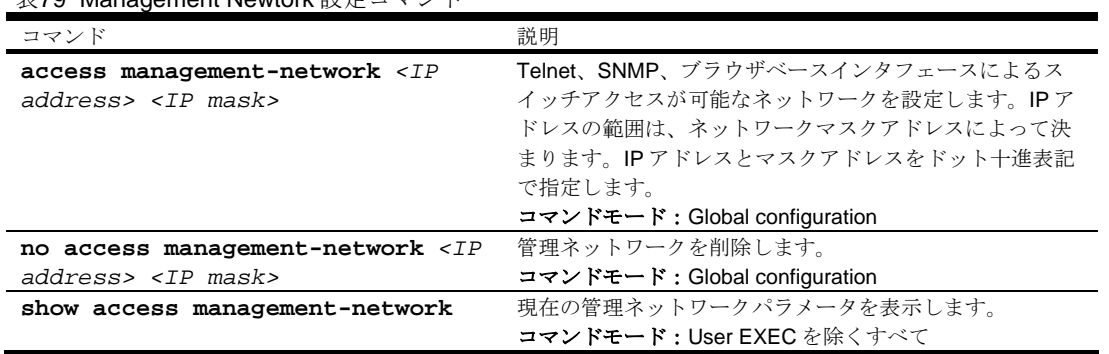

## User Access Control configuration

次の表にユーザアクセス制御設定コマンドを示します。

表80 ユーザアクセス制御設定コマンド

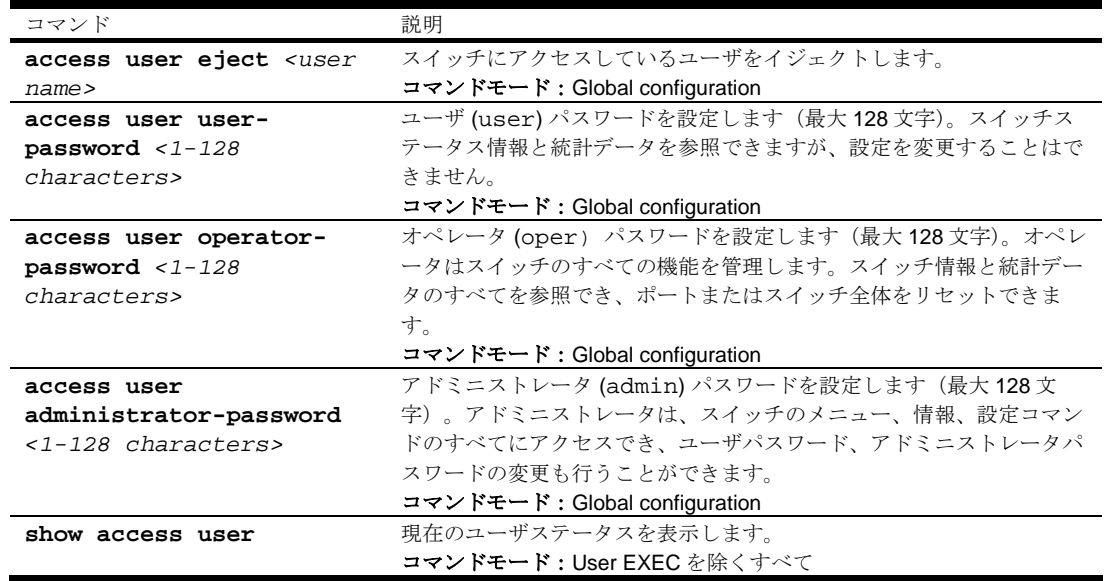

### User ID configuration

次の表にユーザ ID 設定コマンドを示します。

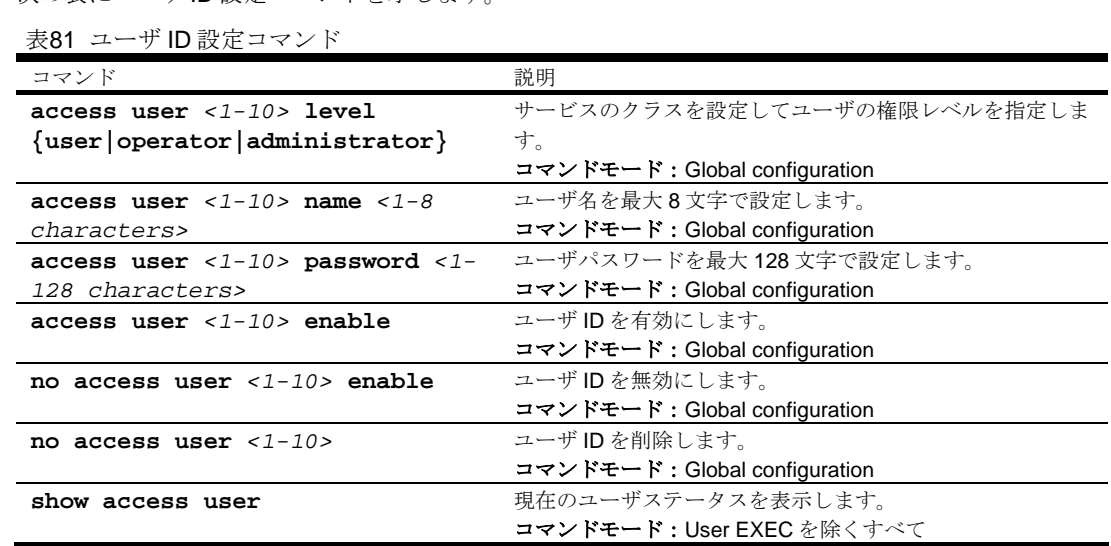

## HTTPS Access configuration

次の表に HTTPS アクセス設定コマンドを示します。

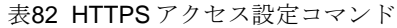

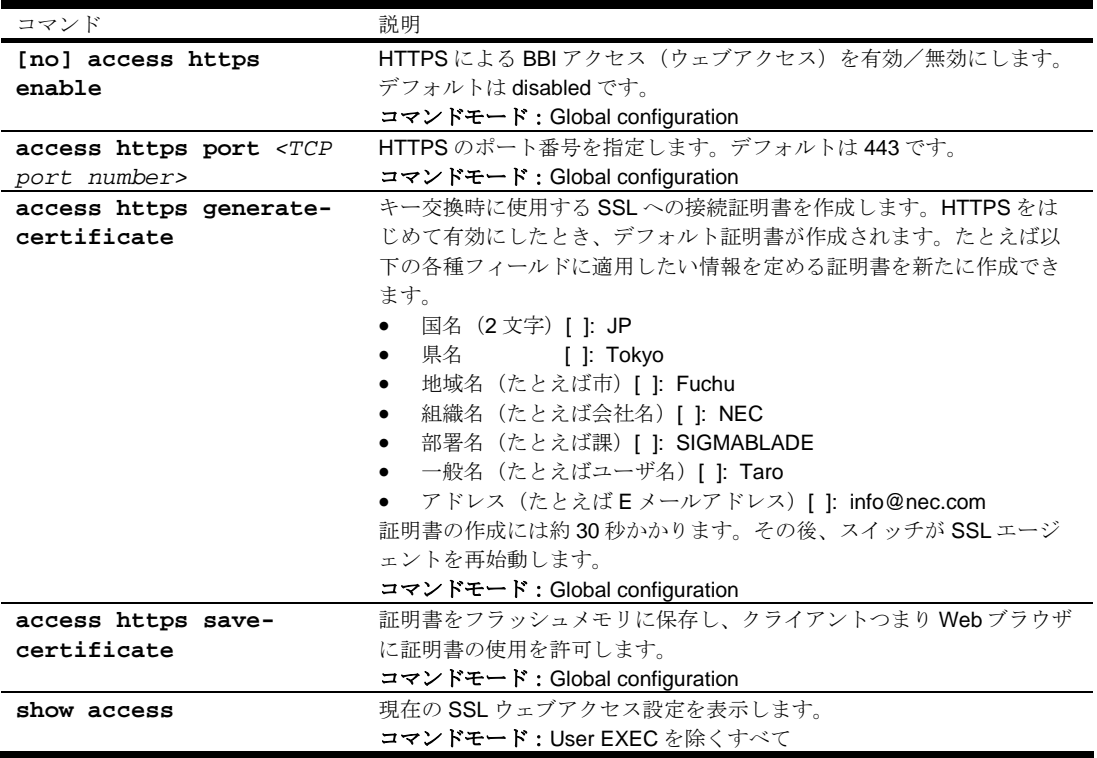

## Port configuration

ポート設定コマンドを使用して、個々のスイッチポートに関する設定を行えます。

#### 注:ポート 19 はマネジメントインタフェース用です。

次の表にポート設定コマンドを示します。後続の節でコマンドについて詳細に説明します。

表83 ポート設定コマンド

| コマンド                                    | 説明                                |
|-----------------------------------------|-----------------------------------|
| interface gigabitethernet               | 選択したポートのインタフェースポート設定モードに遷移しま      |
| <port number=""></port>                 | す。                                |
|                                         | コマンドモード: Global configuration     |
| pvid $<1-4095>$                         | VLAN タグなしフレームの転送に使用するデフォルトVLAN 番  |
|                                         | 号を設定します。ポート19以外のポートのデフォルト番号は1     |
|                                         | です。                               |
|                                         | 注: VLAN4095 はマネジメントインタフェース用です     |
|                                         | コマンドモード: Interface port           |
| name $<1-64$ characters>                | ポートの名前を設定します(最大64文字)。一部の情報画       |
|                                         | 面、統計データ画面で、ポート番号の次に表示されます。        |
|                                         | コマンドモード: Interface port           |
| [no] rmon                               | ポートのリモートモニタリングを有効/無効にします。デフォ      |
|                                         | ルトは無効です。RMONを使用する場合、有効にします。       |
|                                         | コマンドモード: Interface port           |
| [no] tagging                            | 本ポートの VLAN タグを有効/無効にします。デフォルトは無   |
|                                         | 効です。                              |
|                                         | コマンドモード: Interface port           |
| [no] tag-pvid                           | VLAN タグの継続を有効/無効にします。無効にすると、VLAN  |
|                                         | タグがポート PVID に一致するパケットから、VLAN タグを削 |
|                                         | 除します。デフォルト値は有効です。                 |
|                                         | コマンドモード: Interface port           |
| no shutdown                             | ポートを有効にします。                       |
|                                         | コマンドモード : Interface port          |
| shutdown                                | ポートを無効にします。ポートの設定を変更しないで、ポート      |
|                                         | を一時的に無効にする方法については、次節の「Temporarily |
|                                         | disabling a port」を参照してください。       |
|                                         | コマンドモード:Interface port            |
| show interface                          | 現在のポートパラメータを表示します。                |
| gigabitethernet <port number=""></port> | コマンドモード: すべて                      |

#### Temporarily disabling a port

ポートの設定を変更せずに、ポートを一時的に無効にするには、プロンプトに次のコマンドを入力し ます。

#### Switch# **interface gigabitethernet** *<port number>* **shutdown**

本設定でポートの一時的状態を設定するので、保存を行う必要はありません。ポート状態は、スイッ チをリロードすると元の設定に戻ります。

### Port link configuration

以下のコマンドを使用して、ポートリンクのポートパラメータを設定します。

リンクコマンドを次の表に示します。本コマンドを使用にて、ポートリンクの速度、全二重/半二重、 フロー制御、ネゴシエーションモードなどのポートパラメータを設定できます。

次の表にリンク設定コマンドを示します。

表84 リンク設定コマンド

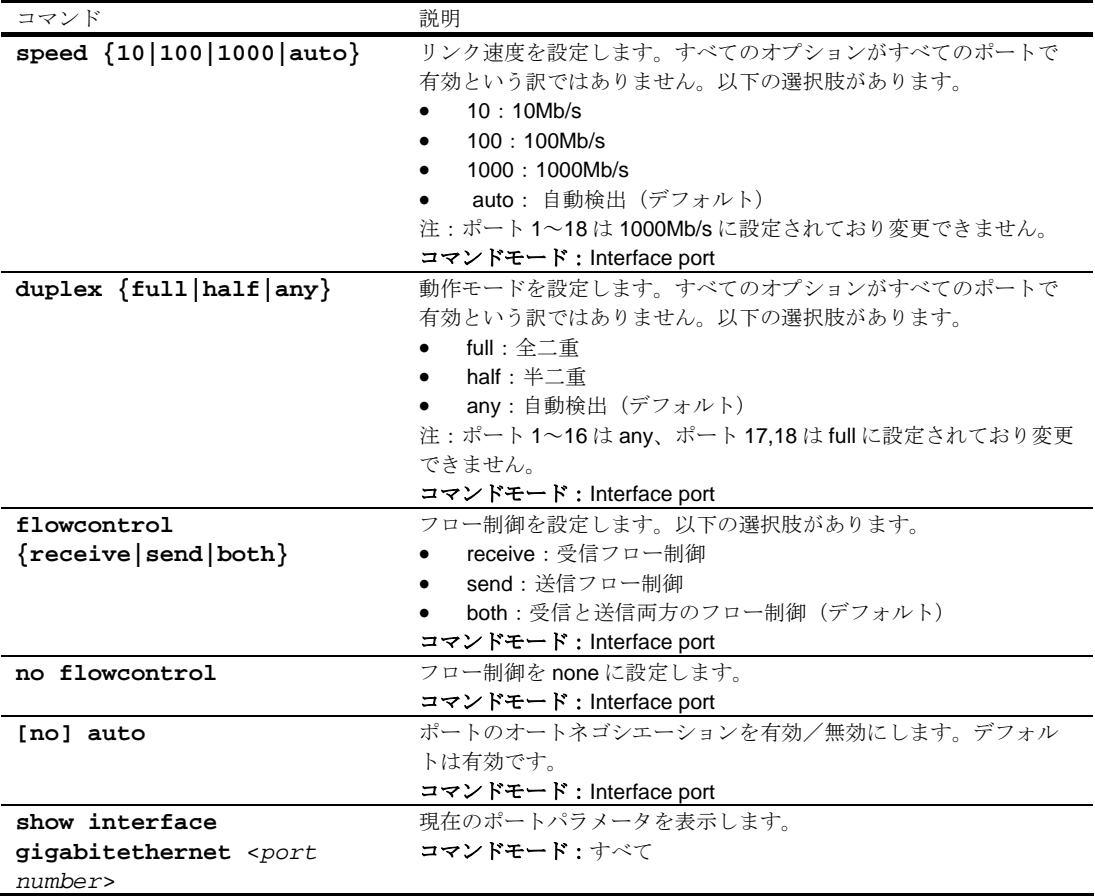

## Layer 2 configuration

次の表にレイヤ 2 設定コマンドを示します。後続の節でコマンドについて詳細に説明します。

#### 表85 レイヤ2設定コマンド

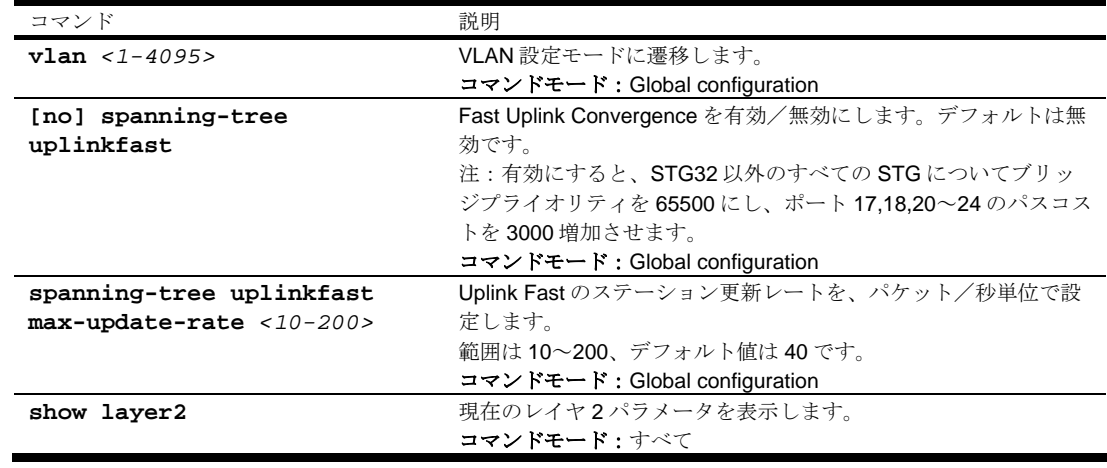

### Rapid Spanning Tree Protocol/Multiple Spanning Tree Protocol configuration

スイッチは、IEEE 802.1w Rapid Spanning Tree Protocol (RSTP) と IEEE 802.1s Multiple Spanning Tree Protocol (MSTP) をサポートします。MSTP では、多数の VLAN を、各々が独自のトポロジを有 する、少数のスパニングツリーグループにマッピングできます。

最大 31 のスパニングツリーグループをスイッチに設定できます (STG 32 はスイッチ管理用に予約さ れています)。

注:MSTP をオンにすると、VLAN 1 はスパニングツリーグループ 1 から CIST に移動します。 MSTP をオフにすると、スパニングツリーグループ 1 に戻ります。

次の表に Multiple Spanning Tree 設定コマンドを示します。

表86 Multiple Spanning Tree 設定コマンド

| コマンド                               | 説明                                  |
|------------------------------------|-------------------------------------|
| [no] spanning-tree mstp            | MSTP リージョンの名前を設定します。1つの MSTP リージョン内 |
| name <1-32 characters>             | のすべての装置は、同じリージョン名を使用する必要があります。      |
|                                    | コマンドモード: Global configuration       |
| spanning-tree mstp                 | MSTP リージョンのリビジョンレベルを設定します。1つの MSTP  |
| version $<0-65535>$                | リージョン内のすべての装置は、同じリビジョンレベルを使用する      |
|                                    | 必要があります。範囲は0~65535です。デフォルトは1です。     |
|                                    | コマンドモード: Global configuration       |
| spanning-tree mstp                 | パケットが脱落するまでに転送するブリッジホップの最大数を設定      |
| $maximum-hop \langle 4-60 \rangle$ | します。範囲は4~60ホップ、デフォルトは20ホップです。       |
|                                    | コマンドモード: Global configuration       |
| spanning-tree mode                 | STPモードで、次のいずれかを選択します。               |
| $\{mst   rstp   pvst\}$            | Rapid Spanning Tree mode (rstp)     |
|                                    | Multiple Spanning Tree mode (mstp)  |
|                                    | Per VLAN Spanning Tree (pvst)       |
|                                    | デフォルトは pvst です。                     |
|                                    | コマンドモード:Global configuration        |
| show spanning-tree mstp            | 現在の RSTP/MSTP 設定を表示します。             |
| mrst                               | コマンドモード・すべて                         |
|                                    |                                     |

#### 注:

- IEEE 802.1w 標準ベース RSTP インプリメントは 1 つの STG(つまり 1 スパニングツリーイ ンスタンスと同じ)だけで動作します。そのため、'rstp'モードを選択すると、デフォルトの VLAN 1 を含め、すべての VLAN について 1 つの RSTP インスタンス(STG 1 のデフォルト) のみサポートします。
- 複数のスパニングツリーインスタンスが必要な場合、'mstp'モードを選択して、IEEE 802.1s MSTP で指定されているように、複数の VLAN を複数のスパニングツリーインスタンスで処 理するようにします。
- IEEE 802.1s MSTP は、IEEE 802.1w RSTP を用いて rapid convergence をサポートしま す。
- 本スイッチの PVST+では、rapid convergence は未サポートです。

#### 注:

以下の構成はサポートしていません。

- PVST+(デフォルトスパニングツリー設定)は Cisco Rapid PVST+と共同運用できません。
- MSTP/RSTP(モードは'mstp'と'rstp'のどちらか)は Cisco Rapid PVST+と共同運用できま せん。

以下の構成をサポートしています。

- PVST+(デフォルトスパニングツリー設定)は Cisco PVST+と共同運用できます。
- MSTP/RSTP(モードは'mstp')は Cisco MST/RSTP と共同運用できます。

#### Common Internal Spanning Tree configuration

CIST は各種 MSTP リージョン、種々のスパニングツリーインスタンスを実行するデバイスと互換性 を提供します。スパニングツリーグループ 0 と同等です。

次の表に CIST コマンドの設定に使用するコマンドを示します。

表87 CIST 設定コマンド

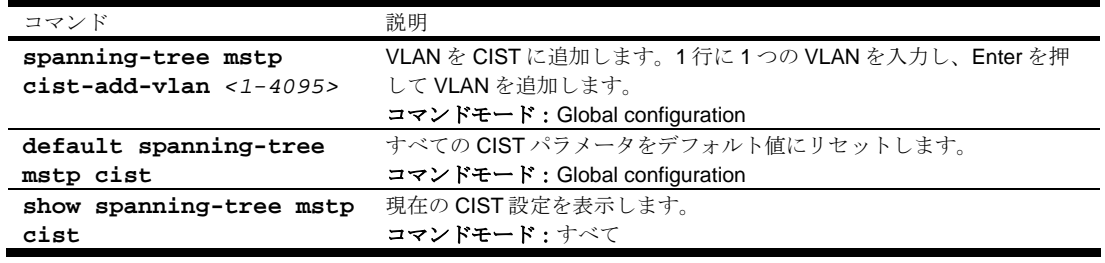

#### CIST bridge configuration

CIST ブリッジパラメータは、スイッチが MSTP モードのときのみ使用されます。CIST パラメータは STP/PVST+の動作に影響しません。

次の表に CIST ブリッジの設定コマンドを示します。

表88 CIST ブリッジ設定コマンド

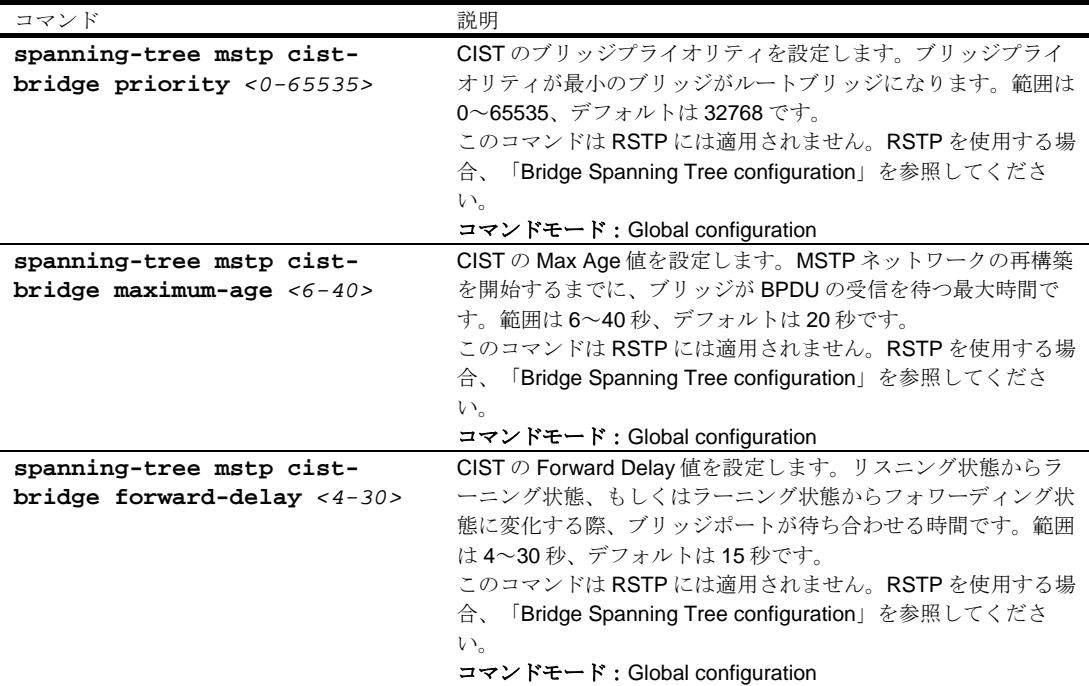

表88 CIST ブリッジ設定コマンド

| ---- --- - - - - - -         |                        |
|------------------------------|------------------------|
|                              |                        |
| コマンド                         | 説明                     |
|                              |                        |
|                              |                        |
| show spanning-tree mstp cist | 現在の CIST ブリッジ設定を表示します。 |
|                              |                        |
|                              | コマンドモード・すべて            |
|                              |                        |

### CIST port configuration

CIST ポートパラメータにより、ポート単位で MST 動作を変更できます。CIST パラメータは STP/PVST+の動作に影響しません。

以下のポートパラメータがあります。

- ポートプライオリティ
- ポートパスコスト
- ポートハロー時間
- リンクタイプ
- エッジ
- オン/オフ
- 現ポート設定

次の表に CIST ポート設定に使用するコマンドを示します。

表89 CIST ポート設定コマンド

| コマンド                                  | 説明                                                         |
|---------------------------------------|------------------------------------------------------------|
| spanning-tree mstp cist               | CIST のポートプライオリティを設定します。指定ポートを                              |
| $interface-priority <0-240>$          | 決定するためのパラメータです。複数のブリッジポートを1                                |
|                                       | つのセグメントに接続している場合、ポートプライオリティ                                |
|                                       | が最小のポートがセグメントの指定ポートになります。範囲                                |
|                                       | は0~240、ステップは16 (0、16、32、)、デフォルト                            |
|                                       | は128です。                                                    |
|                                       | コマンドモード: Interface port                                    |
| spanning-tree mstp cist path-         | CIST のポートパスコスト値を設定します。指定ポートを決                              |
| $cost <0-2000000000$                  | 定するためのパラメータです。ポートが高速になるほどパス                                |
|                                       | コストは小さくなります。デフォルトは20000です。                                 |
|                                       | コマンドモード: Interface port                                    |
| spanning-tree mstp cist hello         | CIST ポートの Hello Time 値を設定します。ルートブリッジ                       |
| $1 - 10$                              | が BPDU (Bridge Protocol Data Unit)を送信する間隔です。               |
|                                       | ルートブリッジ以外のブリッジは、ルートブリッジの値を使                                |
|                                       | 用します。範囲は1~10秒、デフォルトは2秒です。                                  |
|                                       | コマンドモード: Interface port                                    |
| spanning-tree mstp cist link-         | ポートに接続するリンクのタイプを設定します。                                     |
| type $\{auto p2p shared\}$            | auto:リンクタイプを検出し自動で設定します。                                   |
|                                       | p2p: ポートを Point-to-Point protocol 用に設定しま<br>$\bullet$      |
|                                       | す。                                                         |
|                                       | shared: 共用メディア (通常はハブ) に接続するよう<br>$\bullet$<br>にポートを設定します。 |
|                                       | デフォルトは auto です。                                            |
|                                       | コマンドモード: Interface port                                    |
| [no] spanning-tree mstp cist          | 本ポートをエッジポートとして有効/無効にします。エッジ                                |
| edge                                  | ポートはリンクアップすると同時に、トラフィックの転送を                                |
|                                       | 開始します。サーバポートをエッジポートとして構成します                                |
|                                       | (有効化)。ポート1~16のデフォルトは有効です。                                  |
|                                       | コマンドモード: Interface port                                    |
| spanning-tree mstp cist enable        | ポートの CIST を有効にします。デフォルトではポート                               |
|                                       | 17,18,20~24が有効です。                                          |
|                                       | コマンドモード: Interface port                                    |
| no spanning-tree mstp cist            | ポートの CIST を無効にします。                                         |
| enable                                | コマンドモード: Interface port                                    |
| show interface gigabitethernet        | 現在の CIST ポート設定を表示します。                                      |
| <port number=""> spanning-tree</port> | コマンドモード・すべて                                                |
| mstp cist                             |                                                            |

## Spanning Tree configuration

スイッチは、IEEE 802.1D スパニングツリープロトコル (STP) と Cisco PVST+プロトコルをサポート します。スパニングツリーグループを31 まで構成できます (STG 32 はスイッチ管理用に予約されて います)。スパリングツリーはデフォルトでオンです。

#### 注:RSTP がオンの場合、STP グループ 1 のみ構成することができます。

次の表にスパニングツリー設定コマンドを示します。

表90 スパニングツリー設定コマンド

| コマンド                                 | 説明                            |
|--------------------------------------|-------------------------------|
| spanning-tree stp <1-32> vlan <1-    | VLAN をスパニングツリーグループと関連付けます。パ   |
| 4095                                 | ラメータとして VLAN ID を指定します。       |
|                                      | コマンドモード: Global configuration |
| no spanning-tree stp $<1-32>$ vlan   | VLAN とスパニングツリーグループの関連を解除しま    |
| $<1 - 4095$                          | す。                            |
|                                      | コマンドモード: Global configuration |
| no spanning-tree stp <1-32> vlan     | スパニングツリーグループからすべてのVLANを削除し    |
| all                                  | ます。                           |
|                                      | コマンドモード: Global configuration |
| spanning-tree stp $<1-32>$ enable    | スパニングツリープロトコルを有効にします。         |
|                                      | コマンドモード: Global configuration |
| no spanning-tree stp $<1-32>$ enable | スパニングツリープロトコルを無効にします。         |
|                                      | コマンドモード: Global configuration |
| default spanning-tree $<1-32>$       | スパニングツリーインスタンスをデフォルト設定に戻し     |
|                                      | ます。                           |
|                                      | コマンドモード: Global configuration |
| show spanning-tree stp $<1-32>$      | 現在のスパニングツリープロトコルパラメータを表示し     |
|                                      | ます。                           |
|                                      | コマンドモード: すべて                  |

### Bridge Spanning Tree configuration

各スパニングツリーグループにスパニングツリーブリッジパラメータを設定できます。以下の STP ブ リッジパラメータがあります。

- ブリッジプライオリティ
- Hello Time
- Max Age
- Forward Delay
- 現ブリッジ構成

次の表にブリッジスパニングツリー設定コマンドを示します。

表91 ブリッジスパニングツリー設定コマンド

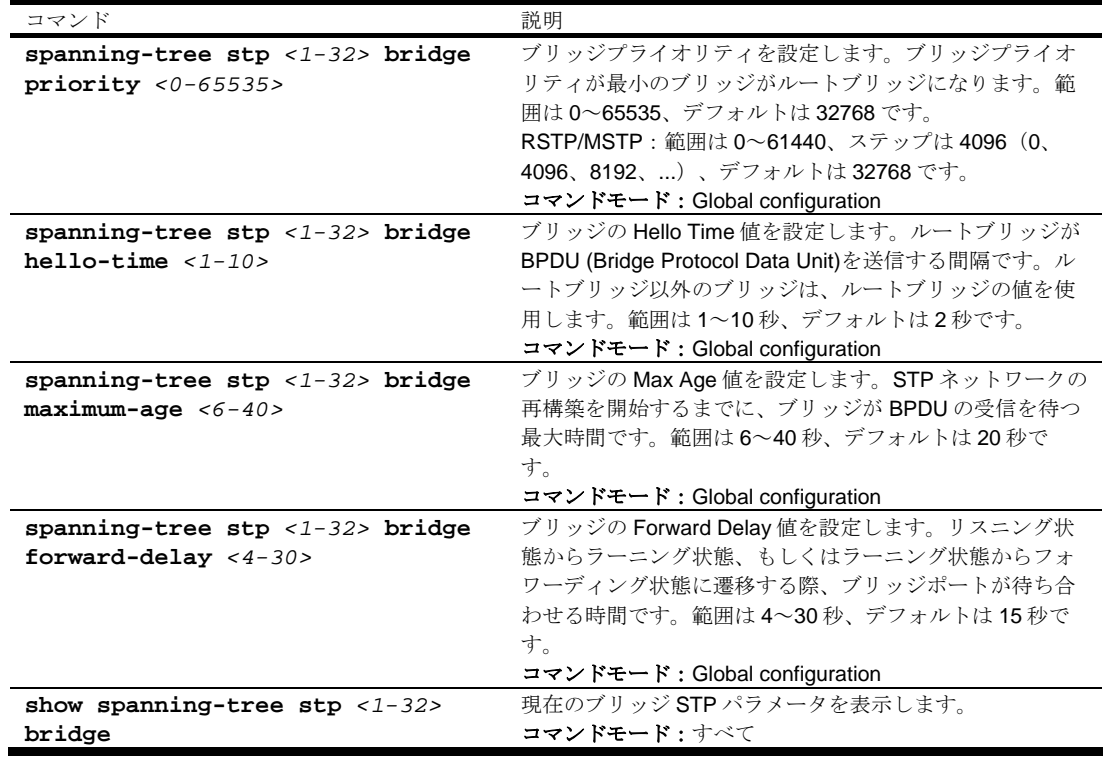

STP ブリッジパラメータを設定する場合、以下の式を使用しなければなりません。

- $2^*(\text{fwd-1}) \geq \text{mxage}$
- 2\*(*hello*+1) < *mxage*
- ここで、fwd はフォワードディレイ、mxage は最大エージング、hello はハロー時間です。

#### Spanning Tree port configuration

STP/PVST+のデフォルトでは、ダウンリンクポート(1~16)はオフ、インターリンクポート(17、 18)とアップリンクポート(20~24)はオンです。RSTP/MSTP のデフォルトも同様に、ダウンリン クポート(1~16)はオフ、インターリンクポート(17、18)とアップリンクポート(20~24)はオ ンです。また、ダウンリンクポートはエッジポートとして構成されています。

スパニングツリーポートパラメータにより、個々のポートについて STP 動作を変更できます。以下の STP ポートパラメータがあります。

- ポートプライオリティ
- ポートパスコスト

次の表にスパニングツリーポート設定コマンドを示します。

表92 スパニングツリーポート設定コマンド

| コマンド                                                        | 説明                                                                                                    |
|-------------------------------------------------------------|----------------------------------------------------------------------------------------------------|
| spanning-tree stp $<1-32>$<br>$\text{priority} < 0-255>$    | ポートプライオリティを設定します。指定ポートを決定するための<br>パラメータです。複数のブリッジポートを1つのセグメントに接続<br>している場合、ポートプライオリティが最小のポートが、セグメン<br>トの指定ポートになります。<br>範囲は 0~255、デフォルトは 128 です。<br>RSTP/MSTP:範囲は0~240、ステップは16 (0、16、32、)、<br>デフォルトは 128 です。                      |
|                                                             | コマンドモード: Interface port                                                                                                    |
| spanning-tree stp $<1-32>$<br>path-cost <0-200000000>       | ポートパスコスト値を設定します。指定ポートを決定するためのパ<br>ラメータです。ポートが高速になるほどパスコストは小さくなりま<br>す。                                                                                                    |
|                                                             | 範囲は 0~65535 です。ポート 19 以外のポートのデフォルトは 4 で<br>す。0に設定した場合、オートネゴシエーションしたリンク速度で<br>デフォルトコストを計算し、100Mb/s ポートの場合 19、ギガビット<br>ポートの場合 4 になります。                                                                                             |
|                                                             | RSTP/MSTP:範囲は0~200000000、ポート19以外のポートのデ<br>フォルトは 20000 です。0に設定した場合、オートネゴシエーショ<br>ンしたリンク速度でデフォルトコストを計算し、100Mb/s ポートの<br>場合 200000、ギガビットポートの場合 20000 になります。                                                                         |
|                                                             | コマンドモード:Interface port                                                                                                    |
| spanning-tree stp $<1-32>$<br>$link \{auto p2p shared\}$    | ポートに接続するリンクのタイプを設定します。<br>auto:リンクタイプを検出し自動で設定します。<br>٠<br>p2p:ポートを Point-to-Point protocol 用に設定します。<br>shared: 共用メディア (通常はハブ) に接続するようにポート<br>$\bullet$<br>を設定します。<br>このコマンドが適用されるのは、RSTP がオンのときだけです。<br>コマンドモード: Interface port |
| [no] spanning-tree stp $<1$ -<br>$32$ edge                  | 本ポートをエッジポートとして有効/無効にします。エッジポート<br>はリンクアップすると同時にトラフィックの転送を開始します。サ<br>ーバポートをエッジポートとして構成します(有効化)。ポート1<br>~16のデフォルトは有効です。<br>このコマンドが適用されるのは、RSTP がオンのときだけです。<br>コマンドモード: Interface port                                              |
| [no] spanning-tree stp $<1-$                                | ポートの Fast Forwarding を有効/無効にします。デフォルトは無                                                                                                    |
| 32> fastforward                                             | 効です。<br>コマンドモード: Interface port                                                                                                    |
| spanning-tree stp $<1-32>$                                  | ポートの STP を有効にします。デフォルトではポート 17,18,20~                                                                                                    |
| enable                                                      | 24 が有効です。                                                                                                    |
|                                                             | コマンドモード: Interface port                                                                                                    |
| no spanning-tree stp $<1$ -                                 | ポートの STP を無効にします。                                                                                                    |
| $32$ enable                                                 | コマンドモード: Interface port                                                                                                    |
| show interface                                              | 現在の STP ポートパラメータを表示します。                                                                                                    |
| gigabitethernet <port< th=""><th>コマンドモード : すべて</th></port<> | コマンドモード : すべて                                                                                                    |
| number> spanning-tree stp                                   |                                                                                                    |
| $1 - 32$                                                    |                                                                                                    |
|                                                             |                                                                                                    |

## Fowarding Database configuration

次の表に FDB 設定コマンドを示します。

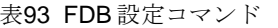

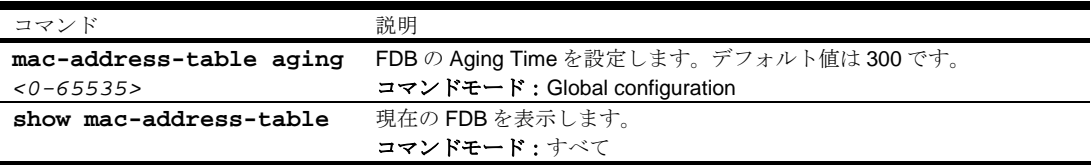

#### Static FDB configuration

次の表にスタティック FDB 設定コマンドを示します。

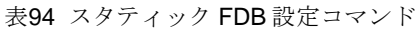

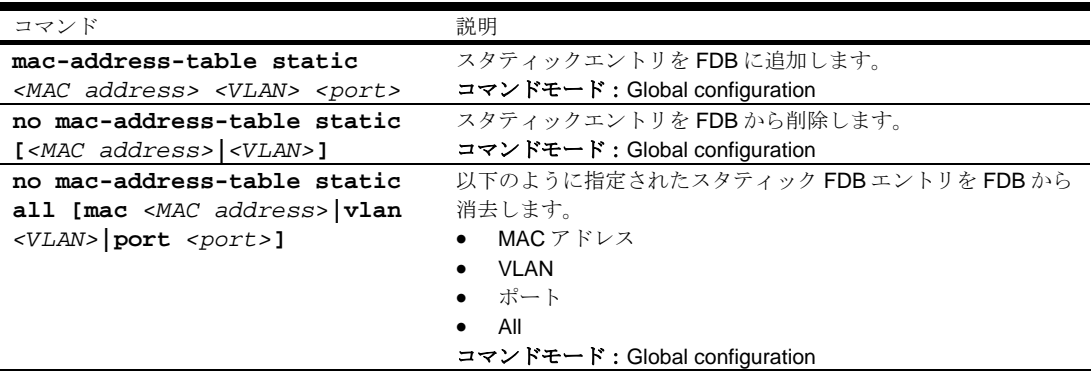

### Trunk configuration

トランクグループにより、スイッチや他のトランク可能なデバイス間とのトランク接続を行うことが できます。トランクとは相互に作用するポートのグループのことで、それらの帯域幅を結合して 1 つ の大きなポートが生成されます。最大 12 のトランクグループをスイッチに構成できますが、以下の 条件があります。

- 各ポートは 1 つのトランクグループにのみ属することができます。
- 最大 6 つのポートが同じトランクグループに属することができます。
- 1 トランク内のポートはすべて、速度、フロー制御、オートネゴシエーションの設定を同一にす る必要があります。
- 他のデバイスからのトランク接続は Cisco® EtherChannel®仕様に準拠している必要があります。
- デフォルトでは、ポート 17 とポート 18を、トランクグループ 1 (portchannel 1) に構成してい ます。ただし、デフォルトで、ポート 17、18 は無効です。

注:ポートトランクを使用する方法については、「アプリケーションガイド」を参照してください。

次の表にトランクグループ設定コマンドを示します。

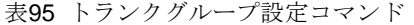

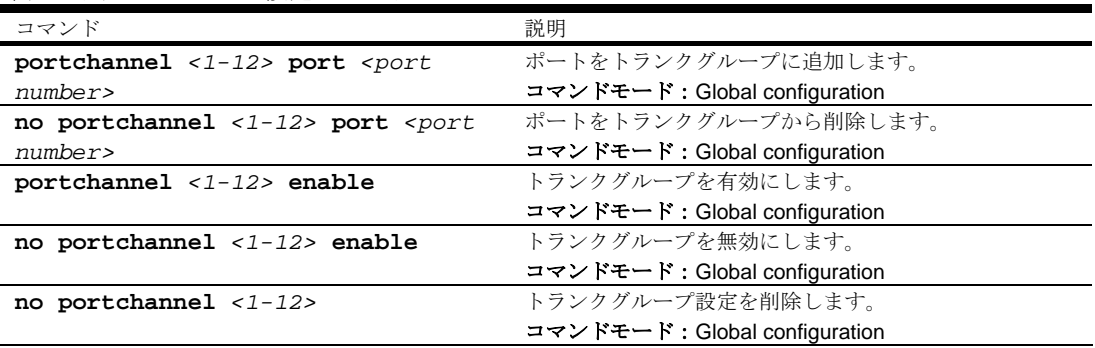

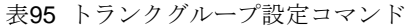

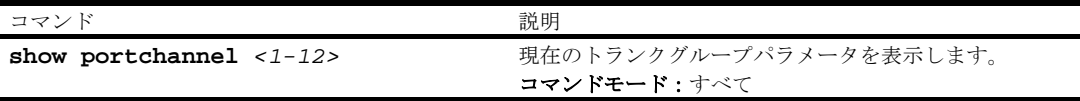

### Layer 2 IP Trunk Hash configuration

Trunk Hash パラメータはスイッチにグローバルに設定されます。以下の組み合わせの中から1つ選 択し、パラメータを有効にすることができます。

- SMAC (送信元 MAC のみ)
- DMAC (宛先 MAC のみ)
- SIP (送信元 IP のみ)
- DIP (宛先 IP のみ)
- SIP + DIP (送信元 IP と 宛先 IP)
- SMAC + DMAC (送信元 MAC と 宛先 MAC)

次の表に IP Trunk Hash 設定コマンドを示します。

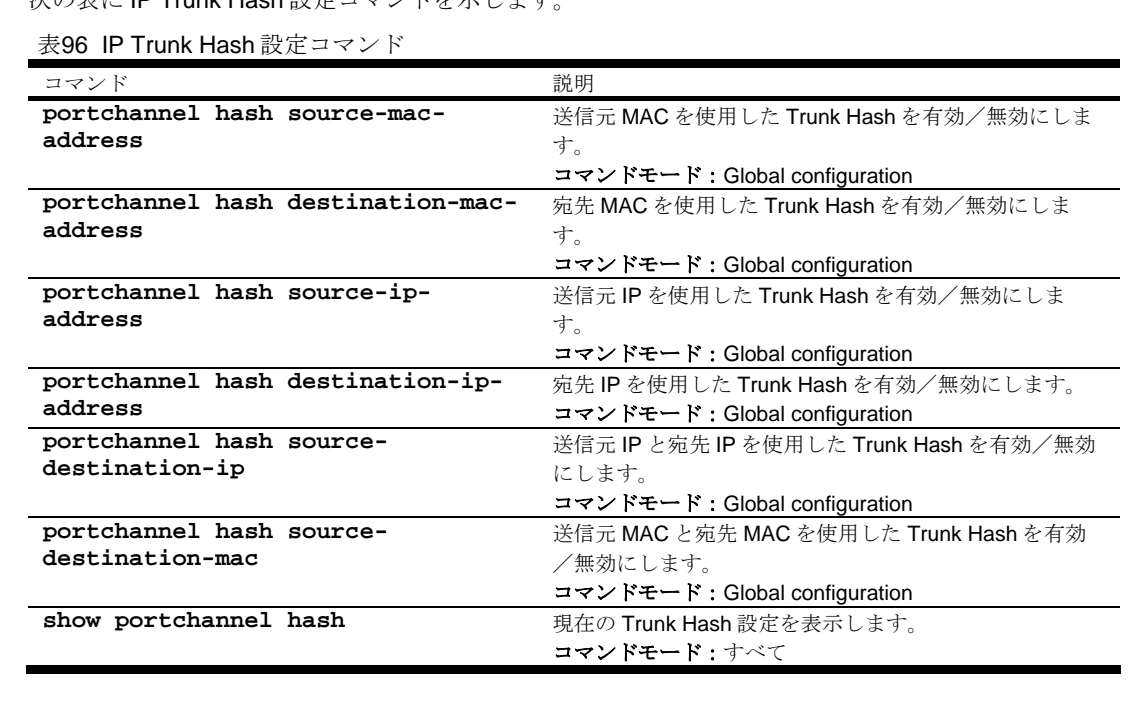

## Link Aggregation Control Protocol configuration

次の表に LACP 設定コマンドを示します。

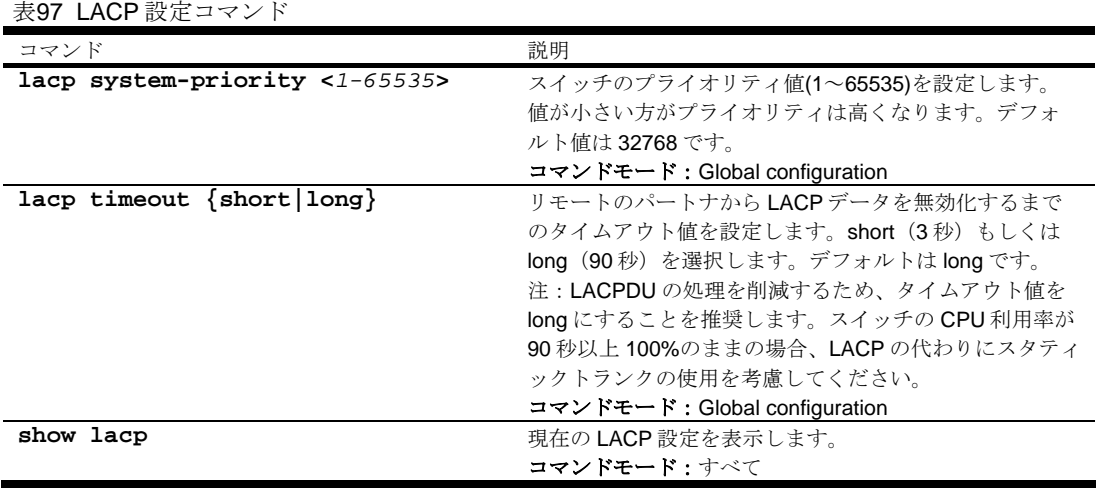

### LACP Port configuration

次の表に LACP Port 設定コマンドを示します。

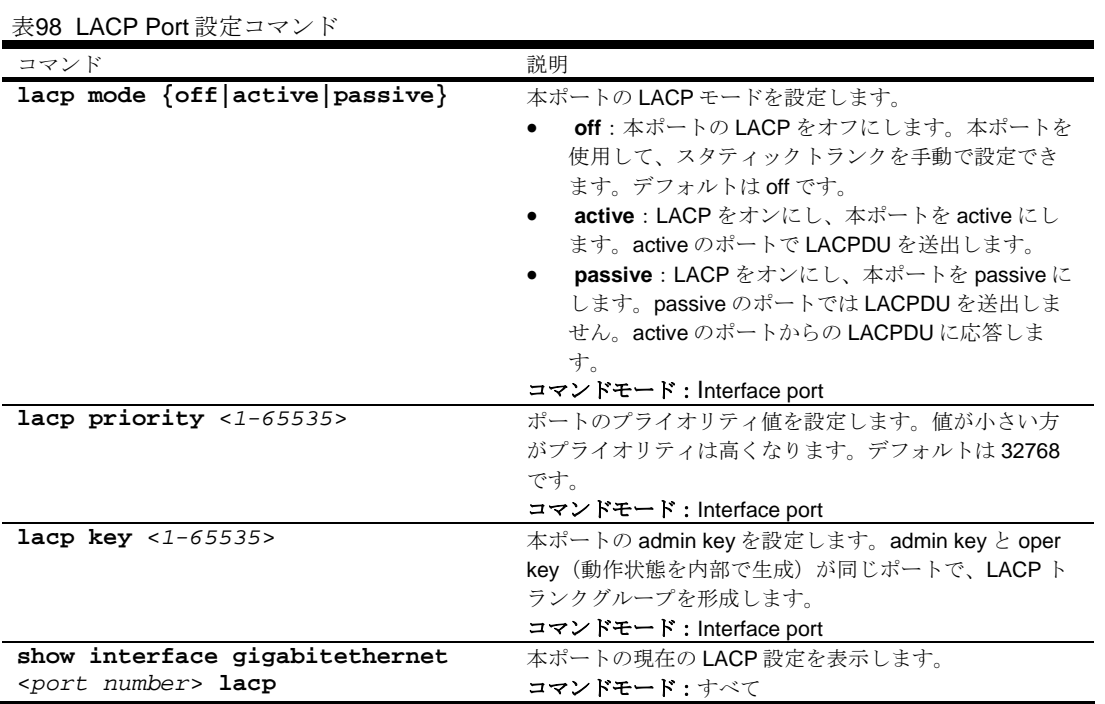

## VLAN configuration

本節のコマンドで、VLAN アトリビュートの構成、VLAN のステータスの変更、VLAN の削除、VLAN のポートメンバの変更などを行います。

デフォルトでは、VLAN1,4095 以外の VLAN は無効です。本スイッチは最大 1,000 の VLAN をサポー トします。VLAN 4095 はマネジメントインタフェース用です。

#### 注:VLAN については「アプリケーションガイド」を参照してください。

次の表に VLAN 設定コマンドを示します。

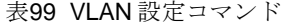

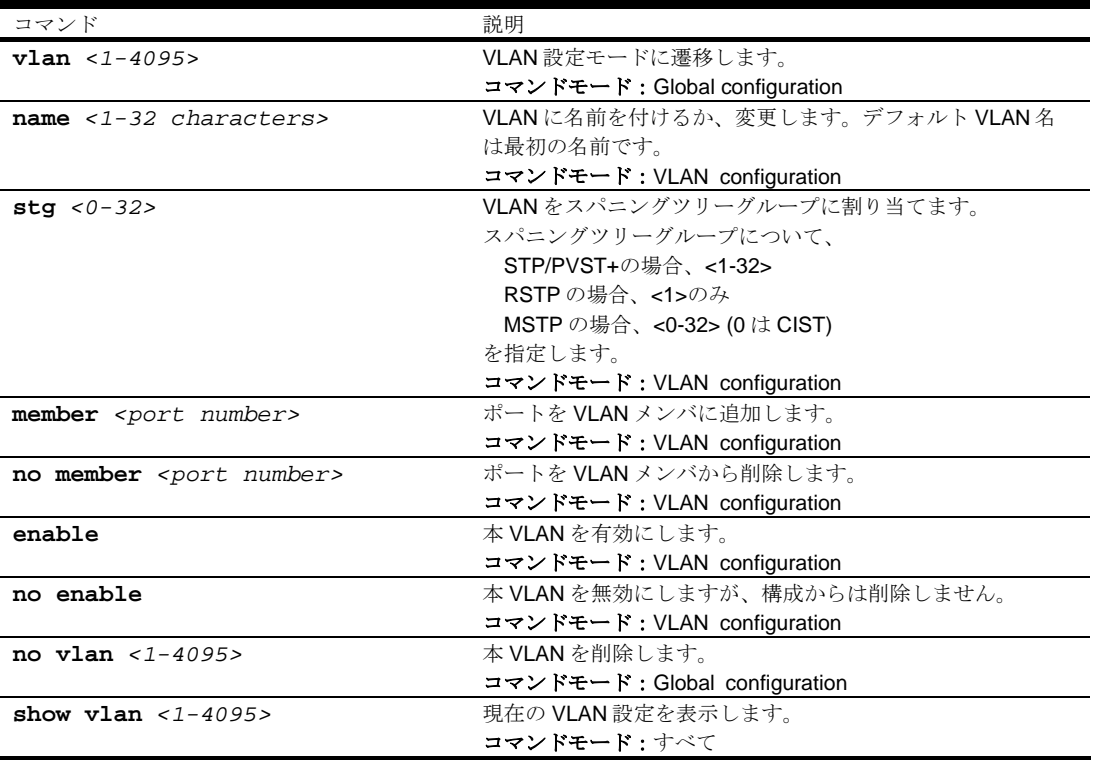

重要:どのポートも少なくとも 1 つの VLAN に属す必要があります。VLAN から削除され、どの VLAN のメンバでもなくなると、自動的にデフォルトの VLAN 1 に追加されます。VLAN 1 以外の どの VLAN のメンバでもなくなると、VLAN 1 からの削除はできません。また、ポートの VLAN タ グがオフの場合、複数の VLAN に加えることはできません。

## Layer 3 configuration

次の表に基本レイヤ 3 設定コマンドを示します。後続の節でコマンドについて詳細に説明します。

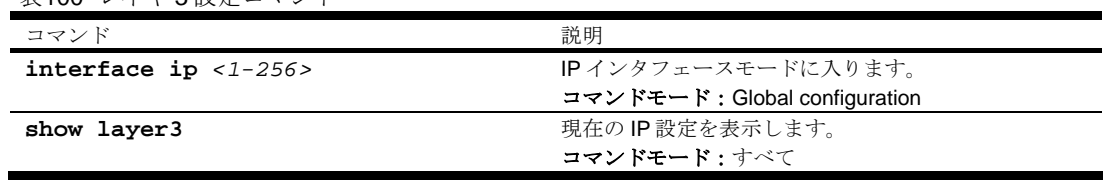

#### 表100 レイヤ 3 設定コマンド

#### IP interface configuration

本スイッチには最大 256 の IP インタフェースを構成できます。各 IP インタフェースでネットワーク 上の IP サブネットにスイッチを表します。IP インタフェースオプションはデフォルトでは無効です。

次の表にIPインタフェース設定コマンドを示します。

表101 IP インタフェース設定コマンド

| コマンド                                                 | 説明                                  |
|------------------------------------------------------|-------------------------------------|
| interface ip $<1-256>$                               | IPインタフェースモードに入ります。                  |
|                                                      | コマンドモード: Global configuration       |
| ip address <ip address=""> <ip netmask=""></ip></ip> | スイッチインタフェースのIPアドレスとマスクを、            |
|                                                      | ドット 10 進表記で設定します。                   |
|                                                      | コマンドモード: Interface IP configuration |
| $vlan < 1-4094>$                                     | インタフェースの VLAN 番号を設定します。各インタ         |
|                                                      | フェースは1つのVLANに属すことができますが、            |
|                                                      | どの VLAN も複数の IP インタフェースを持つことが       |
|                                                      | できます。                               |
|                                                      | コマンドモード: Interface IP configuration |
| enable                                               | 本IPインタフェースを有効にします。                  |
|                                                      | コマンドモード: Interface IP configuration |
| no enable                                            | 本IPインタフェースを無効にします。                  |
|                                                      | コマンドモード: Interface IP configuration |
| no interface ip $<1-256>$                            | IPインタフェースを削除します。                    |
|                                                      | コマンドモード: Global configuration       |
| show interface ip $<1-256>$                          | 現在のインタフェース設定を表示します。                 |
|                                                      | コマンドモード・すべて                         |

注:インタフェース 1 に IP アドレスを入力すると、BOOTP 設定を変更するよう要求されます。ま た、インタフェース 256 はマネジメントインタフェースです。

#### Default Gateway configuration

スイッチはゲートウェイを 4 つまでサポートします。デフォルトでは、ゲートウェイはスイッチに設 定されていません。設定したいゲートウェイに応じて、<ゲートウェイインスタンス>としてコマン ドに 1、2、3、4 を入力します。

次の表にデフォルト IP ゲートウェイ設定コマンドを示します。

表102 デフォルト IP ゲートウェイ設定コマンド

| コマンド                               | 説明                              |
|------------------------------------|---------------------------------|
| ip gateway $<1-4>$ address $$      | デフォルトIP ゲートウェイのIPアドレスを、ドット10進表  |
| address>                           | 記で設定します。                        |
|                                    | コマンドモード: Global configuration   |
| ip gateway $<1-4>$ interval $<0-$  | スイッチからデフォルトゲートウェイに ping して、ヘルスチ |
| 60>                                | ェックします。本オプションでヘルスチェック間隔を設定し     |
|                                    | ます。範囲は0~60秒、デフォルトは2秒です。         |
|                                    | コマンドモード: Global configuration   |
| ip gateway $<1-4>$ retry $<1-120>$ | ヘルスチェックリトライ回数を設定します。範囲は1~120    |
|                                    | 回、デフォルトは8回です。                   |
|                                    | コマンドモード: Global configuration   |
| [no] ip gateway $<1-4>$ arp-       | ARPヘルスチェックを有効/無効にします。           |
| health-check                       | コマンドモード: Global configuration   |
| ip gateway $<1-4>$ enable          | ゲートウェイを有効にして、使用できるようにします。       |
|                                    | コマンドモード: Global configuration   |
| no ip gateway $<1-4>$ enable       | ゲートウェイを無効にします。                  |
|                                    | コマンドモード:Global configuration    |
| no ip gateway $<1-4>$              | ゲートウェイを設定から削除します。               |
|                                    | コマンドモード: Global configuration   |
| show ip gateway $<1-4>$            | 現在のゲートウェイ設定を表示します。              |
|                                    | コマンドモード : User EXEC を除くすべて      |
|                                    |                                 |

注:ゲートウェイ 4 はマネジメントインタフェースです。

### Address Resolution Protocol configuration

ARP は、インターネットレイヤ内に存在する TCP/IP プロトコルです。IP アドレスから物理アドレス を解決します。ローカルネットワークのマシンに物理アドレスを照会します。また、IP アドレスと物 理アドレスのペアをキャッシュメモリに保持します。どの IP 通信でも、コンピュータやルータの IP アドレスが ARP キャッシュにあるか調べます。該当の IP アドレスがあった場合、対応する物理アド レスでパケットを送信します。

次の表に ARP 設定コマンドを示します。

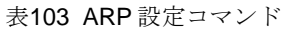

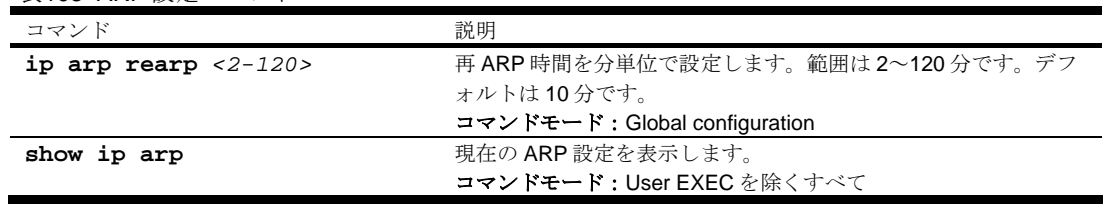

## IGMP configuration

IGMP スヌーピングを行うと、マルチキャストトラフィックを要求するポートにだけトラフィックを 送ることができます。すべてのポートに送出されるのを防止します。どのサーバホストがマルチキャ ストトラフィックを受信しようとしているかを、スイッチが学習し、そのサーバに接続されているポ ートにだけトラフィックを送ります。

#### IGMP snooping configuration

次の表に IGMP スヌーピング設定コマンドを示します。

表104 IGMP スヌーピング設定コマンド

| コマンド                                         | 説明                                                            |
|----------------------------------------------|---------------------------------------------------------------|
| ip igmp snoop timeout $<1-255>$              | IGMP ホストの最大応答時間 (MRT) を設定します。                                 |
|                                              | IGMP ホストの中断時間の決定に使用するパラメータ                                    |
|                                              | の1つです。範囲は1~255秒、デフォルトは10秒                                     |
|                                              | です。                                                           |
|                                              | コマンドモード: Global configuration                                 |
| ip igmp snoop mrouter-timeout <1-            | IGMP Mrouter の中断時間を Mrouter テーブルに設定                           |
| 600>                                         | します。スイッチは、mrto 秒間に Mrouter からクエ                               |
|                                              | リを受信しないと、テーブルからマルチキャストルー                                      |
|                                              | タを削除します。範囲は 1~600 秒、デフォルトは                                    |
|                                              | 255秒です。                                                       |
|                                              | コマンドモード: Global configuration                                 |
| ip igmp snoop query-interval <1-600>         | IGMPルータのクエリ間隔を設定します。範囲は1~                                     |
|                                              | 600秒、デフォルト値は 125秒です。                                          |
|                                              | コマンドモード: Global configuration                                 |
| ip igmp snoop robust $<2-10$ >               | IGMP ロバストネス変数を設定します。パケットのロ                                    |
|                                              | ストが大きい場合、この値を大きくします。デフォル                                      |
|                                              | トは2です。                                                        |
|                                              | コマンドモード:Global configuration                                  |
| [no] ip igmp snoop aggregate                 | IGMP Membership Report aggregation を有効/無効<br>にします。デフォルトは有効です。 |
|                                              | コマンドモード: Global configuration                                 |
| ip igmp snoop source-ip <ip address=""></ip> | IGMP Group Specific Query を Proxy として出す際の                     |
|                                              | ソースIPアドレスを設定します。                                              |
|                                              | コマンドモード:Global configuration                                  |
| ip igmp snoop vlan <1-4094>                  | VLANをIGMPスヌーピングに追加します。                                        |
|                                              | コマンドモード: Global configuration                                 |
| no ip igmp snoop vlan $<1-4094>$             | VLAN を IGMP スヌーピングから削除します。                                    |
|                                              | コマンドモード: Global configuration                                 |
| no ip igmp snoop vlan all                    | すべての VLAN を IGMP スヌーピングから削除しま                                 |
|                                              | す。                                                            |
|                                              | コマンドモード: Global configuration                                 |
| [no] ip igmp snoop vlan $<1-4094>$           | Fast Leave を有効/無効にします。ホストが Leave                              |
| fast-leave                                   | メッセージを送信し、所定の条件が満足されれば、                                       |
|                                              | Fast Leave により IGMP ポートリストからポートを                              |
|                                              | 直ちに削除できます。デフォルトは無効です。                                         |
|                                              | コマンドモード: Global configuration                                 |
| ip igmp snoop enable                         | IGMP スヌーピングを有効にします。                                           |
|                                              | コマンドモード:Global configuration                                  |
| no ip igmp snoop enable                      | IGMPスヌーピングを無効にします。デフォルトは無                                     |
|                                              | 効です。                                                          |
|                                              | コマンドモード:Global configuration                                  |
| show ip igmp snoop                           | 現在のIGMPスヌーピングパラメータを表示します。                                     |
|                                              | コマンドモード : User EXEC を除くすべて                                    |

#### IGMP static multicast router configuration

次の表に IGMP スタティックマルチキャストルータ設定コマンドを示します。

注:VLAN にスタティックマルチキャストルータを設定すると、その VLAN ではマルチキャストルー タを学習するプロセスが無効になります。

表105 IGMP スタティックマルチキャストルータ設定コマンド

| コマンド                                                                           | 説明                             |
|--------------------------------------------------------------------------------|--------------------------------|
| ip igmp mrouter <port number=""></port>                                        | スタティックマルチキャストルータを接続するポート/      |
| $<1-4094>1-2>$                                                                 | VLANペアを選択し、マルチキャストルータのIGMPバージ  |
|                                                                                | ョン(1または2)を指定します。               |
|                                                                                | コマンドモード: Global configuration  |
| no ip igmp mrouter <port< th=""><th>選択したポート/VLAN ペアからスタティックマルチキャス</th></port<> | 選択したポート/VLAN ペアからスタティックマルチキャス  |
| $number > <1-4094 > <1-2>$                                                     | トルートを削除します。                    |
|                                                                                | コマンドモード: Global configuration  |
| show ip igmp mrouter                                                           | 現在の IGMP スタティックマルチキャストルータパラメータ |
|                                                                                | を表示します。                        |
|                                                                                | コマンドモード: User EXEC を除くすべて      |

### IGMP filtering configuration

次の表に IGMP フィルタリング設定コマンドを示します。

表106 IGMP フィルタリング設定コマンド

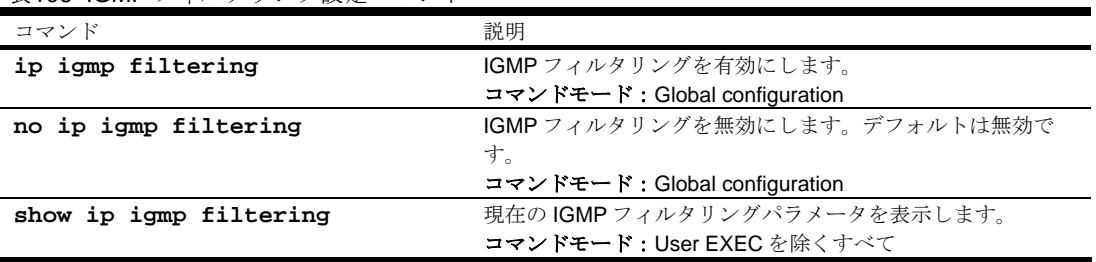

#### IGMP filter definition

次の表に IGMP フィルタ定義コマンドを示します。

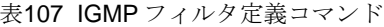

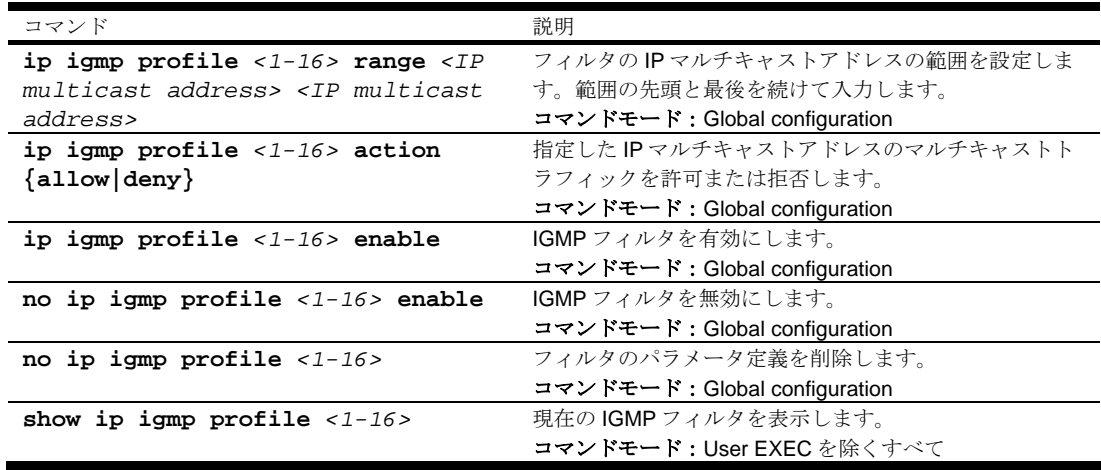

#### IGMP filtering port configuration

次の表に IGMP フィルタリングポート設定コマンドを示します。

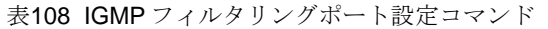

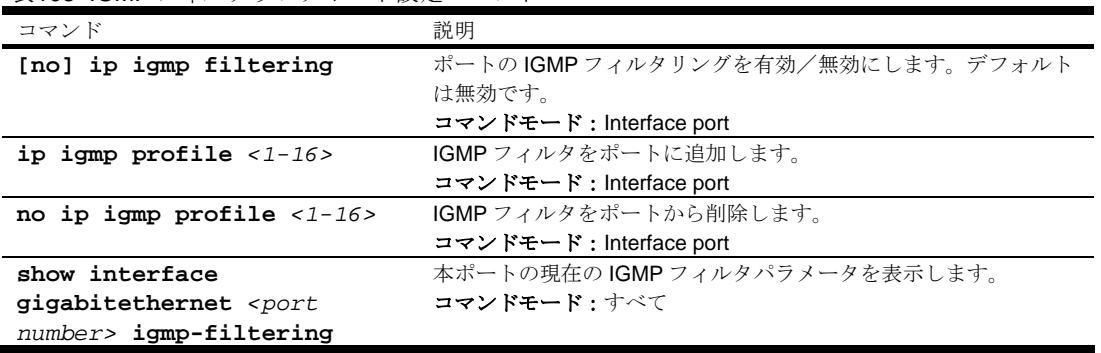

## Domain Name System configuration

DNS 設定コマンドは、ローカルネットワークでプライマリとセカンダリの DNS サーバの定義、スイ ッチサービスで利用するデフォルトドメイン名の設定に使用するコマンドです。ping、traceroute、 tftp コマンドでホスト名パラメータを使用する場合、DNS パラメータを設定する必要があります。

次の表に DNS 設定コマンドを示します。

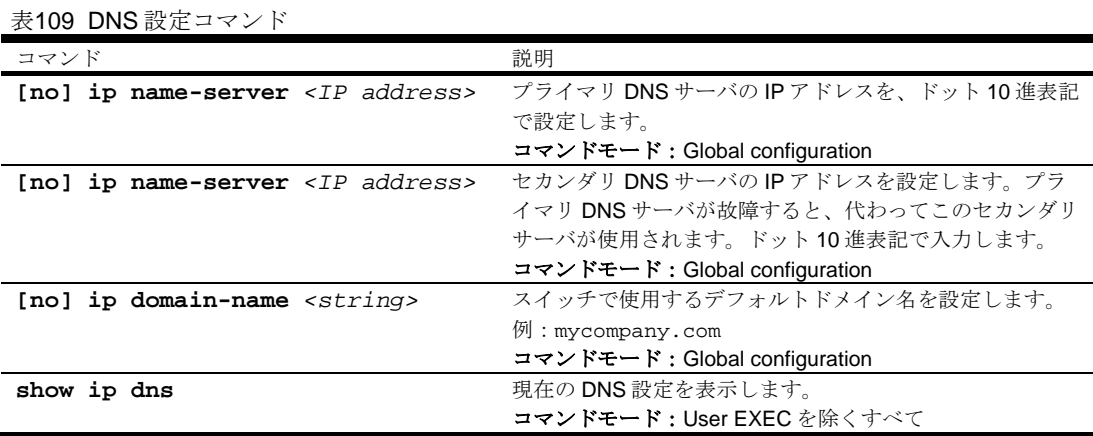

## Remote Monitoring configuration

RMON により、スイッチを通るトラフィックフローをモニタすることができます。RMON MIB につ いては RFC 1757 に説明されています。

次の表に RMON 設定コマンドを示します。

#### 表110 RMON 設定コマンド

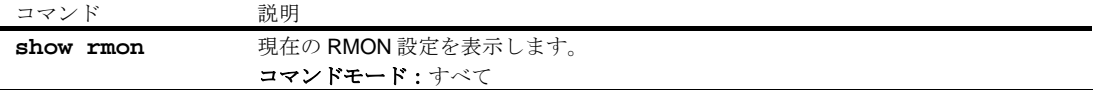

### RMON history configuration

スイッチは history グループを 5 つまでサポートします。

次の表に RMON history コマンドを示します。

表111 RMON history コマンド

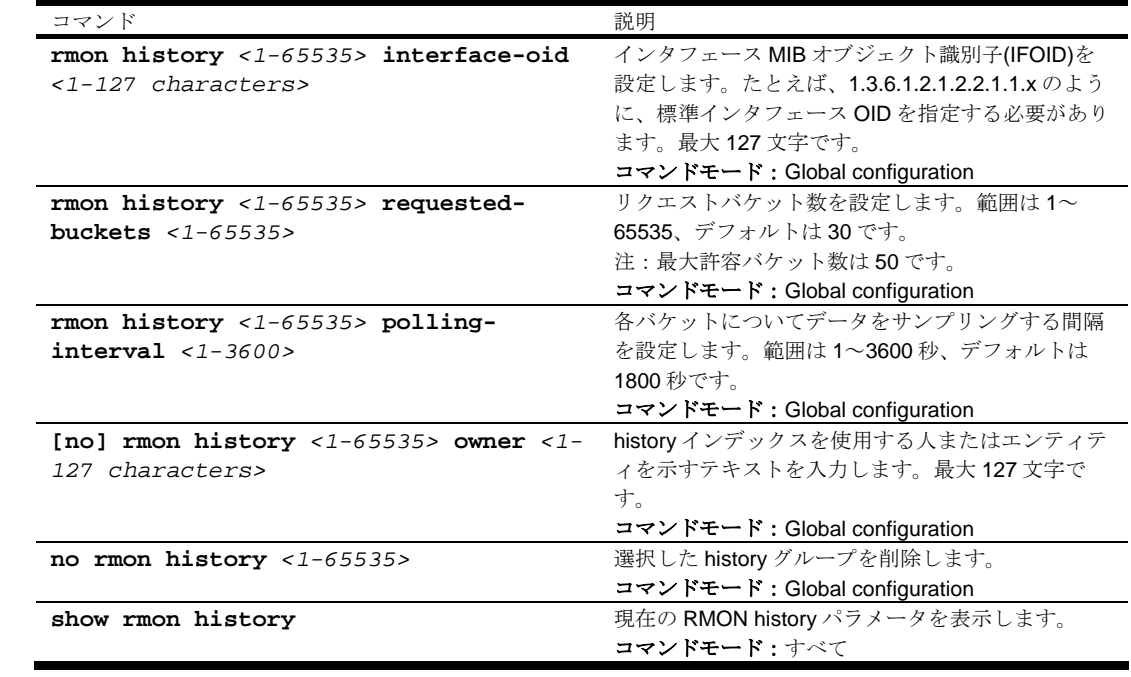

### RMON event configuration

イベントグループを 30 までサポートします。

次の表に RMON イベントコマンドを示します。

表112 RMONイベントコマンド

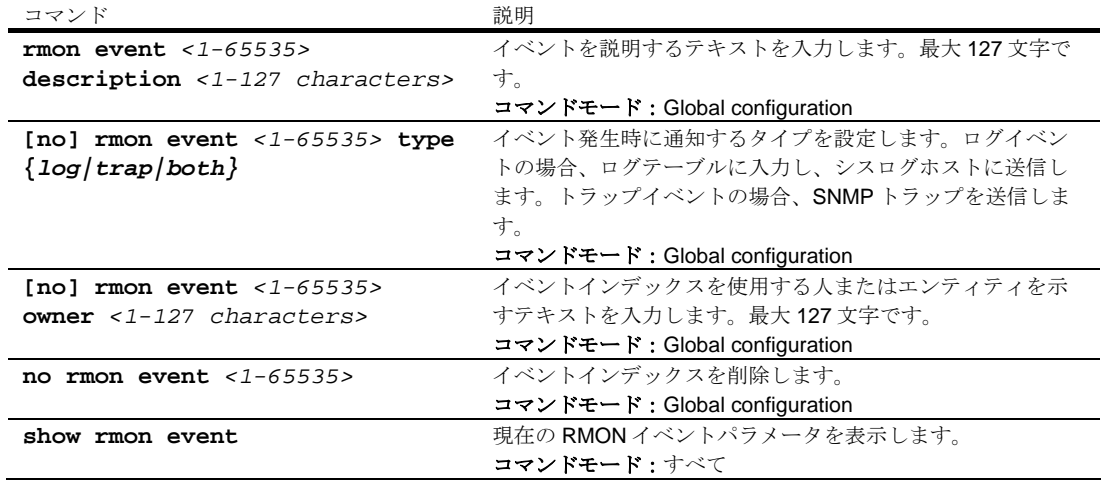

### RMON alarm configuration

アラーム RMON グループで MIB オブジェクトの立上り値、立下り値を監視できます。MIB オブジェ クトとして、カウンタ、ゲージ、整数、時間のいずれかを指定します。アラームのしきい値を横切っ たときにトリガするイベントインデックスと、各アラームインデックスを対応させる必要があります。 スイッチはアラームグループを 30 までサポートします。

次の表に RMON アラームコマンドを示します。

表113 RMON アラームコマンド

| コマンド                                                    | 説明                                         |
|---------------------------------------------------------|--------------------------------------------|
| rmon alarm <1-65535> oid <1-                            | アラーム MIB オブジェクト識別子を設定します。最大 127 文字         |
| 127 characters>                                         | です。                                        |
|                                                         | コマンドモード: Global configuration              |
| rmon alarm $<1-65535>$                                  | データをサンプリングし、立上り/立下りしきい値と比較する間              |
| $interval <1-65535>$                                    | 隔を設定します。範囲は1~65535秒、デフォルトは1800秒で           |
|                                                         | す。                                         |
|                                                         | コマンドモード: Global configuration              |
| rmon alarm $<1-65535>$                                  | 選択した変数をサンプリングし、しきい値と比較する方法を設定              |
| sample ${abs delta}$                                    | します。                                       |
|                                                         | abs: 絶対値。選択した変数の値を、サンプリング間隔の最後に            |
|                                                         | しきい値と直接比較します。                              |
|                                                         | delta:デルタ値。選択した変数の最終サンプル値を現在の値か            |
|                                                         | ら引き、その差をしきい値と比較します。デフォルトは abs で            |
|                                                         | す。                                         |
|                                                         | コマンドモード:Global configuration               |
| rmon alarm $<1-65535>$ alarm-                           | アラームタイプを、rising (立上り)、falling (立下り)、either |
| type {rising falling either}                            | (立上りまたは立下り) から設定します。 デフォルトは either         |
|                                                         | です。<br>コマンドモード: Global configuration       |
|                                                         | サンプリングした統計データの立上りしきい値を設定します。現              |
| rmon alarm $<1-65535>$ rising-<br>limit <-2147483647 to | サンプル値が本しきい値以上で、最終サンプリング時の値が本し              |
| 2147483647>                                             | きい値より小さい場合、イベントが生成されます。デフォルトは              |
|                                                         | 0です。                                       |
|                                                         | コマンドモード:Global configuration               |
| rmon alarm $<1-65535>$                                  | サンプリングした統計データの立下りしきい値を設定します。現              |
| $falling-limit -2147483647$                             | サンプル値が本しきい値以下で、最終サンプリング時の値が本し              |
| to 2147483647                                           | きい値より大きい場合、イベントが生成されます。デフォルトは              |
|                                                         | 0です。                                       |
|                                                         | コマンドモード:Global configuration               |
| rmon alarm $<1-65535>$ rising-                          | 立上りしきい値と交差したときにトリガする立上りアラームイベ              |
| crossing-index $< 0-65535>$                             | ントインデックスを設定します。範囲は0~65535、デフォルト            |
|                                                         | は0です。                                      |
|                                                         | コマンドモード: Global configuration              |
| rmon alarm $<1-65535>$                                  | 立下りしきい値と交差したときにトリガする立下りアラームイベ              |
| falling-crossing-index $< 0-$                           | ントインデックスを設定します。範囲は0~65535、デフォルト            |
| 65535                                                   | は0です。                                      |
|                                                         | コマンドモード: Global configuration              |
| [no] rmon alarm $<1-65535>$                             | アラームインデックスを使用する人またはエンティティを示すテ              |
| owner <1-127 characters>                                | キストを入力します。最大127文字です。                       |
|                                                         | コマンドモード: Global configuration              |
| no rmon alarm $<1-65535>$                               | アラームインデックスを削除します。                          |
|                                                         | コマンドモード: Global configuration              |
| show rmon alarm                                         | 現在のRMONアラームパラメータを表示します。                    |
|                                                         | コマンドモード:すべて                                |

## Port mirroring

ポートミラーリングは、ポートをモニタするために使用します。有効にすると、ターゲットポートで 送受信しているネットワークパケットが二重化され、モニタポートに送られます。ネットワークアナ ライザをモニタポートに接続すれば、ネットワークの性能と利用に関して詳細な情報を収集できます。 ポートミラーリングはデフォルトでは無効です。

注:ポートミラーリングを使用する方法については、「アプリケーションガイド」を参照してください。

次の表にポートミラーリング設定コマンドを示します。

表114 ポートミラーリング設定コマンド

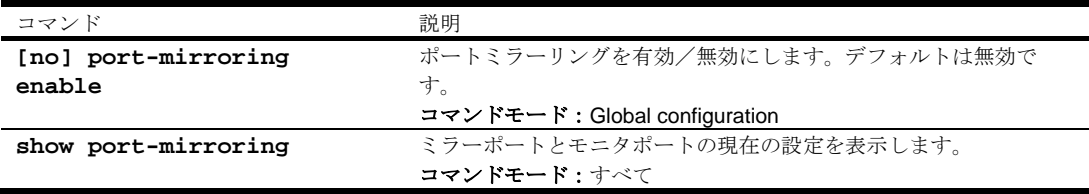

#### Port-based port mirroring

次の表にポートベースポートミラーリング設定コマンドを示します。

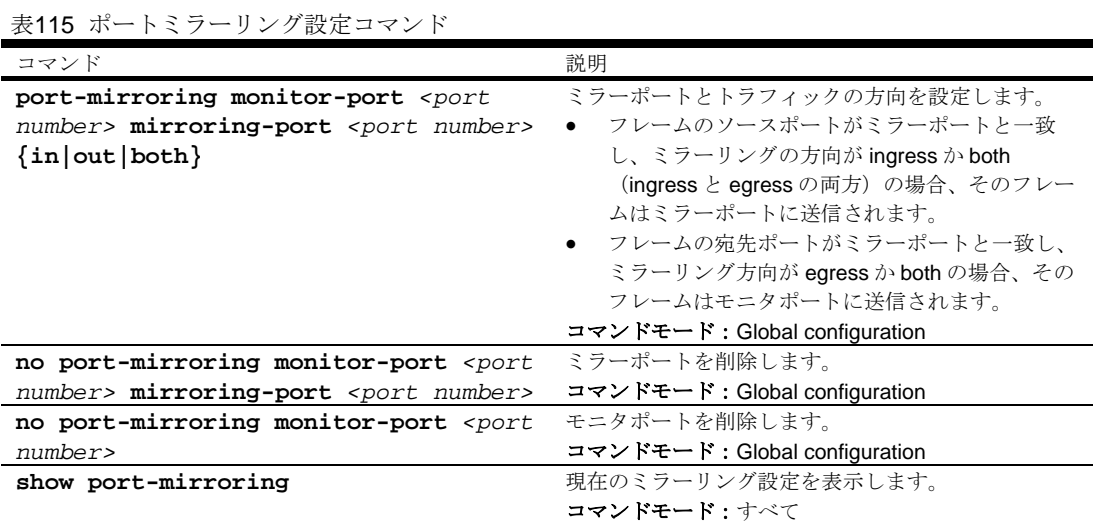

### Uplink Failure Detection configuration

Uplink Failure Detection (UFD) は、ネットワークアダプタチーミングのネットワークフォールトトレ ランスをサポートするものです。以下のコマンドを使用して、LtM と LtD の Failure Detection Pair (FDP) を構成します。FDP は 4 ペアまで設定することができます。UFD が有効で FDP を構成した場 合、LtM で故障を検出すると、LtD のポートを自動的に無効にします。LtM グループでモニタする故 障状態には、ポートリンク状態のダウンへの移行、スパニングツリープロトコルが有効のときポート 状態のブロッキングへの移行があります。

次の表に UFD 設定コマンドを示します。

## 表116 UFD 設定コマンド

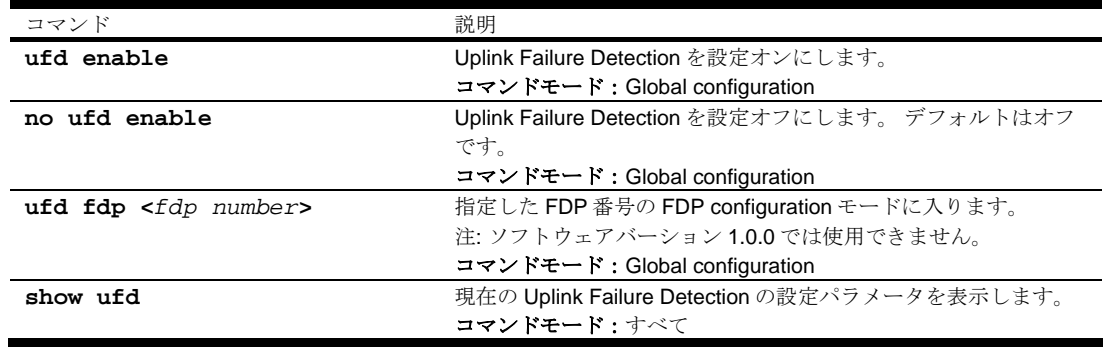

#### Failure Detection Pair configuration

以下のコマンドを使用して、Link to Monitor (LtM) と Link to Disable (LtD) からなる FDP を設定します。 LtM で故障を検出すると、LtD のポートを自動的に無効にします。

#### 表117 FDP 設定コマンド

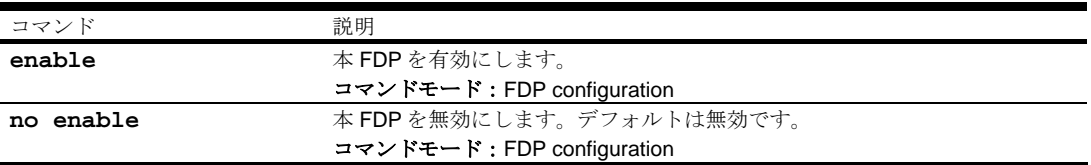

### Link to Monitor configuration

次の表に LtM コマンドを示します。LtM は、アップリンクポート(ポート 20~24)1つだけか、アッ プリンクポートだけからなる、1 トランクグループもしくは LACP トランクグループのいずれかを割 り当てることができます。

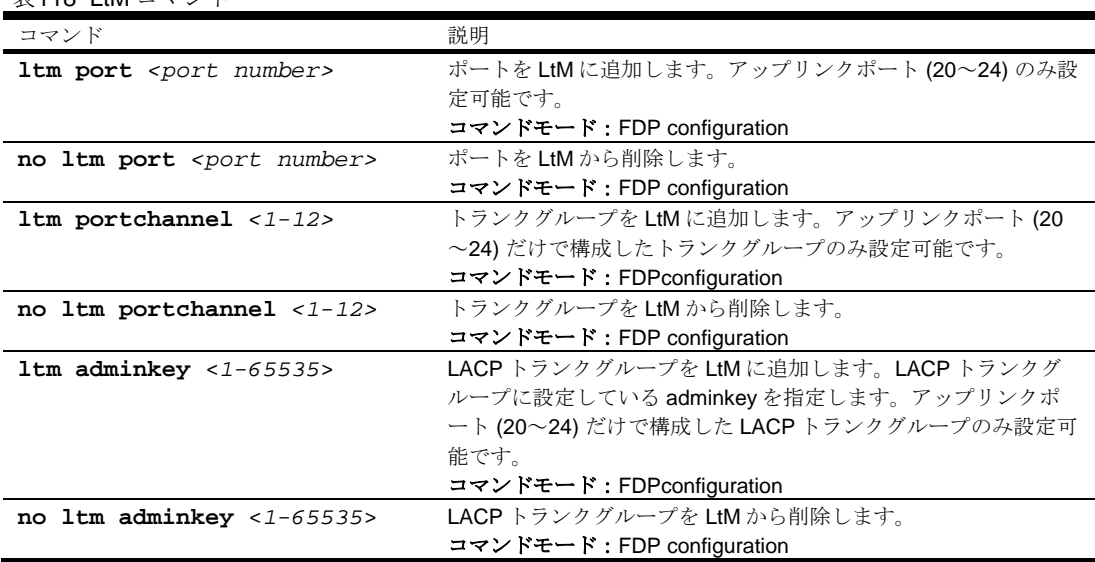

#### 表118 LtM コマンド

### Link to Disable configuration

次の表に LtD コマンドを示します。LtD は、ダウンリンクポート (ポート 1~16) の任意の組合せと、 ダウンリンクポートだけから構成したトランクグループもしくは LACP トランクグループからなりま す。

表119 LtD コマンド

| コマンド                                |                                        |
|-------------------------------------|----------------------------------------|
|                                     | 説明                                     |
| 1td port <port number=""></port>    | ポートを LtD に追加します。ダウンリンクポート (1~16) のみ設定可 |
|                                     | 能です。                                   |
|                                     | コマンドモード: FDP configuration             |
| no ltd port <port number=""></port> | ポートを LtD から削除します。                      |
|                                     | コマンドモード: FDP configuration             |
| 1td portchannel $<1-12>$            | トランクグループを LtD に追加します。ダウンリンクポート (1~16)  |
|                                     | だけで構成したトランクグループのみ設定可能です。               |
|                                     | コマンドモード:FDP configuration              |
| no ltd portchannel <1-12>           | トランクグループを LtD から削除します。                 |
|                                     | コマンドモード:FDP configuration              |
| 1td adminkey $<1-65535>$            | LACP トランクグループを LtD に追加します。LACP トランクグルー |
|                                     | プに設定している adminkey を指定します。ダウンリンクポート(1~  |
|                                     | 16) だけで構成した LACP トランクグループのみ設定可能です。     |
|                                     | コマンドモード:FDP configuration              |
| no 1td adminkey $<1-65535>$         | LACPトランクグループを LtD から削除します。             |
|                                     | コマンドモード:FDP configuration              |

### Configuration Dump

ダンププログラムは現在のスイッチ設定を端末画面に表示するものです。ダンププログラムを開始す るには、プロンプトに次のように入力します。

Switch(config)# show running-config

デフォルト値から変更した設定情報が表示されます。画面表示を取り込み、編集し、スクリプトファ イルとして他のスイッチの設定にも使用できます。スクリプトファイルから、スイッチのコマンドラ インプロンプトに設定コマンドをペーストして設定を変更できます。現在の設定情報は TFTP により 保存、ロードできます。

### Saving the active switch configuration

copy running-config {ftp|tftp}コマンドを使用すると、スイッチの設定情報が、指定した FTP/TFTP サーバのファイルにアップロードされます。アップロードを開始するには、プロンプトに 次のように入力します。

Switch(config)# copy running-config {ftp|tftp}

注:出力ファイルはキャリッジリターンを伴わない改行でフォーマットされます。キャリッジリターン が必要なエディタ(Microsoft Notepad など)ではファイルを見られません。

注:FTP/TFTP サーバのオペレーティングシステムが SunOS™か Solaris™の場合、指定ファイ ルは、copy running-config tftp コマンドを実行する前に存在し、書込み可能でなけれ ばなりません(該当のパーミッションで設定し、どのアプリケーションでもロックされないようにしま す)。指定ファイルの内容が現構成データと置き換わります。

### Restoring the active switch configuration

copy {ftp|tftp} running-config コマンドを使用すると、現在の設定から指定された設定ファ イルのコマンドと置き換わります。ファイルの内容はスイッチ全体の構成と部分的構成のどちらも可 能です。

ダウンロードを開始するには、プロンプトに次のように入力します。

Switch(config)# copy {ftp|tftp} running-config

注:スイッチは、active、backup、factory の 3 つの Configuration ブロックをサポートします。ブー ト時に使用する構成ファイルを設定する方法については、「Boot Options」の章の「Selecting a configuration block」を参照してください。

# Operations Commands

## はじめに

オペレーションレベルのコマンドで、スイッチ設定の一時的な変更を行います。アドミニストレータ ログインかオペレータログイン時のみ利用できます。

次の表にオペレーションコマンドを示します。後続の節でコマンドについて詳細に説明します。

表120 オペレーションコマンド

| コマンド          | 説明                                    |  |
|---------------|---------------------------------------|--|
| password      | パスワードを変更できます。権限を証明するため現パスワードを入力す      |  |
|               | る必要があります。                             |  |
|               | コマンドモード : すべて                         |  |
| clear logging | すべてのシスログメッセージを消去します。 なお、本コマンドはアドミ     |  |
|               | ニストレータログイン時のみ実行可能です。                  |  |
|               | コマンドモード: Privileged EXEC              |  |
| ntp send      | NTP サーバに NTP リクエストを送信します。なお、本コマンドはアドミ |  |
|               | ニストレータログイン時のみ実行可能です。                  |  |
|               | コマンドモード: Privileged EXEC              |  |

### Operations-level port options

ポートを一時的に有効/無効にします。次の表にオペレーションレベルのコマンドを示します。

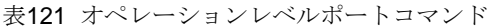

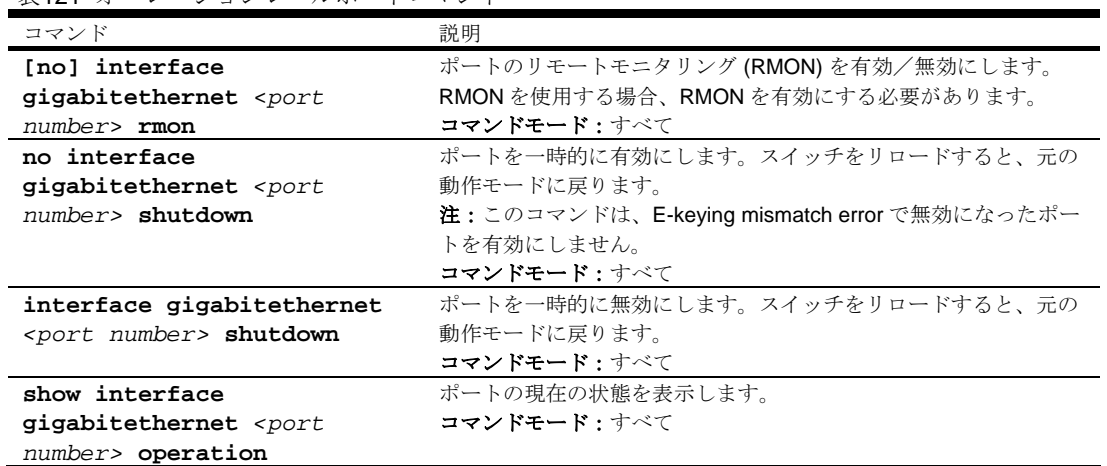

# Boot Options

## はじめに

ブートオプションコマンドは、アドミニストレータログイン時のみ利用できます。

ブートオプションで以下の機能を実行できます。

- スイッチを次にリロードするときに使用するスイッチソフトウェアイメージの選択
- スイッチを次にリロードするときに使用する Configuration ブロックの選択
- FTP/TFTP により新しいソフトウェアイメージをスイッチにダウンロード、アップロード

ブートオプションコマンドについて以下に説明します。

### Updating the switch software image

スイッチソフトウェアイメージとは、スイッチで動作する実行可能コードのことです。スイッチには 特定のバージョンのイメージが予めインストールされています。新しいバージョンがリリースされれ ば、アップグレードできます。

ソフトウェアイメージをアップグレードするには、以下の処理が必要です。

- 新しいイメージをネットワーク上の FTP/TFTP サーバにロードする。
- FTP/TFTP サーバからスイッチに新しいイメージをダウンロードする。
- スイッチを次にリセットするときにメモリにロードするソフトウェアイメージとして、新しいイ メージを選択する。

#### Downloading new software to the switch

スイッチは、ブートソフトウェア (boot)と、ソフトウェアイメージを2つまで(image1と image2)格納できます。新しいソフトウェアをダウンロードする場合、image1、image2、boot のう ち、置換するイメージを指定します。

工場出荷時には、image1 にスイッチモードのソフトウェア(NormalPanel)、image2 にスマートパ ネルモードのソフトウェア(SmartPanel)が格納されています。

新しいソフトウェアをスイッチにダウンロードするには、以下のものが必要です。

- ネットワーク上の FTP/TFTP サーバにロードするイメージまたはブートソフトウェア
- FTP/TFTP サーバのホスト名または IP アドレス
- 新しいソフトウェアイメージまたはブートファイルの名前

注: ホスト名を指定する場合、DNS パラメータを設定しなければなりません。「Configuration Commands」の章の「Domain name system configuration」を参照してください。

注:スマートパネルについては、スマートパネルリファレンスガイドを参照してください。

上記の条件が満足されていれば、以下の手順で新しいソフトウェアをスイッチにダウンロードできま す。

1. Privileged EXEC モードで、次のように入力します。

Switch# **copy tftp {image1|image2|boot-image}**

もしくは

Switch# **copy ftp {image1|image2|boot-image}**

2. 置き換えるスイッチソフトウェアの名前を入力します。

```
Enter name of switch software image to be replaced 
  ["image1"/"image2"/"boot"]: <image>
```
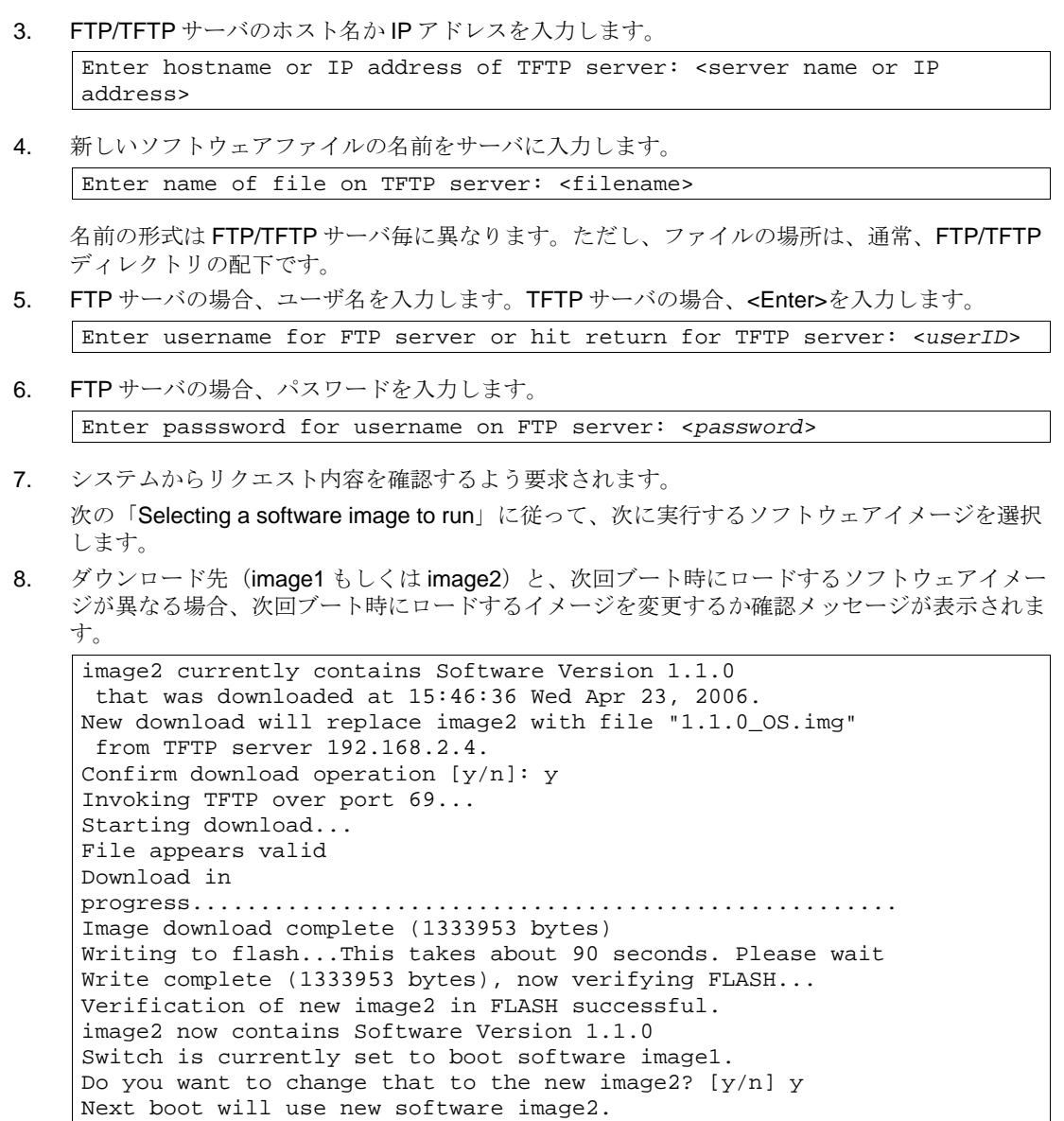

### Selecting a software image to run

次のリブートでロードするソフトウェアイメージ (image1 または image2) を選択します。

- 1. Global Configuration モードで、次のように入力します。 Switch(config)# **boot image {image1|image2}**
- 2. 次のリブートで、スイッチ上で動作させるイメージの名前を入力します。次リセットでロードす るイメージがシステムから知らされ、新たな選択を行うよう要求されます。

Currently set to use switch software "image1" on next reset. Specify new image to use on next reset ["image1"/"image2"]:

重要:次のブート時のソフトウェアイメージを変更してリブートすることにより、スイッチモードの切 り替え(スイッチモード、もしくはスマートパネルモード)を行った場合、スイッチに保存されている 設定情報は消去され、工場出荷時状態で起動します。必要に応じて、スイッチ設定情報のバック アップを行ってください。

### Uploading a software image from the switch

ソフトウェアイメージをスイッチから FTP/TFTP サーバにアップロードできます。

1. Privileged EXEC モードで、次のように入力します。 Switch# **copy {image1|image2|boot-image} tftp**

もしくは

Switch# **copy {image1|image2|boot-image} ftp**

- 2. システムから必要な情報を求められます。該当のイメージを入力します。 Enter name of switch software image to be uploaded ["image1"|"image2"|"boot"]: <image>
- 3. FTP/TFTP サーバの名前か IP アドレスを入力します。 Enter hostname or IP address of FTP/TFTP server: <server name or IP address>
- 4. FTP/TFTP サーバの中でイメージをアップロードするファイルの名前を入力します。 Enter name of file on FTP/TFTP server: <filename>
- 5. FTP サーバの場合、ユーザ名を入力します。TFTP サーバの場合、<Enter>を入力します。 Enter username for FTP server or hit return for TFTP server: <*userID*>
- 6. FTP サーバの場合、パスワードを入力します。 Enter passsword for username on FTP server: <*password*>
- 7. 入力した内容を確認するよう要求されます。ファイルをアップロードしてよければ"y"を入力し ます。

```
image2 currently contains Software Version 1.1.0 
Upload will transfer image2 (1889411 bytes) to file "test" 
  on TFTP server 192.1.1.1. 
Confirm upload operation [y/n]: y
```
### Selecting a configuration block

スイッチに設定変更を行った場合、リセットしても消去されないよう、保存する必要があります。保 存コマンド(**copy running-config startup-config**)を実行すると、新しい設定が active ブロッ クに入り、旧設定は backup ブロックにコピーされます。

また、factory ブロックは、スイッチ製造時に工場で設定したデフォルト設定が保持されています。環 境によっては、デフォルトに戻すのが望ましいことがあります。たとえば、カスタム設定したスイッ チを別のネットワーク環境に移し、新たな用途に再設定する場合などに有効です。

以下の手順により、次回のリセット時にスイッチにロードする configuration ブロックを指定できます。

- 1. Global Configuration モードで、次のように入力します。 Switch(config)# **boot configuration-block {active|backup|factory}**
- 2. 次のリセット時にロードする configuration ブロックの名前を入力します。

Currently set to use active configuration block on next reset. Specify new block to use ["active"/"backup"/"factory"]:

### Resetting the switch

スイッチをリセットして、ソフトウェアイメージファイルと configuration ブロックを変更することが できます。

スイッチをリセットすると、スパニングツリープロトコルで経路が再構成されます。ネットワークの トポロジによっては、この処理に時間がかかります。

スイッチをリセットするには、プロンプトに次のように入力します。

>> Switch# **reload**

#### Accessing the AOS CLI

CLI を AOS CLI に変更するには、ISCLI から次のコマンドを入力し、スイッチをリロードします。

>> Switch(config)# **boot cli-mode aos**

本スイッチのデフォルトのコマンドラインインタフェースは AOS CLI です。ISCLI に変更するには、 次のコマンドを入力し、スイッチをリセットします。

Main# **boot/mode iscli**

次のコマンドを有効にした場合、ログイン時に CLI モードを選択することができます。

#### boot cli-mode prompt

コンソールポートから接続したアドミニストレータのみが prompt コマンドを確認/有効にすること ができます。prompt が有効の場合、最初にログインしたユーザが CLI モードを選択できます。後から ログインしたユーザは、すべてのユーザがログアウトするまで、選択された CLI モードのみ使用でき ます。

#### Current switch software information

現在のスイッチソフトウェアの情報を表示するには、次のように入力します。

```
>> Switch# show boot
Currently set to boot software image2, factory default config block. 
Current FLASH software: 
   image1: version 1.2.0, downloaded 0:15:51 Mon Jan 2, 2006 
           NormalPanel 
   image2: version 1.0.0, downloaded 1:32:08 Sun Jan 8, 2006 
           SmartPanel 
   boot kernel: version 1.2.0
```
次にブートする際に実行するソフトウェアイメージ、Configuration ブロックと、image1、image2、 boot に格納されているソフトウェアのバージョンが表示されます。

image1、image2 の情報で、NormalPanel はスイッチモードのソフトウェア、SmartPanel はスマート パネルモードのソフトウェアが格納されていることを示します。

# Maintenance Commands

## はじめに

デバッグ用に使用するコマンドで、スイッチの状態に関する重要な情報のダンプ表示や、FDB、ARP テーブルなどのエントリをクリアします。アドミニストレータログイン時のみ利用できます。

#### System maintenance

システム保守コマンドは、テクニカルサポート専用のコマンドです。システムデバッグに使用します。 次の表にシステム保守コマンドを示します。

表122 システム保守コマンド

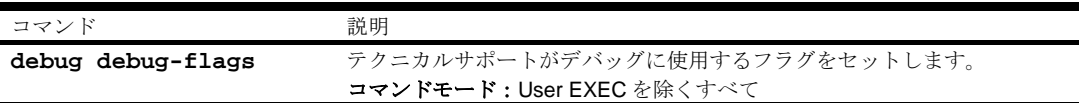

#### Fowarding Database maintenance

FDB 操作コマンドは、FDB の内容の確認、FDB からの MAC アドレスの削除、FDB 全体のクリアな どに使用します。

次の表に FDB 操作コマンドを示します。

表123 FDB 操作コマンド

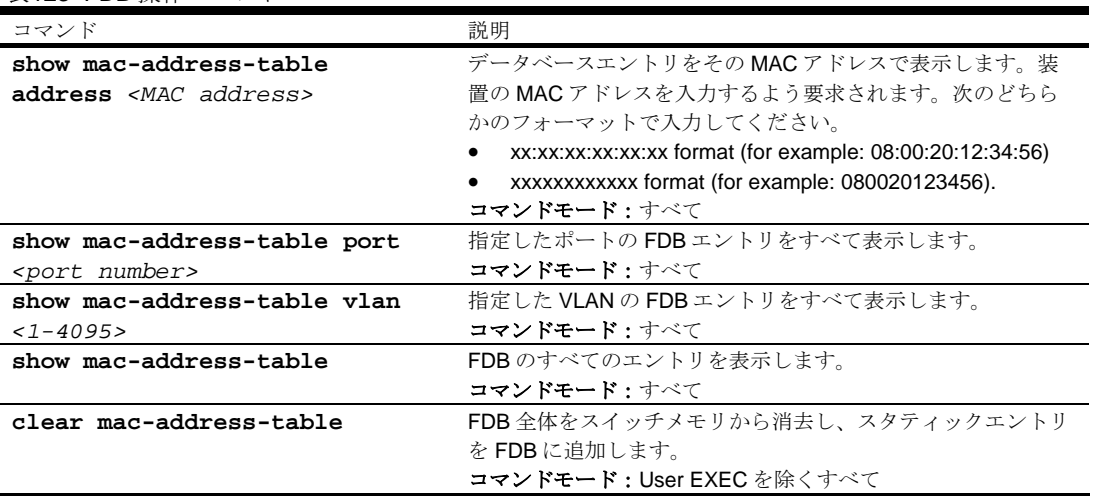

#### Debugging options

デバッグコマンドは、トレースバッファ情報を表示するコマンドです。以下の情報を参照できます。

- 管理プロセッサ (MP) がトレースしたイベント
- リセット発生時にバッファエリアにトレースするイベント

スイッチが何らかの理由でリセットすると、管理プロセッサ (MP) のトレースバッファがスナップト レースバッファエリアに保存されます。

次の表にデバッグコマンドを示します。

表124 デバッグコマンド

| コマンド               | 説明                                                             |
|--------------------|----------------------------------------------------------------|
| debug mp-trace     | 管理プロセッサトレースバッファを表示します。次のようなヘッダ情報が示さ                            |
|                    | れます。                                                           |
|                    | MP trace buffer at 13:28:15 Fri May 25, 2002; mask: 0x2ffdf748 |
|                    | ヘッダの後にバッファ情報が表示されます。                                           |
|                    | コマンドモード: User EXEC を除くすべて                                      |
| debug mp-snap      | 管理プロセッサスナップ(または事後)トレースバッファを表示します。この                            |
|                    | バッファには、リセット発生時にトレースした情報が入っています。                                |
|                    | コマンドモード: User EXEC を除くすべて                                      |
| clear flash-config | フラッシュ Configuration ブロックをすべて削除します。スイッチを次にリブー                   |
|                    | トしたときに、工場デフォルト設定に戻ります。                                         |
|                    | コマンドモード: User EXEC を除くすべて                                      |

#### ARP cache maintenance

次の表に ARP 保守コマンドを示します。

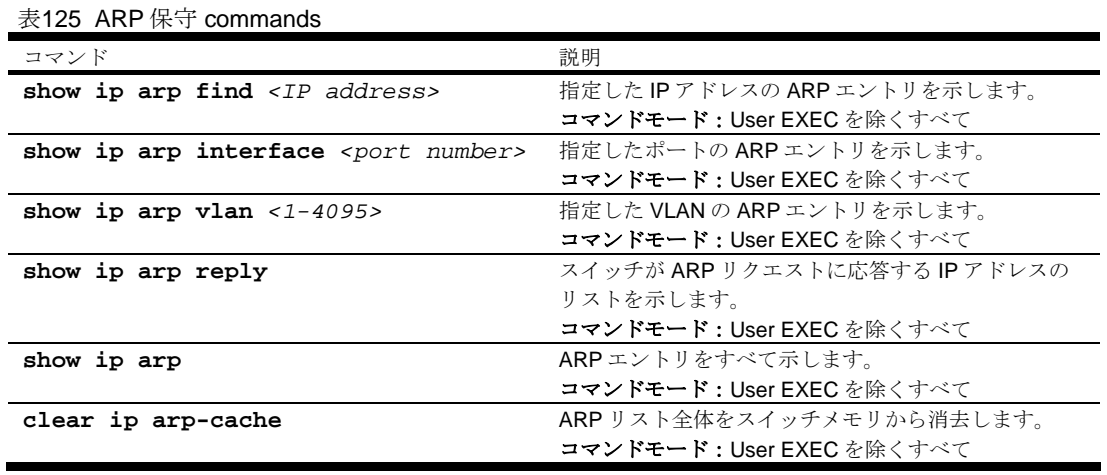

注:スイッチに現在保持されている全 ARP エントリや、上記のいずれかのコマンドに応じたエント リの表示については、「Information Commands」の章の「ARP information」を参照してください。
## IGMP Snooping maintenance

次の表に IGMP スヌーピング保守コマンドを示します。

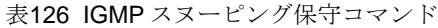

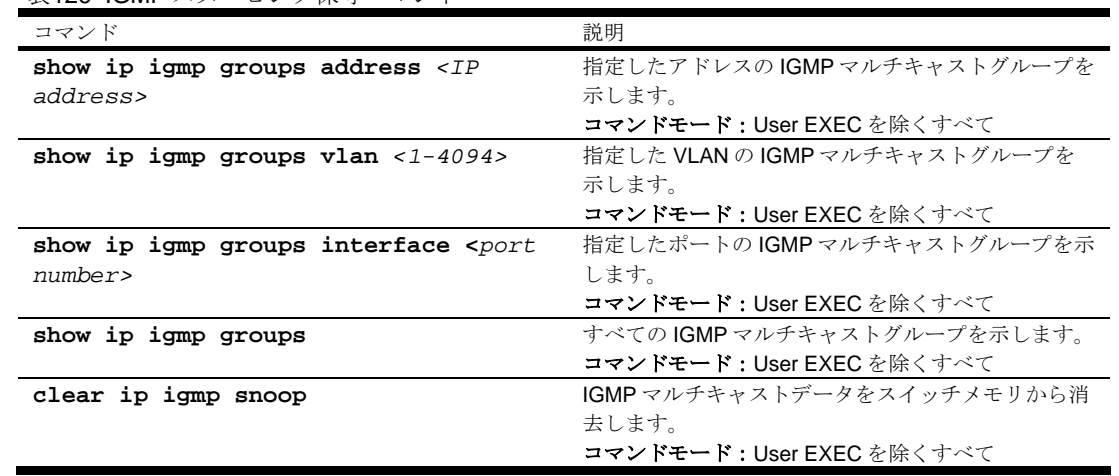

### IGMP Mrouter maintenance

次の表に IGMP マルチキャストルータ保守コマンドを示します。

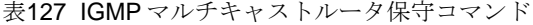

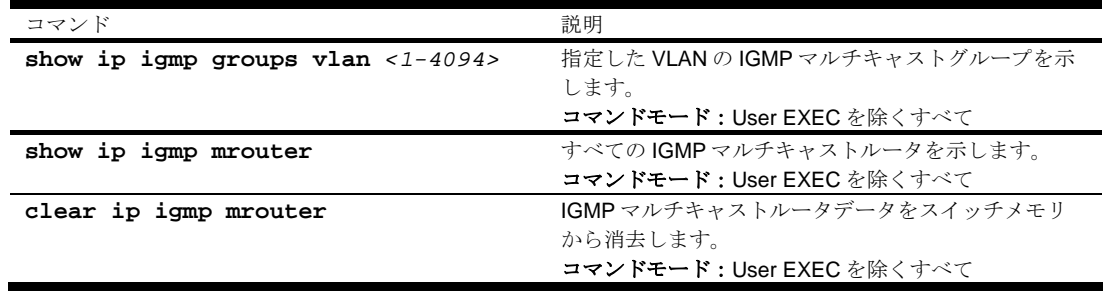

# Technical support dump

**show tech-support** 

コマンドモード:すべて

スイッチの、Information、Statistics、Configuration のすべての情報をダンプ表示します。

本ダンプコマンドを実行する前に通信ソフトウェアでデータを取り込む設定を行うと、キャプチャし たデータをファイルに取り込むことができます。

# FTP/TFTP technical support dump put

本コマンドで technical support dump を FTP/TFTP サーバに保存することができます。

TFTP サーバ経由でダンプ情報を保存するには、プロンプトに次のように入力します。

Switch# **copy tech-support tftp** 

もしくは

FTP でダンプ情報を保存するには、プロンプトに次のように入力します。

#### Switch# **copy tech-support ftp**

実行するとサーバの IP アドレスかホスト名、ターゲットダンプファイル名の入力を要求されます。

# Uuencode flash dump

#### **show flash-dump-uuencode**

コマンドモード:すべて

このコマンドを使用すると、ダンプ情報が uuencode フォーマットで表示します。

本ダンプコマンドを実行する前に通信ソフトウェアでデータを取り込む設定を行うと、キャプチャし たデータをファイルに取り込むことができます。本コマンドを入力すると、約 23,300 行のデータが 画面に表示され、ファイルにコピーされます。

本コマンドを使用すれば、ダンプ情報を何回でも読み取れます。ダンプ情報が自動的に消去されるこ とはありません。後続のダンプ情報をフラッシュメモリに書き込むためには、ダンプ領域を手動で消 去する必要があります。ダンプ領域の消去については、後述の「Clearing dump information」を参照 してください。

ダンプ情報にアクセスするには、プロンプトに次のように入力します。

Switch# **show flash-dump-uuencode** 

ダンプ情報が存在しない場合、次のように表示されます。

No FLASH dump available.

### FTP/TFTP system dump put

システムダンプを FTP/TFTP サーバに保存するコマンドです。

注:FTP/TFTP サーバのオペレーティングシステムが SunOS か Solaris の場合、**copy flash-dump tftp** (または ftp)ファイルが、**copy flash-dump tftp** コマンド実行前に用 意され、書込み可能でなければなりません(該当のパーミッションで設定し、どのアプリケーション でもロックされないようにします)。指定ファイルの内容が現ダンプデータと置き換わります。

TFTP でダンプ情報を保存するには、プロンプトに次のように入力します。

Switch# **copy flash-dump tftp**

もしくは

FTP でダンプ情報を保存するには、プロンプトに次のように入力します。

Switch# **copy flash-dump ftp**

実行するとサーバの IP アドレスかホスト名、ターゲットダンプファイル名の入力を要求されます。

### Clearing dump information

ダンプ情報をフラッシュメモリから消去するには、プロンプトに次のように入力します。

Switch# **clear flash-dump** 

スイッチがフラッシュメモリのダンプ領域を消去し、次のメッセージを表示します。

FLASH dump region cleared.

すでに消去されている場合には、次のメッセージになります。

FLASH dump region is already clear.

### Panic command

このコマンドを指定すると、スイッチがステータス情報をフラッシュメモリに直ちにダンプし、自動 的にリブートします。

パニックを行うには、プロンプトに次のように入力します。

```
>> Switch# debug panic 
A FLASH dump already exists. 
Confirm replacing existing dump and reboot [y/n]:
```
"y"をタイプしてコマンドを確認します。

Dump and reboot [y/n]: **y**

一連のメッセージが表示されます。

Starting system dump...done.

Reboot at 11:54:08 Wednesday October 30, 2006...

. . . . . . . . . . . . . . . . . . . . . . . . . . . . . . . .

. . . . . . . . . . . . . . . . . . . . . . . . . . . . . . . .

Rebooted because of console PANIC command.

Booting complete

# Unscheduled system dumps

フラッシュメモリへのシステムダンプで予定になかったものがあると、スイッチにログオンしたとき に次のメッセージが表示されます。

Note: A system dump exists in FLASH. The dump was saved at 13:43:22 Wednesday October 30, 2006. Use show flash-dump uuencode to extract the dump for analysis and clear flash-dump to clear the FLASH region. The region must be cleared before another dump can be saved.